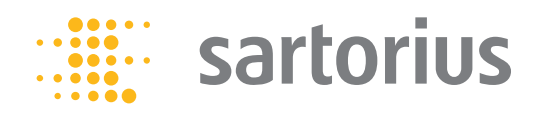

**Mode d'emploi**

# Analyseurs d'humidité Sartorius

Modèles MA100 Analyseurs d'humidité électroniques

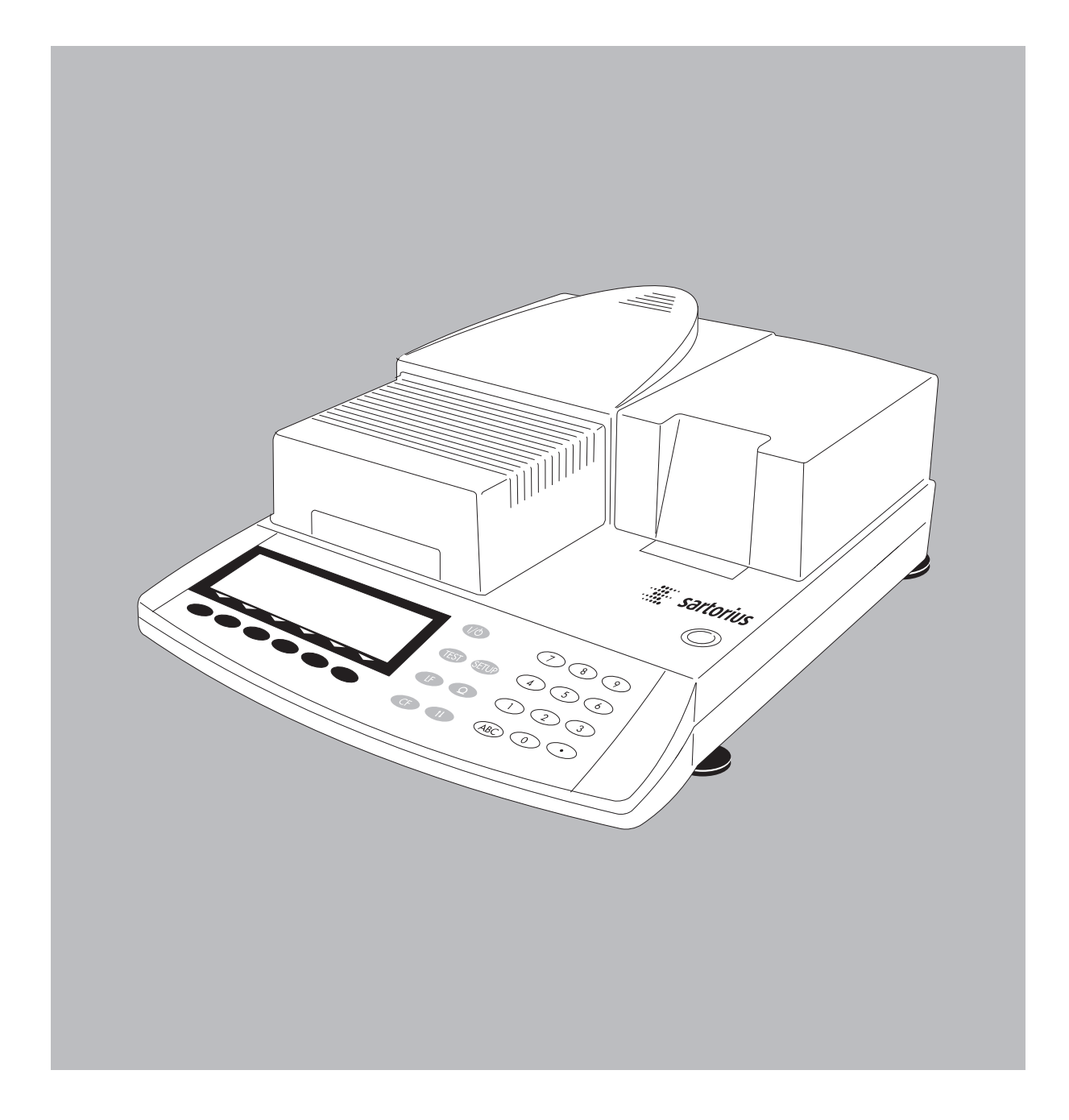

98648-008-51

## <span id="page-1-0"></span>**Description générale**

Les analyseurs d'humidité MA100 sont destinés à déterminer de manière rapide et fiable le taux d'humidité de substances liquides, solides et pâteuses selon le principe de la thermogravimétrie.

L'analyseur d'humidité permet d'accélérer les travaux de routine grâce à :

- une durée d'analyse courte et une dessiccation délicate et uniforme de l'échantillon par l'intermédiaire d'un élément chauffant céramique ou d'un élément chauffant au quartz,
- la détermination rapide des paramètres de dessiccation et le réglage simple des programmes de dessiccation grâce à la détermination automatique de paramètres d'arrêt pour des analyses semi-automatiques (SPRM\*),
- le réglage d'un mode d'arrêt entièrement automatique nécessitant seulement d'entrer la température de dessiccation,
- l'ajustage optimal de l'analyseur d'humidité à d'autres méthodes d'analyse et l'adaptation à des échantillons complexes grâce à un mode d'arrêt semi-automatique,
- une dessiccation rapide sans risque de brûlure et un chauffage adapté à la sensibilité à la température de l'échantillon grâce à la sélection d'un programme de chauffage adéquat,
- une grande souplesse lors de l'analyse de différents échantillons et un gain de temps lors du changement de type d'échantillon grâce à des programmes mémorisables,
- des procès-verbaux préconfigurés par l'opérateur selon ses besoins et
- une aide rapide pour toutes les questions courantes grâce au mode d'emploi simplifié sous l'appareil.

\* abréviation de **S**wift **P**arameter Adjustment to a Given **R**eference **M**ethod (Ajustage rapide des paramètres à une méthode de référence existante)

L'analyseur d'humidité est idéal pour le contrôle du management de la qualité, de la production et de la réception de marchandises grâce aux caractéristiques suivantes :

- contrôle pratique et fiable des équipements conformément aux normes DIN/ISO grâce à une commutation de poids de calibrage interne,
- calcul de l'écart-type grâce à reproTEST,
- édition de procès-verbaux conformes à ISO/BPL, possible aussi avec une imprimante de procès-verbaux interne (en option),
- contrôle de processus et contrôle qualité optimaux grâce à l'évaluation statistique de jusqu'à 9999 mesures par programme et
- protection des paramètres de dessiccation contre tout accès illicite grâce à un mot de passe (code).

L'analyseur d'humidité garantit des résultats de pesée fiables pour les exigences les plus élevées grâce aux avantages suivants :

- une reproductibilité élevée grâce à la réduction des vibrations du système de pesée au démarrage de l'analyse et un accès facilité à la chambre à échantillon grâce à une unité chauffante motorisée,
- une bonne lisibilité quel que soit l'éclairage et un afficheur rétroéclairé permettant de minimiser les erreurs de lecture,
- un nettoyage facile de la chambre à échantillon et la protection du système de pesée contre toute salissure grâce à la possibilité de retirer la plaque de base de la chambre à échantillon.

## **Désignations du modèle**

MA100X-0YZV1, X étant remplacé par C, H ou Q. C désigne l'élément chauffant céramique, H l'élément chauffant halogène et Q l'élément chauffant au quartz, tension nominale 100 – 120 Vac ou 200 – 240 Vac, 50/60 Hz, 650 VA pour l'élément chauffant céramique, 400 VA pour l'élément chauffant halogène et 650 VA pour l'élément chauffant au quartz. Y peut être 00 ou CE ; Z peut être 115 ou 230 pour 100 – 120 Vac ou 200 – 240 Vac.

## **Signification des symboles**

Les symboles suivants sont utilisés dans ce mode d'emploi :

- indique une action qu'il est conseillé d'effectuer,
- $\circlearrowright$  indique une action qu'il est conseillé d'effectuer uniquement sous certaines conditions,
- > décrit ce que provoque l'action que vous venez d'effectuer,
- placé devant une énumération,

 $\triangle$ indique un danger.

## **Sommaire**

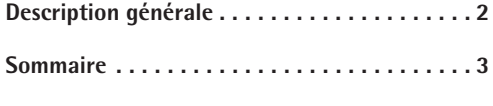

**[Conseils de sécurité . . . . . . . . . . . . . . . . . . . . 4](#page-3-0)**

## **Mise en service**

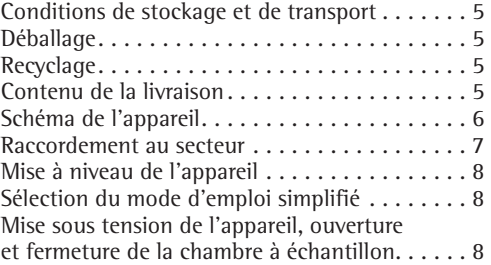

## **Dispositifs et fonctions de commande**

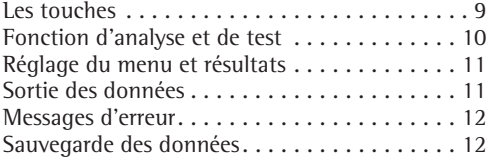

#### **Réglages**

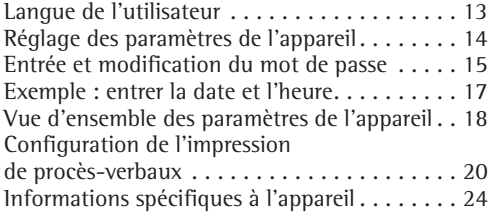

## **Fonctionnement**

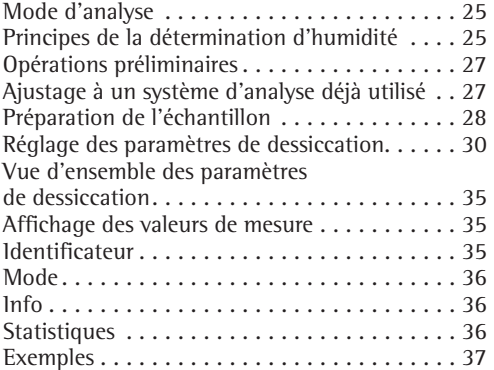

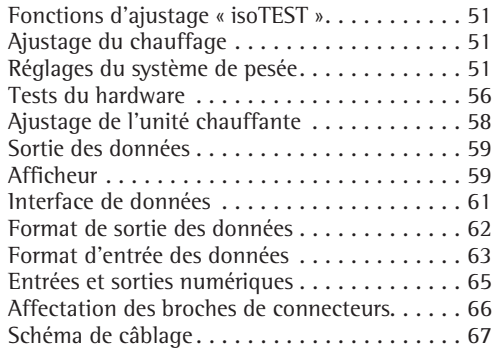

## **Messages d'erreur** [. . . . . . . . . . . . . . . . . . . . . . . . 68](#page-67-0)

## **Entretien et maintenance**

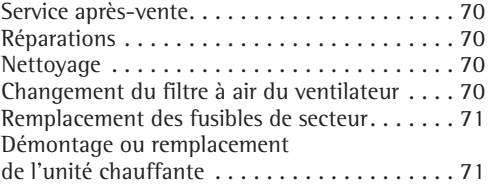

## **Données techniques de l'appareil**

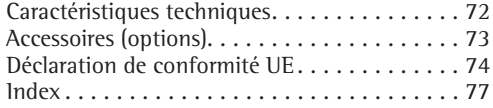

## **Annexe**

[Entrer le mot de passe \(code\) général](#page-77-0)

## <span id="page-3-0"></span>**Conseils de sécurité**

L'appareil est conforme aux directives et aux normes concernant les matériels électriques et la compatibilité électromagnétique ainsi qu'aux instructions préventives de sécurité qui s'y rapportent. Toutefois, une utilisation non conforme peut s'avérer dangereuse et entraîner des dommages.

Veuillez lire attentivement ce manuel de mode d'emploi avant d'utiliser votre nouvel appareil afin d'éviter tout dommage. Conservez ce manuel pour toute consultation ultérieure.

Afin de garantir un fonctionnement sûr et fiable de votre analyseur d'humidité, veuillez observer les conseils de sécurité suivants :

- !Utilisez votre appareil exclusivement pour déterminer le taux d'humidité d'échantillons. Toute utilisation non conforme peut s'avérer dangereuse et endommager l'appareil ou tout autre bien matériel.
- !Ne pesez pas d'échantillons ni de récipients (par ex. bécher ou fiole graduée) susceptibles d'empêcher la chambre à échantillon de fermer correctement.
- $<sup>M</sup>$  Utilisez votre appareil uniquement en</sup> dehors des domaines à risques d'explosions ainsi que dans les conditions ambiantes décrites dans ce manuel de mode d'emploi.
- L'appareil ne doit être utilisé que par du personnel qualifié connaissant parfaitement les propriétés de l'échantillon analysé.
- Avant de vous servir de votre analyseur d'humidité pour la première fois, veillez à vérifier que la tension réglée soit conforme à la tension d'alimentation secteur (voir chapitre « Mise en service », paragraphe « Raccordement au secteur »).
- L'appareil est livré avec un câble d'alimentation équipé d'un conducteur de protection.
- L'appareil n'est plus sous tension uniquement lorsque le câble d'alimentation est débranché. Installez l'appareil de manière à pouvoir débrancher facilement le câble d'alimentation.
- Installez le câble d'alimentation au secteur de telle sorte qu'il ne soit pas en contact avec des surfaces chaudes de l'appareil.
- N'utilisez que des câbles de rallonge conformes aux normes et équipés également d'un conducteur de protection.
- Il est interdit d'interrompre le conducteur de protection !
- Veuillez utiliser les accessoires et options d'origine Sartorius ; ils ont été adaptés de façon optimale à l'appareil.
- Protégez l'appareil de l'humidité.
- Si l'appareil ou le câble d'alimentation au secteur présentent des détériorations externes visibles : débranchez-les du secteur et assurez-vous qu'ils ne seront plus utilisés.
- ! Pour nettoyer l'appareil, veuillez suivre les conseils de nettoyage (voir chapitre « Entretien et maintenance »).

N'ouvrez pas votre appareil ! Si vous endommagez la bande de sécurité, vous perdez tout droit à la garantie.

Si un problème devait apparaître :

 $\circlearrowright$  veuillez vous adresser au centre de service après-vente Sartorius le plus proche.

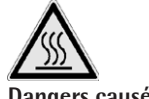

## **Dangers causés par la chaleur !**

- Afin d'éviter toute accumulation de chaleur et toute surchauffe de votre analyseur d'humidité, respectez les distances et espaces libres suivants : – 20 cm tout autour de l'appareil
	- et
	- 1 m au-dessus de l'appareil.
- Ne posez aucune matière inflammable au-dessus, au-dessous ou à côté de l'appareil car la zone se trouvant autour de l'unité chauffante augmente de température.
- Attention lorsque vous retirez l'échantillon : l'échantillon lui-même, l'unité chauffante et la coupelle pour échantillons utilisés peuvent être encore très chauds.
- N'enlevez pas l'unité chauffante pendant que l'analyseur d'humidité fonctionne car l'élément chauffant et son verre de protection peuvent être très chauds !
- Evitez toute accumulation de chaleur.

**Dangers pour les personnes ou les biens matériels avec certains échantillons :**

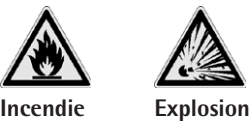

- Substances inflammables ou explosives.
- Substances contenant des solvants.
- Substances dégageant des gaz ou des vapeurs inflammables ou explosives lors d'une dessiccation.

Dans certains cas, il est possible d'installer éventuellement l'analyseur d'humidité dans un endroit traversé par un courant d'azote afin d'éviter que les vapeurs dégagées n'entrent en contact avec l'oxygène atmosphérique. L'utilisation de ce procédé ne doit être prise en considération que dans des cas bien particuliers étant donné qu'un emplacement de travail trop petit peut avoir une influence négative sur les fonctions de l'appareil (par exemple, accumulation de chaleur dans l'appareil). En cas de doute, effectuez une analyse de risque.

L'utilisateur assume l'entière responsabilité en cas de dommages.

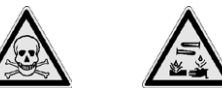

**Intoxication Brûlures par acide**

Substances contenant des composants nocifs ou corrosifs. La dessiccation de ce type d'échantillons doit avoir lieu uniquement sous une hotte d'aspiration. La « concentration d'activité maximale à l'emplacement de travail » ne doit pas être dépassée.

## **Corrosion :**

– Substances dégageant des vapeurs corrosives sous l'effet du réchauffement (par ex., des acides). Pour ce type de substances, nous recommandons de travailler avec des petites quantités d'échantillon car les vapeurs peuvent se condenser sur les parties les plus froides du boîtier et provoquer de la corrosion.

L'utilisateur assume l'entière responsabilité en cas de dommages.

## <span id="page-4-0"></span>**Mise en service**

L'analyseur d'humidité est constitué d'une unité chauffante, d'un système de pesée, d'une unité de commande et d'une imprimante disponible en option. Il est alimenté en courant électrique par l'intermédiaire de l'alimentation du secteur et possède en outre une interface permettant le raccordement d'appareils auxiliaires tels qu'un ordinateur, une imprimante externe...etc...

## **Conditions de stockage**

**et de transport** Température de stockage autorisée :

0 °C…+40 °C.

N'exposez pas l'appareil à des températures, des chocs, des vibrations et une humidité extrêmes.

## **Déballage**

- § Aussitôt après avoir déballé l'appareil, veuillez vérifier s'il ne présente aucune détérioration externe visible.
- $\circ$  Si ce devait être le cas, veuillez vous reporter au chapitre « Entretien et maintenance », paragraphe « Contrôle de sécurité ».

Veuillez conserver tous les éléments de l'emballage au cas où une éventuelle réexpédition serait nécessaire. Seul l'emballage d'origine vous garantit la sécurité nécessaire pendant le transport. Avant le transport, démontez tous les câbles de connexion afin d'éviter tout dommage.

## **Recyclage**

Pour le transport, les produits Sartorius sont protégés grâce à leur emballage. Cet emballage se compose entièrement de matériaux respectant l'environnement qui devraient donc être apportés au service local de retraitement des déchets.

## **Contenu de la livraison**

Les éléments suivants sont livrés avec l'appareil :

- Analyseur d'humidité
- Câble de raccordement
- Support de coupelle
- Anneau de protection anti-vent
- Housse de protection pour le clavier
- 80 coupelles à usage unique en aluminium
- Pincette
- 3 cartes plastifiées avec mode d'emploi simplifié en 6 langues différentes

## **Conseils d'installation**

L'appareil a été conçu pour donner des résultats de pesée fiables dans les conditions d'utilisation habituelles en milieu industriel et au laboratoire. Il travaille de façon rapide et précise lorsque son lieu d'installation a été convenablement choisi :

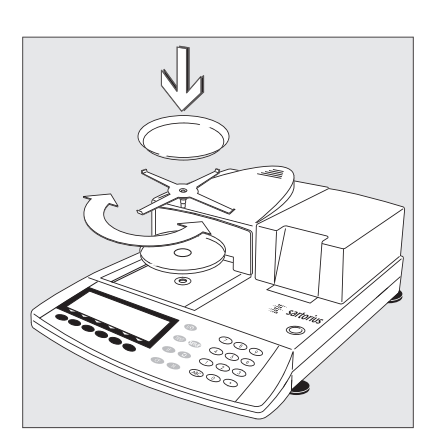

- positionner l'appareil sur une surface plane, stable et qui n'est pas soumise à des secousses,
- éviter les rayonnements de chaleur extrêmes, par exemple dus à un radiateur ou aux rayons du soleil directs,
- éviter les variations de température extrêmes,
- protéger l'appareil des courants d'air directs causés par des fenêtres ou des portes ouvertes,
- éviter au maximum d'avoir de la poussière sur le lieu d'installation,
- protéger l'appareil de dégagements chimiques corrosifs,
- éviter de l'exposer à une humidité extrême et
- laisser assez d'espace libre autour de l'appareil afin d'éviter toute accumulation de chaleur. Veiller à placer l'appareil assez loin de matières sensibles à la chaleur pouvant se trouver dans son environnement.

### **Adaptation de l'appareil à l'environnement**

Il peut se produire de la condensation lorsqu'un appareil froid est placé dans un environnement nettement plus chaud. Adaptez dans ce cas l'appareil, débranché du secteur, à la température de la pièce pendant environ deux heures. Puis, laissez-le continuellement branché. L'influence de l'humidité est pratiquement exclue du fait de la différence de température en permanence positive entre l'intérieur de l'appareil et son environnement.

## **Montage de l'appareil**

- Installez successivement les éléments suivants :
- housse de protection sur le clavier,
- anneau de protection anti-vent,
- posez le support de coupelle sur l'appareil et tournez-le avec précaution vers la gauche ou vers la droite en exerçant une légère pression jusqu'à ce qu'il soit bloqué,
- coupelle à usage unique.

# <span id="page-5-0"></span>**Schéma de l'appareil**

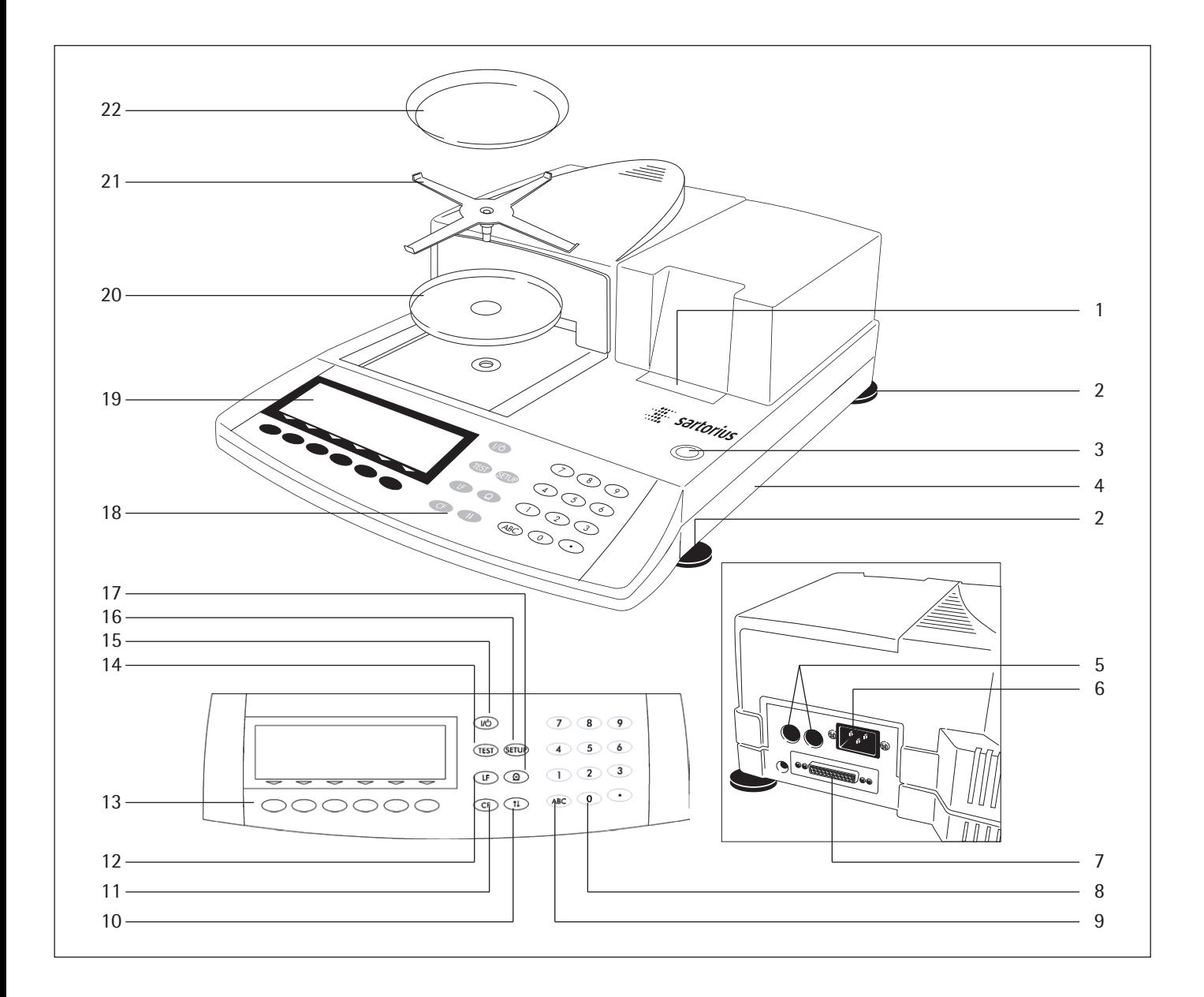

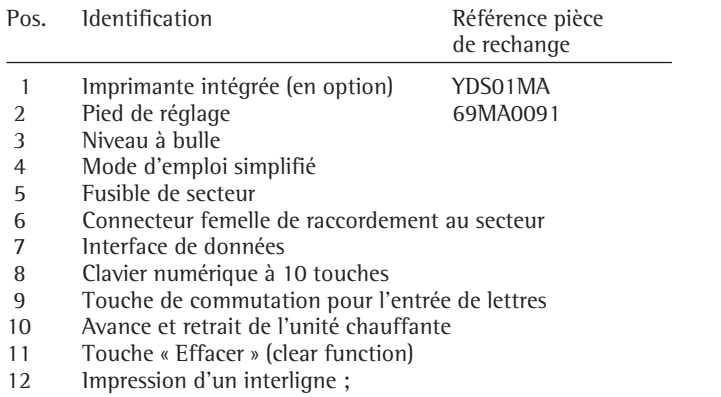

- avance du papier d'une ligne
- 6 touches de fonction (softkeys)

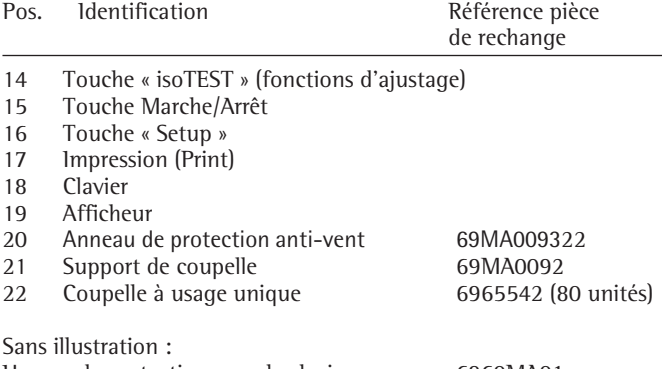

Housse de protection pour le clavier 6960MA01<br>Pincette 69MA0072

69MA0072

## **Raccordement au secteur**

<span id="page-6-0"></span>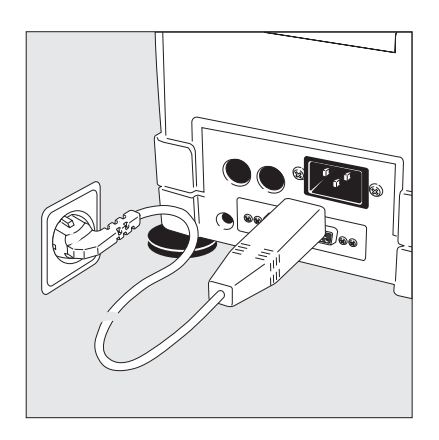

- § Vérifiez la tension d'alimentation et la version de la prise secteur.
- $\circ$  Pour des raisons techniques, l'unité chauffante est concue en usine avec une tension de 230 V ou de 115 V. La tension nécessaire sur votre lieu d'installation est réalisée en usine sur demande. La tension est reconnaissable à la désignation se trouvant sur la plaque signalétique (voir sur la face arrière de l'appareil), par exemple : – 230 volts : MA...**230**..
	- 115 volts : MA...**115**..
- $\triangle$  Si la tension indiquée ne correspond pas : Ne mettez en aucun cas l'appareil en service. Seul un membre des services techniques Sartorius est autorisé à modifier la tension de l'analyseur d'humidité.

## N'utilisez que

- des câbles de raccordement au secteur d'origine Sartorius,
- des câbles d'alimentation autorisés par un spécialiste et
- si le câble livré avec l'appareil n'est pas assez long : utilisez exclusivement un câble de rallonge avec un conducteur de protection.
- § Alimentez l'analyseur d'humidité de la classe de protection I avec la tension du secteur : L'appareil est livré avec un bloc d'alimentation doté d'un conducteur de protection. Raccordez l'analyseur d'humidité à une prise avec un raccordement de conducteur de protection (PE) installée de manière réglementaire. L'appareil n'est plus sous tension uniquement lorsque le câble d'alimentation est débranché. Installez l'appareil de manière à pouvoir débrancher facilement le câble d'alimentation.

## **Mesures de protection**

En cas d'alimentation en courant à partir d'un réseau sans conducteur de protection, une protection équivalente doit être installée par un spécialiste conformément aux règles d'installation en vigueur.

L'effet protecteur ne doit pas être annulé par un câble de rallonge sans conducteur de protection.

## **Informations sur les interférences radioélectriques**

Voir la déclaration de conformité UE en annexe.

## **Raccordement d'appareils périphériques électroniques**

§ Ne connectez ou déconnectez les appareils auxiliaires (imprimante, PC) à l'interface de données qu'une fois l'appareil débranché.

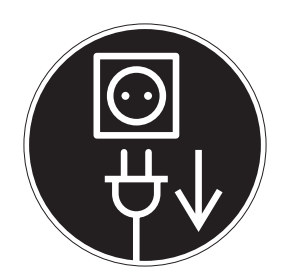

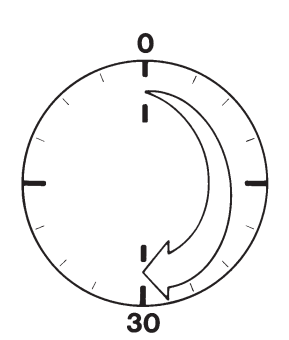

## **Temps de préchauffage**

Après tout premier raccordement au secteur, l'appareil a besoin d'un temps de préchauffage d'au moins 30 minutes afin de pouvoir donner des résultats précis. L'appareil atteint la température de fonctionnement nécessaire seulement après ce laps de temps.

### **Chargement de l'accumulateur intégré**

Lors de la première mise en service, veuillez laisser l'appareil raccordé au secteur pendant au moins 10 heures afin de charger l'accumulateur intégré. Lorsque l'on débranche l'appareil du secteur, les données sauvegardées restent mémorisées pendant environ 3 mois.

<span id="page-7-0"></span>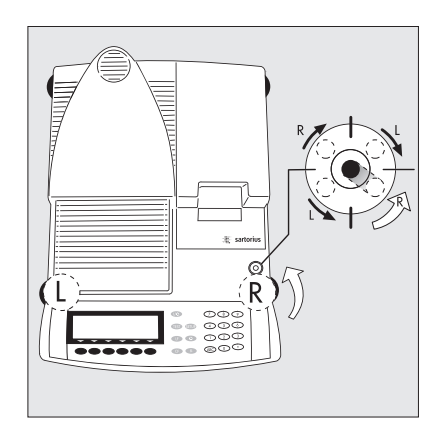

#### **Mise à niveau de l'appareil** Fonction :

- Rattrapage des inégalités de la surface de travail où est posé l'appareil ;
- Positionnement horizontal précis de l'appareil pour des résultats reproductibles à tout moment ;
- Cela est surtout nécessaire pour des substances liquides qui doivent se répandre de manière régulière sur la coupelle.

Remettre l'analyseur d'humidité à niveau après chaque changement du lieu de travail.

La mise à niveau est réalisée seulement avec les deux pieds de réglage avant.

- § Vissez les deux pieds de réglage arrière.
- § Vissez les deux pieds de réglage avant, selon le schéma ci-contre, jusqu'à ce que la bulle d'air du niveau à bulle soit centrée.
- > En règle générale, plusieurs étapes sont nécessaires à la mise à niveau.
- § Dévissez les deux pieds de réglage arrière jusqu'à ce qu'ils touchent la surface de travail.

## **Sélection et installation du mode d'emploi simplifié**

L'appareil dispose de modes d'emploi simplifiés séparés contenant les principales fonctions sous forme d'une carte plastifiée à insérer sous l'appareil. Les langues suivantes sont comprises dans la livraison :

- Français/Espagnol
- Anglais/Néerlandais
- Allemand/Italien
- Changement du mode d'emploi simplifié
- § Tirez le mode d'emploi simplifié vers la droite (tirez un peu plus fort pour passer le butoir de maintien de la carte).
	- Installation du mode d'emploi simplifié
- § Mettez la carte plastifiée sélectionnée dans la glissière et poussez-la entièrement vers la gauche.

 $\circlearrowright$  Tirez la carte plastifiée vers la droite si vous souhaitez la consulter.

## **Mise sous tension de l'appareil, ouverture et fermeture de la chambre à échantillon**

- Pour mettre l'appareil sous tension : appuyez sur la touche  $\mathbb{C}$ .
- Pour ouvrir ou fermer la chambre à échantillon : appuyez sur la touche  $\circled{r}$ .
- > ... l'ouverture et la fermeture de la chambre à échantillon sont motorisées.

### **Réglage de la langue de l'utilisateur**

– Voir chapitre « Réglages », paragraphe « Langue de l'utilisateur ».

#### **Réglage de la date et de l'heure**

– Voir chapitre « Réglages », paragraphe « Réglage des paramètres de l'appareil ».

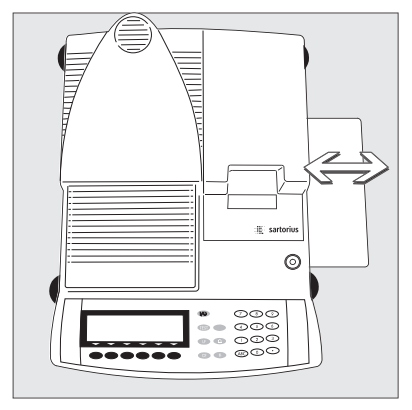

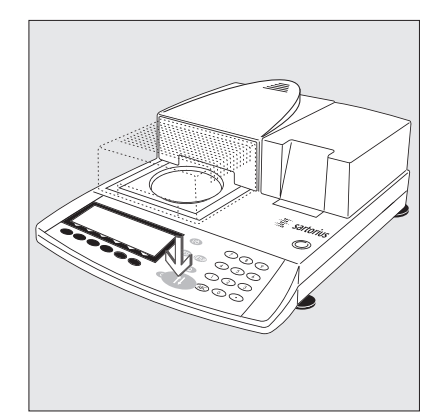

## <span id="page-8-0"></span>**Dispositifs et fonctions de commande**

L'analyseur d'humidité est conçu de manière homogène.

## **Les touches**

Les différentes fonctions de l'analyseur d'humidité sont réalisées soit par l'intermédiaire de touches de commande, soit par l'intermédiaire d'un ordinateur raccordé (PC). Vous trouverez ci-après une description détaillée du mode de fonctionnement uniquement par l'intermédiaire des touches de commande.

## **Touches portant une inscription**

Les fonctions de ces touches sont toujours indiquées sur la touche elle-même. Cependant, ces touches ne sont pas toutes disponibles à tout moment. Leur disponibilité dépend du mode d'exploitation de l'analyseur d'humidité.

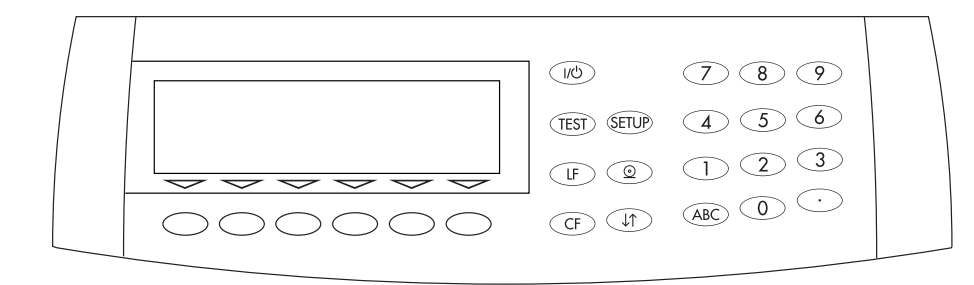

Ces touches ont la signification suivante :

- ( $\sqrt{w}$ ) Marche/arrêt : permet d'allumer ou d'éteindre l'appareil. L'analyseur d'humidité reste en mode de veille après sa mise hors service.
- $(TEST)$  isoTEST: permet d'effectuer l'ajustage de l'analyseur d'humidité et les tests du hardware.
- (SETUP) Réglages : permet d'accéder au programme du setup et de quitter le setup.
- $\widehat{\mathbb{C}\mathbb{F}}$  Line Feed (saut de ligne) : permet d'imprimer un interligne sur l'imprimante (en option).
- $\circledcirc$  Impression : les valeurs d'affichage et les procès-verbaux sont envoyés à l'interface de données et à l'imprimante (en option) afin d'être édités.
- $CF$  Clear Function (effacement) : permet d'effacer les entrées par l'intermédiaire du clavier et d'interrompre les processus de calibrage et d'ajustage en cours.
- ( $\sqrt{t}$ ) Touche avec flèches : permet de fermer ou d'ouvrir la chambre à échantillon.
- $\circledcirc$  ...  $\circledcirc$   $\circlearrowright$  Chiffres : voir paragraphe « Entrée de nombres ».
- $(ABC)$  Lettres : voir paragraphe «Entrée de textes ».

Entrée de nombres L'entrée de nombres s'effectue chiffre après chiffre : appuyer sur  $\circledcirc$   $\circledcirc$  ...  $\circledcirc$   $\circledcirc$   $\circledcirc$ 

Pour mémoriser une entrée de nombres : appuyer sur la touche de fonction à commandes variables (softkey) correspondante.

Pour effacer une entrée de nombre ou pour effacer caractère après caractère : appuyer sur la touche  $\widehat{\text{CF}}$ .

- **Entrée de textes**
- Pour entrer des chiffres : voir paragraphe précédent.
- Pour entrer des lettres/des caractères : appuyer sur la touche  $\widehat{(ABC)}$ .
- > Une présélection pour l'entrée de lettres apparaît sur la ligne de bas de page de l'afficheur.
- Pour effectuer une présélection : appuyer sur la touche de fonction à commandes variables (softkey) correspondante.
- Pour sélectionner des lettres/des caractères : appuyer sur la touche de fonction à commandes variables (softkey) correspondante.
- > La lettre apparaît à l'affichage.
- $\bigcirc$  Entrer le cas échéant les lettres/ caractères suivants : appuyer sur les 2 softkeys comme précédemment.
- Pour quitter l'entrée de lettres (par ex., entrées dont le dernier caractère est une lettre) : appuyer sur la touche  $\widehat{(ABC)}$ .
- Pour mémoriser une entrée de textes : appuyer sur la touche de fonction à commandes variables (softkey) correspondante (par ex., ID).
- Pour effacer une entrée ou pour effacer caractère après caractère : appuyer sur la touche  $CF$ .
- Pour effacer les données de l'opérateur : entrer la touche  $\bigodot$  « point » ou « espace » « » et mémoriser.

## <span id="page-9-0"></span>**Touches de fonction à commandes variables (softkeys)**

Les fonctions de ces touches sont toujours indiquées en abrégé sur la ligne inférieure de l'afficheur (ligne de bas de page).

Des textes (abrégés) ou des symboles peuvent apparaître.

Textes (exemples)

## Info:

informations sur le programme d'analyse « Dessiccation par niveaux »

## Prog.:

sélectionner/configurer le programme de dessiccation

Stat.: afficher/effacer les statistiques

ID: entrer l'identification

Mode: modifier les paramètres

Tara: tarer la coupelle pour échantillons

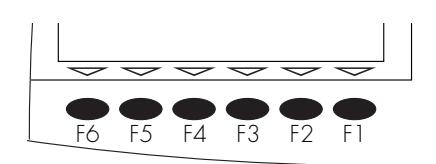

Les touches de fonction sont numérotées de droite (F1) à gauche (F6).

## Symboles

Les symboles suivants peuvent apparaître sur la ligne de bas de page :

- $\epsilon$  < Retour au mode de départ (dans le menu de sélection : quitter le setup).
- o Vers l'application supérieure.
- O Affichage des sous-parties de l'option activée.
- ↑ Déplacement vers le haut dans la fenêtre d'entrée et de sortie des données.
- v Déplacement vers le bas dans la fenêtre d'entrée et de sortie des données.
- l Sélection des réglages de paramètres choisis.

Il existe deux sortes d'afficheur :

- l'afficheur pour la fonction d'analyse et de test et
- l'afficheur pour le réglage du menu (par ex., setup, mode, ID) et les résultats (info, statistiques).

## **Mode d'utilisation**

**Fonction d'analyse et de test** Sur cet afficheur, on peut distinguer 9 parties.

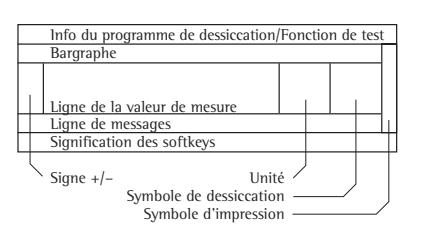

## **Exemple mode d'analyse :**

La ligne d'info du programme de dessiccation

C'est ici que sont affichées les informations suivantes :

- Nom du programme avec 10 caractères max. (réglage d'usine), par ex. BEURRE  $\Omega$
- Numéro du programme de dessiccation sélectionné, par ex. P1 (toujours avec réglage : paramètre de dessiccation : Analyse no. # avec comptage autom. : Oui)
- Températures réglées
- Critère de fin d'analyse

## Le bargraphe :

Il représente le pourcentage de l'étendue de pesée déjà « utilisée » par le poids posé sur l'analyseur d'humidité.

Le bargraphe apparaît à l'affichage si, lors du programme de dessiccation, soit Pesée init. min. et max. soit Poids de consigne, tolérance en % a été sélectionné pour la pesée initiale.

Les symboles suivants peuvent apparaître :

- 0%limite de charge minimale
- 100% limite de charge maximale
- **Manufacture** bargraphe divisé en échelons de 10%
- limite de tolérance inférieure
- =valeur de consigne
- +limite de tolérance supérieure

## Signe  $+/-$ : Dans cette partie apparaît le signe  $(+ \text{ ou } -)$  pour la valeur pondérale (ou la valeur calculée, par ex. valeurs en pourcentage).

La ligne de la valeur de mesure : Sur cette ligne sont représentés la valeur pondérale, la valeur calculée ainsi que les chiffres et les lettres entrés.

## L'unité et la stabilité :

Ici s'affiche l'unité de poids ou l'unité de la valeur calculée lorsque l'analyseur d'humidité est stable.

Le symbole de dessiccation : Pendant la dessiccation, le symbole suivant apparaît dans cette zone :

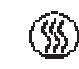

la dessiccation est en cours.

## Le symbole d'impression :

Pendant l'impression de résultats d'analyse et de procès-verbaux, le symbole suivant apparaît dans cette colonne :

 $\mathfrak{D}$  la dessiccation est en cours.

La ligne de messages :

Sur cette ligne s'affichent des données permettant de guider l'opérateur (par ex., le mode d'exploitation, des textes d'explication, la température et la durée de l'analyse...etc...).

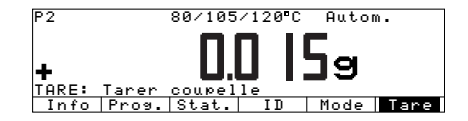

Exemple de données guidant l'opérateur sur la ligne de messages (ici par exemple « TARE : tarer coupelle »).

Signification des softkeys : Sur cette ligne apparaît la désignation (abrégée) des touches se trouvant sous les flèches (softkeys).

## <span id="page-10-0"></span>**Réglage du menu et résultats**

Cet afficheur est divisé en 3 parties.

## Ligne d'état

## Fenêtre d'entrée et de sortie des données

## Signfication des softkeys

La ligne d'état :

La fonction de la page affichée s'inscrit sur la ligne d'état. Dans le setup se trouve le « répertoire » concernant les informations affichées sur cette ligne.

Exemple pour le setup, langue :

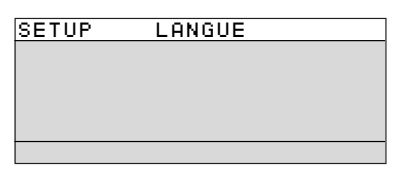

La fenêtre d'entrée et de sortie des données : Des informations détaillées (par ex., pour l'application sélectionnée) ou bien des listes de sélection sont représentées dans cette zone. Les options sélectionnées sont représentées à l'écran en vidéo inverse (écriture blanche sur fond noir). De même, il est possible d'entrer des données dans les zones actives par l'intermédiaire des touches de lettres et du clavier numérique.

## o Stable

Instable

Exemple pour le setup, paramètres de l'appareil, adaptation du filtre :

Le symbole suivant peut apparaître dans la fenêtre d'entrée et de sortie des données :

d le réglage sélectionné est identifié avec ce symbole.

Signification des softkeys :

voir description « Touches de fonction (softkeys) », page précédente.

Réglages des paramètres

Les paramètres sont regroupés dans des menus. Ces menus comprennent plusieurs niveaux.

Exemple setup menu :

- Pour régler un paramètre : appuyer sur la touche (SETUP).
- Pour évoluer à l'intérieur d'un niveau de menu : appuyer sur les touches  $\sim$  ou  $\vee$ .
- Pour sélectionner une option dans le menu (sous-menu) : appuyer sur la touche 2.
- Pour sélectionner un paramètre :
- Appuyer sur les touches  $\sim$  ou  $\vee$ , plusieurs fois si nécessaire, jusqu'à ce que le réglage du paramètre ait été sélectionné (affichage en vidéo inverse).
- Pour confirmer le paramètre sélectionné : appuyer sur la touche  $\downarrow$ .
- Pour modifier la valeur d'un paramètre : Appuyer sur les touches  $\sim$  ou  $\vee$ , plusieurs fois si nécessaire, jusqu'à ce que le réglage du paramètre ait été sélectionné (affichage en vidéo inverse).
- Pour entrer la nouvelle valeur : appuyer sur les touches  $\circled{0}$   $\circlearrowleft$  ...  $\circled{9}$   $\circlearrowright$  ou sur la touche *(ABC)* et entrer d'autres lettres.
- Pour confirmer un paramètre sélectionné : appuyer sur la touche  $\downarrow$ .

Pour quitter le setup : appuyer sur la touche  $F = 0$  ou sur la softkey  $\leq$ .

## **Sortie des données**

Les données peuvent être éditées par le biais :

- d'une imprimante interne (en option) ou
- d'une interface de données pour le raccordement : – d'une imprimante Sartorius (par ex. YDP03-0CE),
	- d'un ordinateur,
	- d'une commande par programme enregistré ou
	- d'une commande à distance.

## **Imprimante (interne/externe)**

L'utilisateur adapte la sortie des données sur imprimante à différentes exigences (entre autres, aux exigences ISO/BPL) en procédant à des réglages dans le menu.

ISO : International Organization for Standardization (Organisation Internationale de Standardisation)

BPL : Bonnes Pratiques de Laboratoire

L'édition a lieu automatiquement, ou bien en appuyant sur la touche  $\circledcirc$ . Elle peut être déclenchée à différents moments de l'analyse (par ex., automatiquement au démarrage du programme de dessiccation, après un intervalle de temps déterminé, à la fin du programme de dessiccation).

Vous trouverez une description détaillée au chapitre « Fonctionnement », paragraphe « Sortie des données ».

#### <span id="page-11-0"></span>**Interface de données**

En plus ou à la place d'une imprimante interne, il est possible de raccorder les appareils externes suivants à l'interface de données :

- une imprimante externe,
- un afficheur à distance avec entrées numériques,
- des commandes par programmes enregistrés avec entrées et sorties numériques et
- un ordinateur avec interface de communication.

L'interface de données permet de contrôler et de commander à distance l'analyseur d'humidité.

Vous trouverez une description détaillée au chapitre « Fonctionnement », paragraphe « Sortie des données ».

#### **Messages d'erreur**

- Toute action sur une touche n'ayant aucune fonction ou n'étant pas permise est indiquée de la manière suivante :
- un double signal sonore retentit lorsque la touche ne possède aucune fonction,
- entrées non permises, indiquées par le message d'erreur correspondant,
- erreur de manipulation indiquée par le numéro ou le message d'erreur correspondant.

Le traitement des erreurs est identique dans tous les modes de fonctionnement. Vous trouverez une description détaillée des messages d'erreur au chapitre « Messages d'erreur ».

### **Sauvegarde des données**

**Mémoriser les réglages des paramètres** Les réglages des paramètres du menu de sélection et des programmes de dessiccation sont mémorisés par sécurité lors de la mise hors tension de l'analyseur d'humidité. Les réglages des paramètres qui sont effectués pendant l'analyse à l'aide de la touche de fonction à commandes variables (softkey) Mode, ne sont pas mémorisés (sauf les limites pour la fonction de contrôle). De plus, il est possible de restaurer un réglage d'usine.

## **Protéger les réglages des paramètres** L'accès :

- aux programmes de dessiccation configurés par l'opérateur,
- au réglage des paramètres de l'appareil et
- à la configuration des procès-verbaux

peut être verrouillé grâce à un mot de passe (code).

Si aucun mot de passe (code) n'a été entré, il est alors possible d'accéder sans code aux programmes de dessiccation, aux réglages des paramètres de l'appareil et à la configuration du procès-verbal.

Si vous avez entré un mot de passe (code) mais si vous l'avez oublié, vous pouvez alors utiliser le mot de passe (code) général (voir annexe).

## <span id="page-12-0"></span>**Réglages**

## **Fonction**

L'appareil peut être adapté aux exigences de l'utilisateur par le menu setup. Ainsi, il est possible d'entrer les données de l'opérateur et de sélectionner des paramètres prédéfinis dans un menu.

Le menu setup est divisé en 4 sous-parties :

– langue,

– paramètres de l'appareil,

– configuration procès-verbal d'impression,

– information données de l'appareil.

## **Langue de l'utilisateur**

L'affichage des informations peut être effectué en 5 langues différentes :

- allemand
- anglais (réglage d'usine)
- anglais avec date et heure américaines
- français
- italien
- espagnol

## **Exemple : sélectionner la « langue française »**

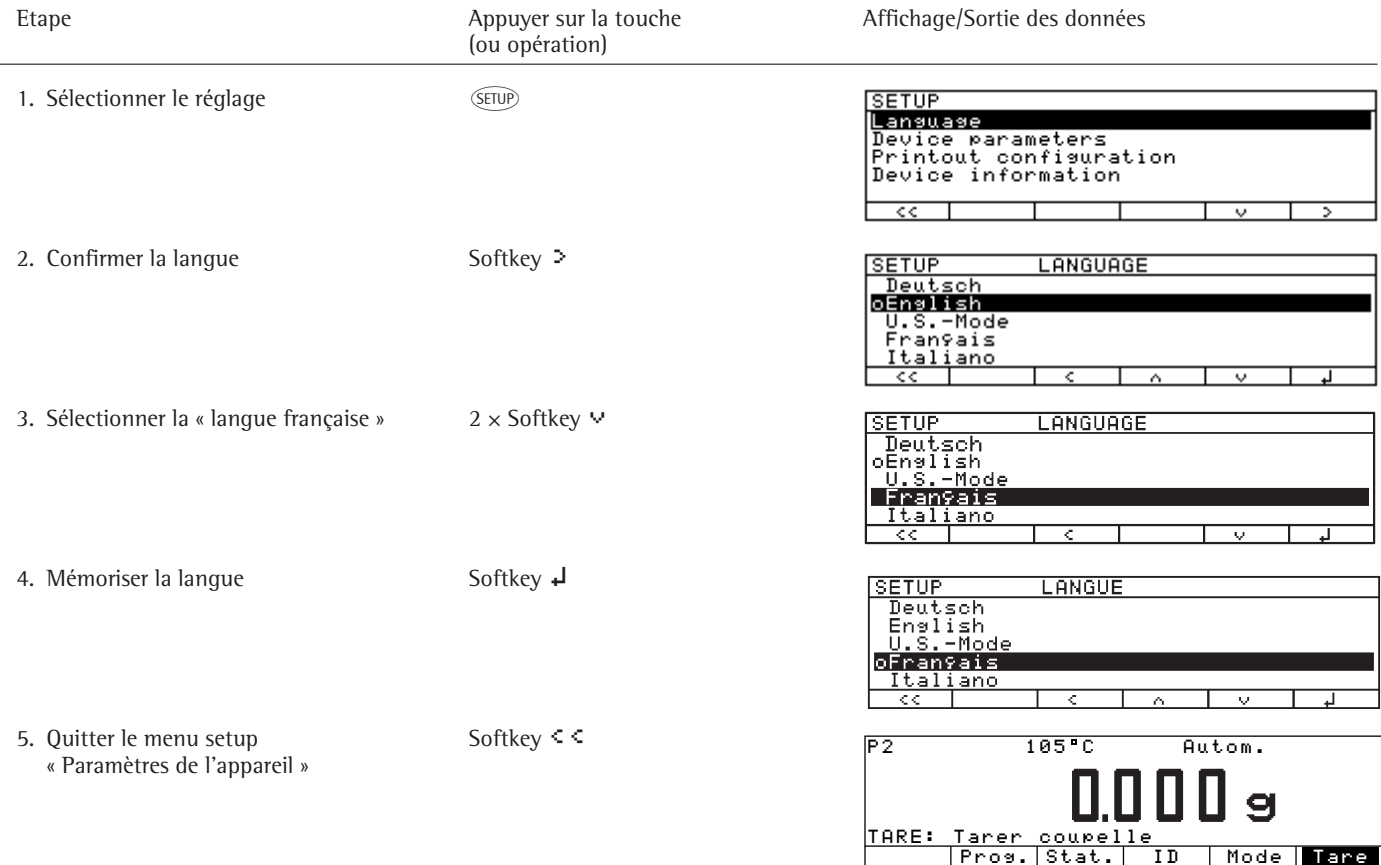

## <span id="page-13-0"></span>**Réglage des paramètres de l'appareil (**APPAREIL**)**

## **Fonction**

Configuration de l'appareil, c'est-à-dire adaptation aux exigences de l'utilisateur en sélectionnant des paramètres dans un menu. L'accès au menu peut être protégé par un mot de passe (code).

## **Caractéristiques**

Les paramètres de l'appareil sont rassemblés dans les groupes suivants (1er niveau du menu) :

- Code d'accès
- ID opérateur
- Paramètres de pesée
- **Interface**
- Imprimante interne (en option)
- **Clavier**
- Afficheur
- Heure
- Fonctions diverses
- Réglages d'usine

Les paramètres suivants peuvent être affichés, entrés et modifiés : Le code d'accès :

- code d'accès au SETUP : Paramètres de l'appareil, Configuration procès-verbal d'impression et aux programmes de dessiccation (8 caractères max.).
- L'identification de l'opérateur :
- numéro d'identification de l'opérateur : ID opérateur (20 caractères max.).

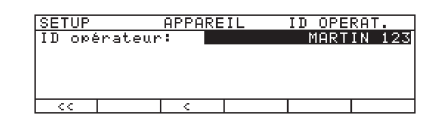

Les paramètres de pesée :

- l'adaptation au lieu d'installation. le numéro du jeu de poids pour le calibrage/l'ajustage : identification du poids (ID P ; 14 caractères max.).
- la valeur de poids exacte pour le calibrage/l'ajustage de l'appareil, par ex. conformément au certificat du DKD (voir chapitre « Fonctionnement », paragraphe « Calibrage et ajustage »).

L'interface :

- fonction SBI pour la sortie des données sur ordinateur ou sur imprimante externe, réglage d'usine adapté à l'imprimante YDP03-0CE Réglable : vitesse de transmission, nombre de bits de données, parité, nombre de bits d'arrêt, handshake.
- fonction xBPI interface adaptée pour une transmission transparente des données adresse réseau : entrée de 0 à 31 ; réglage d'usine 0.
- Sartonet par l'intermédiaire de l'interface RS485 adresse réseau : entrée de 1 à 31 ; réglage d'usine 1.
- Le clavier :
- fonction de la touche CF : effacer toute une entrée ou uniquement le dernier caractère.
- condamnation des fonctions des touches.

L'afficheur :

- fond pour l'écriture.
- réglage du contraste/de l'angle de lecture de l'afficheur (sélection de 0 à 4 ; réglage d'usine 2).

L'heure :

- l'heure (hh.mm.ss ; hh possible sans « 0 » initial).
- la date (dd.mm.yy ou mm.dd.yy pour la « langue anglaise avec date et heure américaines »).

Les fonctions diverses : activer et désactiver le signal acoustique.

– choisir la fonction de la commande à distance, du clavier supplémentaire ou du lecteur de codes-barres.

## **Réglages d'usine**

Paramètres : les réglages d'usine sont caractérisés par un « ο » dans la liste à partir de la page 18.

## **Opérations préliminaires**

Affichage des paramètres de l'appareil prédéfinis

- Pour sélectionner le réglage : appuyer sur la touche (SETUP).
- > SETUP apparaît :

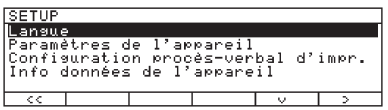

§ Pour sélectionner les paramètres de l'appareil : appuyer sur les touches de fonction à commandes variables (softkeys)  $\vee$  et  $\triangleright$ .

Lorsqu'aucun mot de passe (code) n'a été entré, l'accès au SETUP : Paramètres de l'appareil et Configuration procèsverbal d'impression est possible sans entrer de code.

Lorsqu'un mot de passe (code) a déjà été entré :

- > un message apparaît vous demandant d'entrer le mot de passe (code).
- $\circ$  Si l'accès est protégé par un mot de passe (code) : entrer le mot de passe (code) par l'intermédiaire du bloc numérique/des touches de lettres.
- $\circ$  Si le dernier caractère du mot de passe (code) est une lettre : terminer l'entrée de lettres avec la touche  $\widehat{(ABC)}$ .
- § Pour confirmer le code d'accès et pour afficher les paramètres de l'appareil : appuyer sur la touche de fonction à commandes variables (softkey)  $\downarrow$ .
- > Les paramètres de l'appareil apparaissent sur l'afficheur :

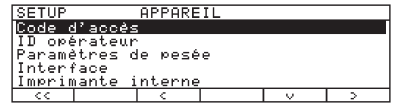

### <span id="page-14-0"></span>**Entrée et modification du mot de passe (code)**

- Mot de passe (code) pour l'accès au fonctions suivantes qui ont été entrées avec 8 caractères maximum :
	- SETUP : Paramètres de l'apparail
	- Configuration procès-verbal d'impression
	- Traiter ou copier les programmes de dessiccation
- Pour sélectionner le réglage : appuyer sur la touche (SETUP).
- > SETUP apparaît.
- Pour sélectionner les paramètres : appuyer sur les touches de fonction à commandes variables (softkeys)  $\vee$  et  $\triangleright$ .

Lorsqu'un mot de passe (code) a déjà été entré :

> un message apparaît alors vous demandant d'entrer le code d'accès :

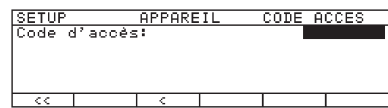

 $\bigcirc$  Entrer le mot de passe (code).

...........................................................

- Pour confirmer le code d'accès et pour afficher les paramètres : appuyer sur la touche de fonction à commandes variables (softkey)  $\downarrow$ .
- § Inscrire ici le mot de passe (code) entré : Mot de passe (code) =

Si vous avez déjà entré un mot de passe (code), mais si vous l'avez oublié :

- $\circlearrowright$  Entrer le mot de passe (code) général (voir annexe).
- Pour confirmer le code d'accès et pour afficher les paramètres : appuyer sur la touche de fonction à commandes variables (softkey)  $\downarrow$ .
- > Les paramètres apparaissent sur l'afficheur.
- § Pour sélectionner le réglage Paramètres de l'appareil « Code accès » : appuyer sur la touche de fonction à commandes variables (softkey)  $\vee$  ou  $\wedge$ plusieurs fois le cas échéant, puis sur la  $s$ oftkey  $\geq$ , jusqu'à ce que
- > Code d'acces: et, le cas échéant, le mot de passe (code) déjà existant apparaissent :

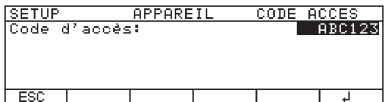

● Nouveau mot de passe (code) : entrer les chiffres et les lettres constituant le nouveau mot de passe (code) (8 caractères max.).

 Un code « vide » signifie : aucun mot de passe (code) n'a été mémorisé. Pour effacer le mot de passe (code) de l'opérateur : entrer la touche  $\bigodot$  et confirmer.

- Pour confirmer l'entrée : appuyer sur la touche de fonction à commandes variables (softkey)  $\downarrow$ .
- Pour quitter le réglage : appuyer sur la touche  $\leq$ .
- > L'application redémarre.

## **Autres fonctions**

- Pour quitter les réglages : appuyer sur la touche  $\leq$   $\leq$ .
- > L'application redémarre.
- § Pour imprimer le réglage des paramètres :
- Lorsque les paramètres de l'appareil apparaissent à l'affichage : appuyer sur la touche  $\circledcirc$ .

--------------------

> Exemple d'édition : Les textes comprenant plus de 20 caractères sont coupés.

SETUP APPAREIL -------------------- ID OPERATEUR ID OPERATEUR: MARTIN456 PARAMETRES DE PESEE ADAPTATION FILTRE **INSTABLE**  CALIBRAGE/AJUSTAGE ID POIDS (ID P): 123 POIDS CAL./AJU.: 50.000 g INTERFACE SBI VITESSE DE TRANSM 1200 BAUDS NOMBRE DE BITS DE 7 BITS DE DONNEES 7 BITS PARITE IMPAIRE NOMBRE DE BITS D' 1 BIT D'ARRET MODE HANDSHAKE HANDSHAKE HARDWARE 1

## …etc…

§ Pour restaurer les réglages d'usine des paramètres de l'appareil : voir « Vue d'ensemble des paramètres de l'appareil », régler le réglage d'usine.

## **Exemple 1 :**

Sélectionner l'adaptation au lieu d'installation « Environnement instable ».

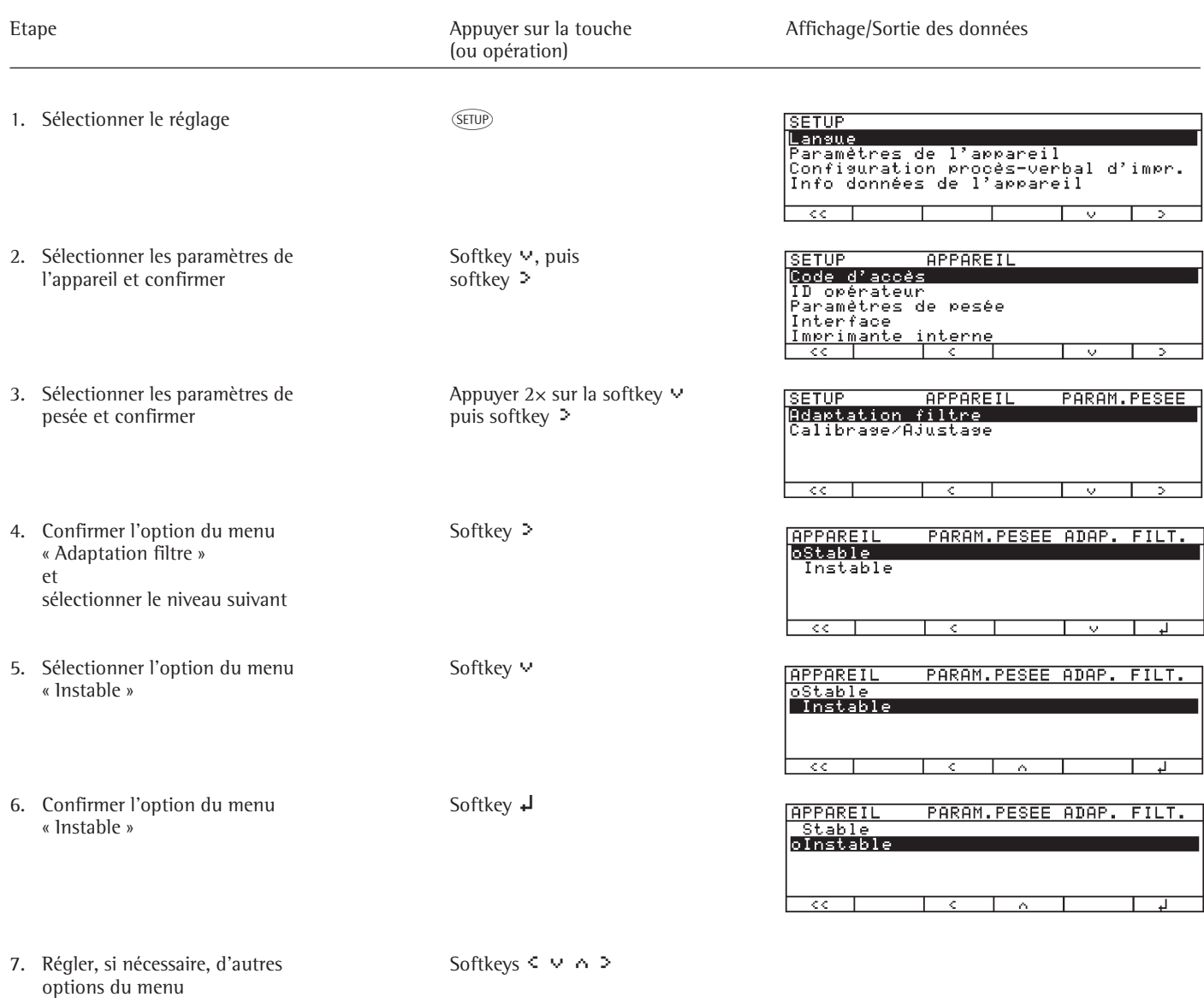

8. Mémoriser le réglage et Softkey < < quitter le menu

## <span id="page-16-0"></span>**Exemple 2 :**

Entrer la date et l'heure.

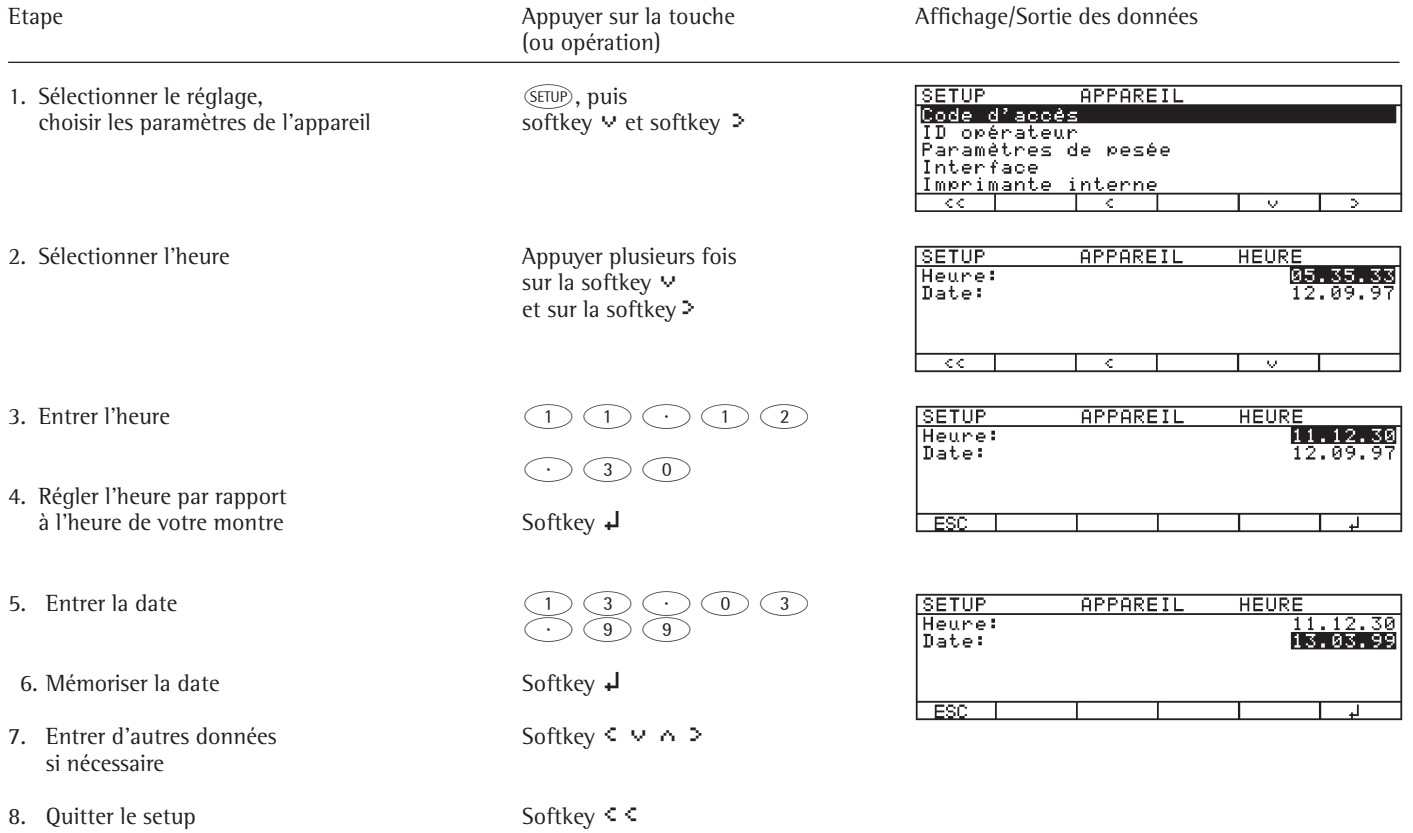

<span id="page-17-0"></span>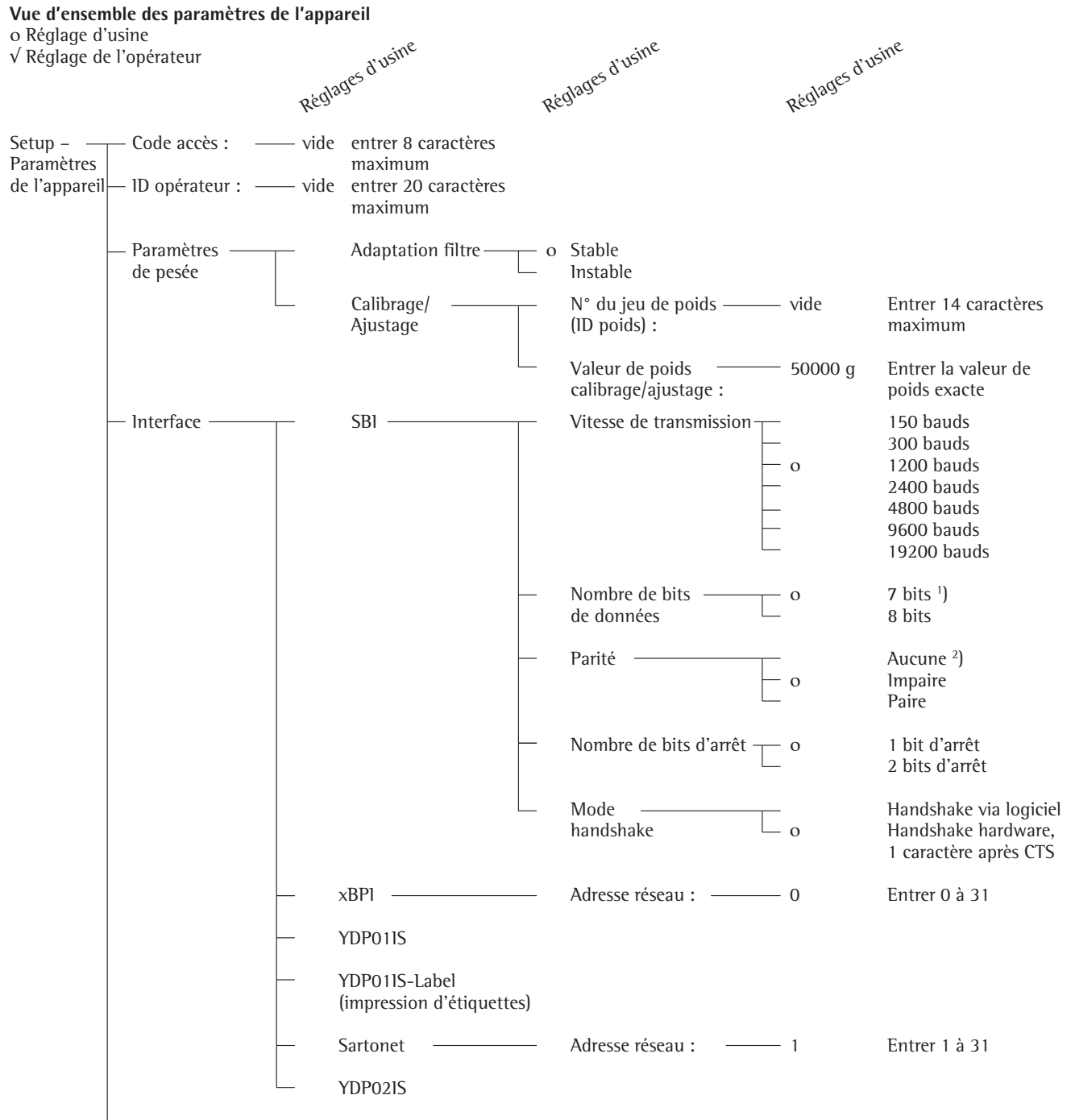

Clavier, afficheur et heure, voir page suivante

1 ) pas avec la parité « Aucune »

2 ) uniquement avec 8 bits de données

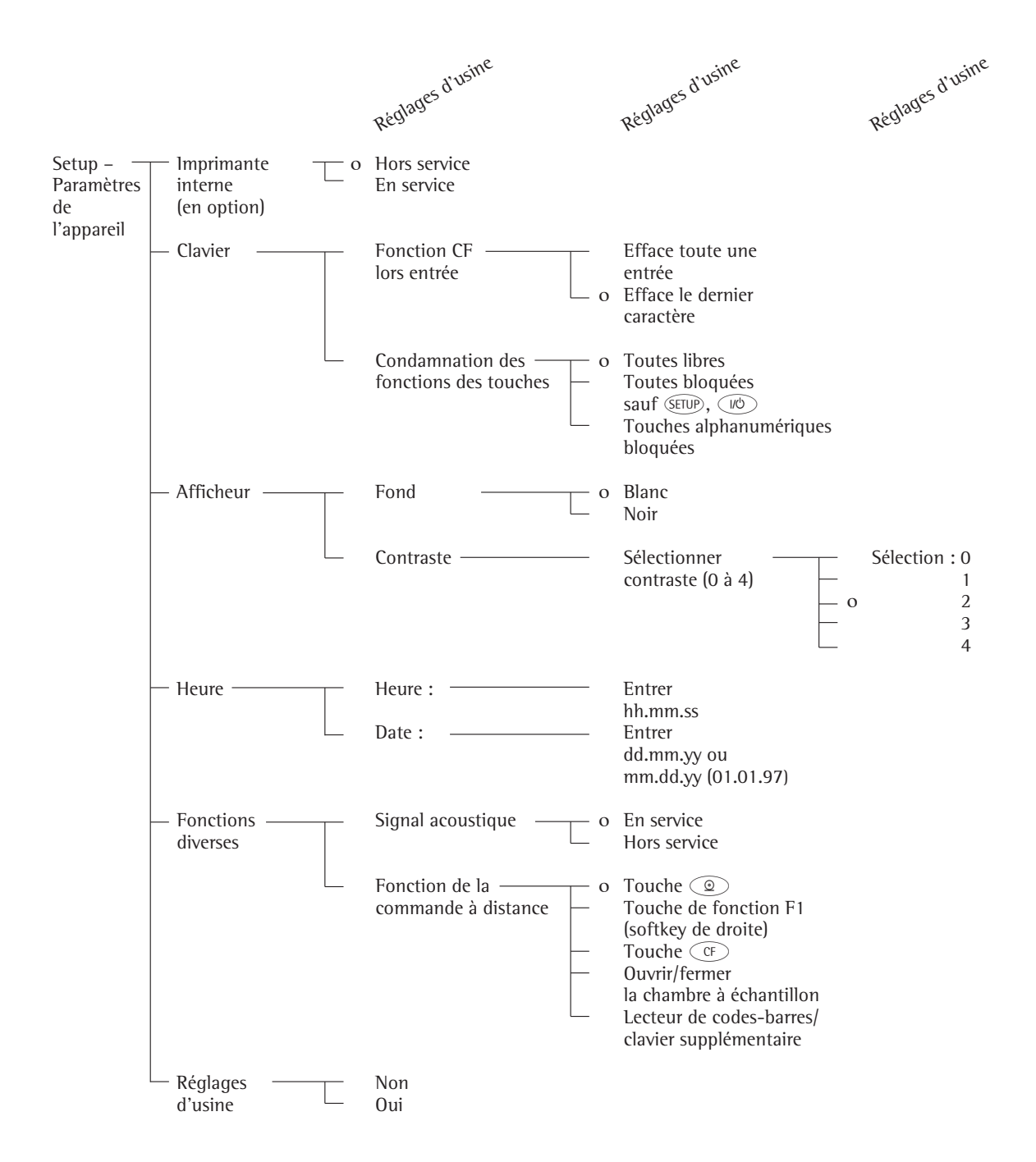

#### <span id="page-19-0"></span>**Configuration de l'impression de procès-verbaux (**CONFIG**)**

### **Fonction**

Fixer de manière individuelle la quantité d'items d'impression pour tous les procès-verbaux d'analyse. Il existe un réglage de base pour tous les procèsverbaux d'analyse.

L'accès à la « Configuration procès-verbal d'impression » peut être protégé par un mot de passe (code).

## **Caractéristiques**

- Longueur d'une liste de procèsverbaux : au maximum 30 items d'impression.
- L'en-tête, le résultat intermédiaire, le bas de page, les statistiques et les informations du procès-verbal peuvent être configurés séparément.
- Editer un en-tête de procès-verbal au démarrage de l'analyse d'humidité.
- Editer un résultat intermédiaire : pendant une analyse d'humidité avec la touche  $\circledcirc$  ; à chaque fois après écoulement d'un intervalle d'impression.
- Editer un bas de page de procès-verbal à la fin d'une analyse d'humidité.
- Editer des statistiques : pendant l'affichage des statistiques avec la touche  $\circledcirc$ .
- Editer les informations concernant la dessiccation par niveaux : pendant l'affichage d'info avec la touche  $\circledcirc$ .
- Les items d'impression peuvent être effacés séparément.

## **Autres fonctions**

- Pour quitter le procès-verbal, appuyer sur la touche  $\leq$ .
- > L'application redémarre.

Imprimer le réglage de procès-verbal de la « Liste » et de la « Sélection » :

- LISTE : impression de la liste de procès-verbaux actuelle correspondante.
- SELECTION : items d'impression qui peuvent encore être sélectionnés actuellement.
- Lorsque la barre de sélection se trouve sur la LISTE ou sur la SELECTION : appuyer sur la touche  $\circledcirc$ .
- > Exemple d'édition :

EN-TETE PV LISTE ==================== INTERLIGNE EN-TETE BPL NOM DU PROGRAMME PARAM. CHAUFFAGE TEMPERAT. VEILLE CRITERE DE DEMAR. CRITERE DE FIN POIDS INITIAL -------- ==================== …etc…

Impression de tous les réglages de procès-verbaux :

- Lorsque la barre de sélection se trouve sur la vue d'ensemble de procès-verbal (SETUP CONFIG.) : appuyer sur la touche  $\widehat{c}$ .
- > Exemple d'édition :

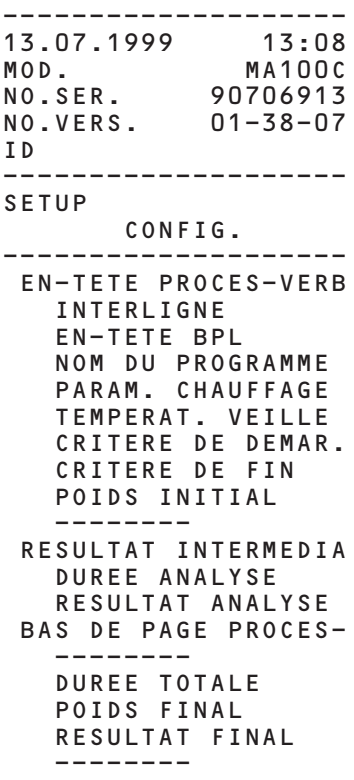

…etc…

§ Pour restaurer les réglages d'usine de la « Configuration procès-verbal d'impression » : voir Configuration procès-verbal d'impression. Régler « Réglages d'usine pour proces-verbal » et confirmer la demande « OUI ».

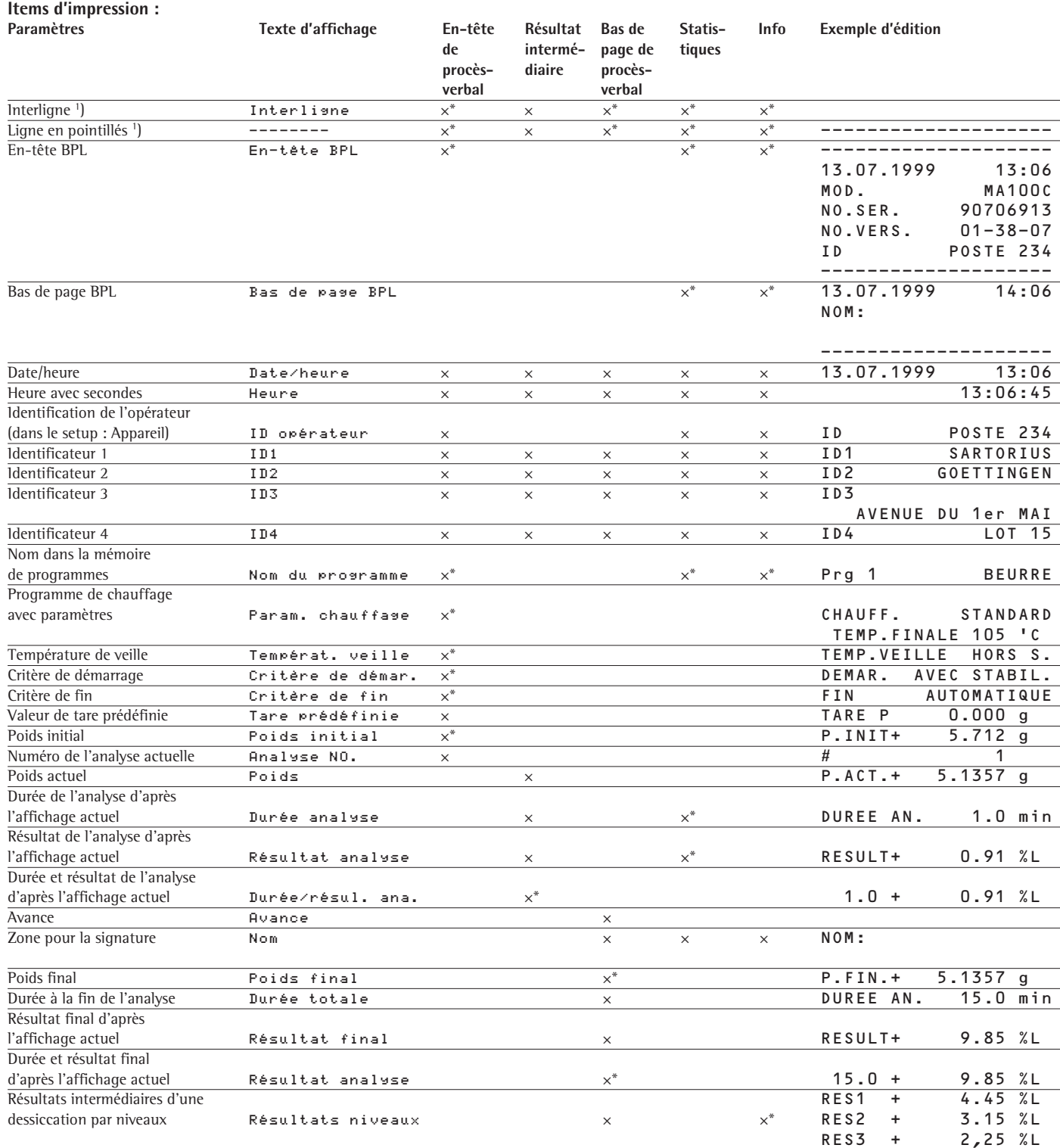

\* Réglages d'usine

<sup>1</sup>) Les items d'impression peuvent être sélectionnés plusieurs fois.

2 ) A la fin de l'analyse « SPRM » : impression supplémentaire : résultat SPRM

SPRM DIFFERENZE 1.2 %<br>INTERVALLE 2.4 sec INTERVALLE ou SPRM INTERRUPTION

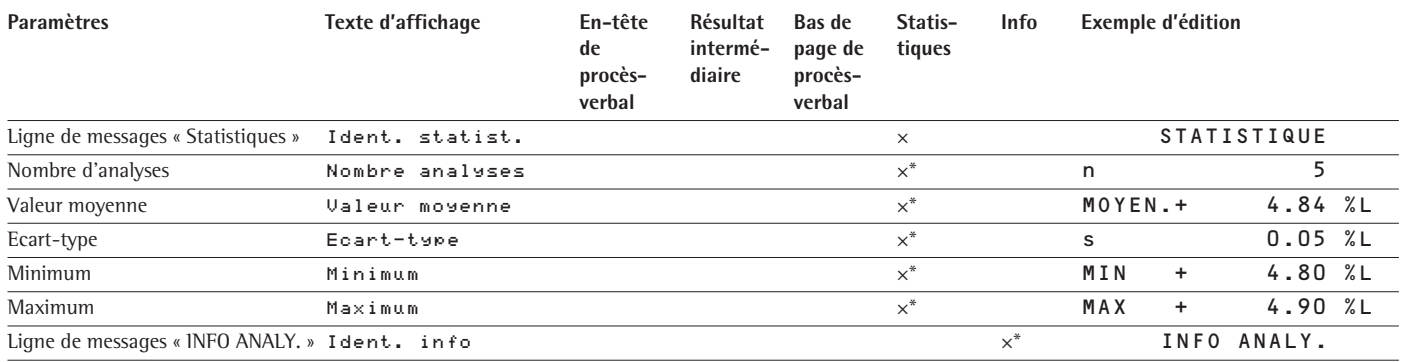

\* Réglages d'usine

## **Exemple :**

Compléter le bas de page du procès-verbal avec l'item d'impression « Résultats niveaux » pour la sortie des données.

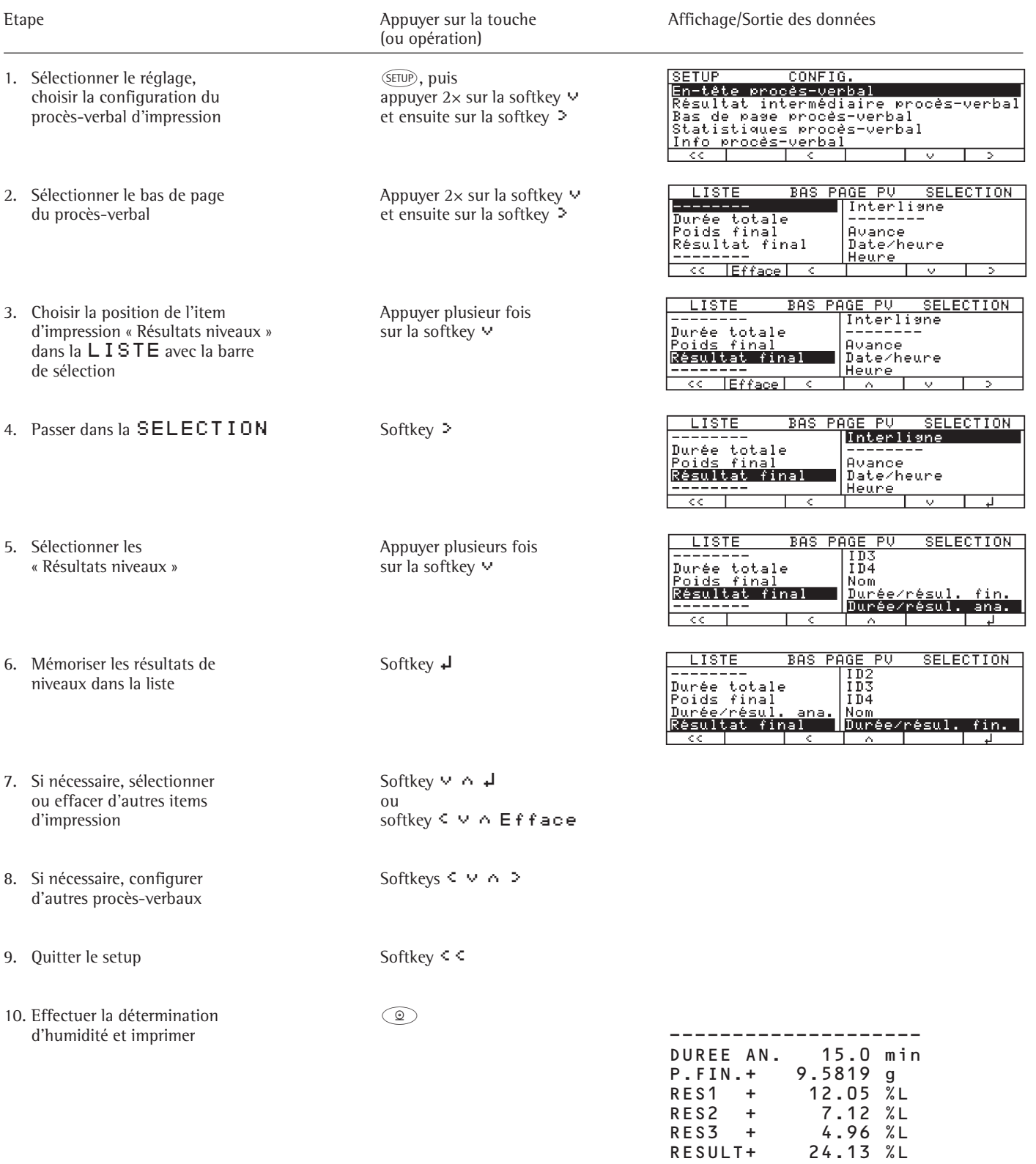

 RES3 + 4.96 %L RESULT+ 24.13 %L

----------------------

## <span id="page-23-0"></span>**Informations spécifiques à l'appareil**

#### **Fonction**

Affichage des informations spécifiques à l'appareil.

**Afficher les informations spécifiques à l'appareil**

§ Pour sélectionner le réglage : appuyer sur la touche (SETUP).

> « SETUP » apparaît :

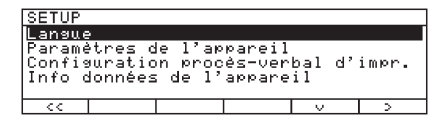

- Pour sélectionner « Info données de l'appareil » : appuyer  $3\times$  sur la touche de fonction  $\alpha$  commandes variables (softkey)  $\vee$ et sur la softkey >.
- > Des informations spécifiques à l'appareil apparaissent à l'affichage :

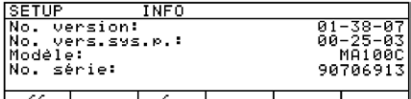

- Pour imprimer les informations : appuyer sur la touche  $\circledcirc$ .
- > Exemple d'édition :

```
------------------<br>13.07.1999            13:02
  13.07.1999
  MOD. MA100C<br>NO.SER. 90706913
                  90706913
  NO.VERS. 01-38-07
  (version du programme d'exploitation)<br>ID MARTIN123
                  MARTIN123
  (ID opérateur)
                  --------------------
  SETUP
              INFO
   --------------------
   NO.VERSION:
                    01-38-07
     (version du programme 
    d'exploitation)
    NO.VERS.SYS.P.:
                     00-25-03
     (version du programme du système 
    de pesée)
    MODELE:
                        MA100C
    NO. SERIE:
                     90706913
  -------------------- 
● Pour retourner à la vue d'ensemble
```
- du SETUP : appuyer sur la touche de fonction à commandes variables (softkey)  $\leq$ .
- Pour quitter les réglages : appuyer sur la touche de fonction à commandes variables (softkey)  $\leq \leq$ .
- > Vous vous retrouvez alors dans la position du menu précédente.

## <span id="page-24-0"></span>**Fonctionnement**

## **Mode d'analyse**

## **Fonction**

L'analyseur d'humidité MA100 est destiné à déterminer de manière rapide et fiable le taux d'humidité de substances liquides, pâteuses et solides selon le principe de la .<br>thermogravimétrie.

### **Principes de la détermination d'humidité**

La teneur en eau d'une substance ne constitue pas la seule source d'humidité. L'humidité d'une matière provient en fait de toutes les substances volatiles qui se dégagent par chauffage et provoquent une perte de poids de la matière, telles que :

- l'eau,
- les matières grasses,
- les huiles,
- les alcools,
- les solvants organiques,
- les matières aromatiques,
- les matières volatiles, les produits de décomposition (lors d'une surchauffe).

Il existe de nombreuses méthodes permettant de déterminer le taux d'humidité d'une substance. Elles peuvent être regroupées en deux catégories :

Le procédé de détermination absolue permet de déterminer directement le taux d'humidité d'un échantillon (par ex., comme perte de poids par dessiccation). La dessiccation en étuve, la dessiccation par infrarouge et la dessiccation au micro-onde comptent parmi ces méthodes. Toutes trois sont des procédés thermogravimétriques.

Le procédé dérivé, quant à lui, permet de déterminer le taux d'humidité de manière indirecte en mesurant une propriété physique qui est en rapport avec l'humidité de la matière (par ex., l'absorption de rayonnement électromagnétique). La titration de Karl Fischer, la spectroscopie à infrarouge et la spectroscopie à hyperfréquence, entre autres, fonctionnent selon cette méthode.

La thermogravimétrie est un procédé servant à déterminer une perte de masse provoquée par le réchauffement d'une substance. A cet effet, on pèse la substance avant et après le réchauffement afin de pouvoir ensuite calculer la différence entre les deux poids obtenus.

Avec la méthode traditionnelle de l'étuve, l'échantillon est chauffé par un courant d'air chaud de l'extérieur vers l'intérieur, c'est-à-dire dans la direction contraire au dégagement d'humidité et au refroidissement par évaporation de la surface de l'échantillon.

Les rayons infrarouges, en revanche, pénètrent en grande partie à l'intérieur de l'échantillon où ils se transforment en énergie calorifique.

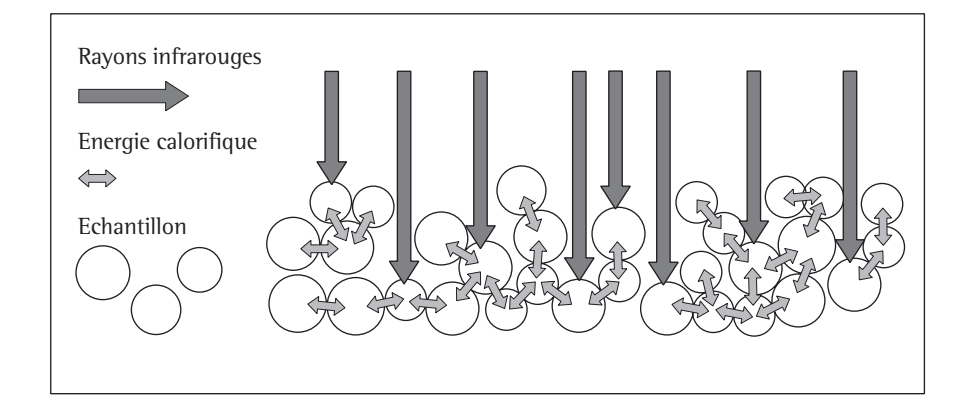

Une petite partie des rayons infrarouges est réfléchie par l'échantillon ou en est libérée. La quantité de rayons infrarouges qui est réfléchie dépend en grande partie de la couleur claire ou foncée de l'échantillon.

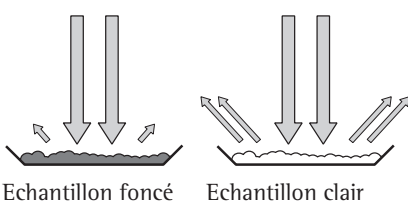

Réflexion faible Réflexion forte

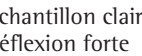

La profondeur de pénétration des rayons infrarouges dépend de la perméabilité de la substance. Si la perméabilité est faible, les rayons infrarouges pénètrent uniquement dans les couches supérieures. La conductibilité thermique de l'échantillon joue ici un rôle décisif dans la suite du transport de la chaleur dans les couches plus profondes de la substance. Plus la conductibilité thermique est importante, plus l'échantillon se réchauffe de manière rapide et homogène.

L'échantillon doit par conséquent être réparti de manière régulière et en fine couche sur la coupelle. La quantité optimale est de 5 g à 15 g de substance pour une épaisseur de 2 mm à 5 mm, faute de quoi, une dessiccation incomplète, une durée d'analyse prolongée, des croûtes, des brûlures ainsi que des résultats non reproductibles en sont la conséquence.

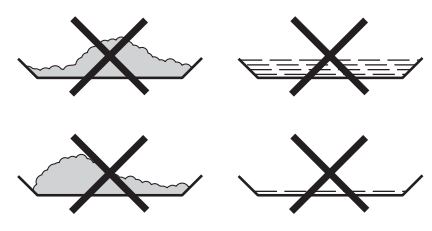

Mauvaise répartition de l'échantillon

Lors de la préparation de l'échantillon pour l'analyse, il ne faut pas employer de procédés produisant de la chaleur. En effet, la chaleur produite provoquerait déjà une perte d'humidité avant le début de l'analyse.

Lors de la première analyse effectuée sur une nouvelle substance, il faut contrôler comment les rayons infrarouges sont absorbés et transformés en énergie calorifique. L'impression des valeurs intermédiaires de la courbe de dessiccation permet d'apporter des informations à ce sujet.

Lors de la dessiccation par infrarouge, la température est dans la majorité des cas inférieure à la température habituelle d'une étuve.

Dans de nombreux cas, l'arrêt entièrement automatique de l'analyse pourra déjà répondre aux exigences. Si le résultat est supérieur ou inférieur à la valeur escomptée, il faut d'abord varier le réglage de la température avant de sélectionner un autre critère d'arrêt.

Si un échantillon ne dégage son humidité que très lentement ou si l'analyseur d'humidité est froid, il peut arriver que l'arrêt entièrement automatique interrompe l'analyse prématurément étant donné que l'appareil ne peut pas distinguer de processus de dessiccation exploitable. Dans un tel cas, il est nécessaire de préchauffer l'analyseur d'humidité pendant deux à trois minutes ou bien de sélectionner un autre critère d'arrêt de l'analyse.

Le manuel d'application relatif à la détermination d'humidité (en anglais ou en allemand) disponible auprès de la société Sartorius contient de nombreux renseignements utiles en vue de l'utilisation optimale d'un analyseur d'humidité.

## <span id="page-26-0"></span>**Opérations préliminaires**

Avant la dessiccation d'un échantillon, il faut procéder aux opérations suivantes :

- ajustage à un système d'analyse déjà utilisé auparavant (si nécessaire),
- préparation de l'échantillon et
- réglage des paramètres du programme de dessiccation.

## **Ajustage à un système d'analyse déjà utilisé auparavant**

Très souvent l'analyseur d'humidité remplace un autre procédé de dessiccation (par exemple, la méthode de l'étuve) étant donné que des durées d'analyse plus courtes et une manipulation plus facile en sont les avantages. Dans ce cas, le procédé d'analyse avec l'analyseur d'humidité doit être adapté au procédé standard utilisé auparavant afin d'obtenir des résultats comparables.

- § Effectuer des analyses parallèles : prélever un nouvel échantillon et le partager en deux.
- § Déterminer l'humidité de l'échantillon 1 avec le procédé standard.
- § Déterminer l'humidité de l'échantillon 2 avec l'analyseur d'humidité. Utiliser les réglages suivants :
	- réglages de température plus faibles que pour la méthode de l'étuve,
	- réglage de la température pour des substances organiques : 80 °C 100 °C,
	- réglage de la température pour des substances anorganiques : 140 °C 160 °C.
- $\circ$  Si le résultat de l'échantillon 2 ne correspond pas à celui de l'échantillon 1 :
	- recommencer d'abord l'analyse en modifiant le réglage de la température,
	- utiliser le critère d'arrêt semi-automatique seulement ensuite (par ex., avec 5 mg/30 s ou avec SPRM).

 **SPRM** (**S**wift **P**arameter Adjustment to a Given **R**eference **M**ethod = Ajustage rapide des paramètres à une méthode de référence existante). La fonction SPRM contrôle le déroulement de la dessiccation, calcule sur simple pression de touche un critère d'arrêt semi-automatique pour le résultat de mesure escompté et mémorise les paramètres comme programme de dessiccation.

- $\bigcirc$  Le cas échéant, varier le critère d'arrêt :
	- augmenter le critère d'arrêt : régler le critère sur 2 mg/30 s ou 5 mg/60 s.
	- diminuer le critère d'arrêt : régler le critère sur 10 mg/30 s ou 5 mg/10 s.

## <span id="page-27-0"></span>**Préparation de l'échantillon**

## **Sélectionner l'échantillon :**

- Choisir une partie représentative de la substance à analyser afin de l'utiliser comme échantillon :
	- pour le contrôle de la qualité, un nombre représentatif d'échantillons individuels,
	- pour le contrôle de la production, des échantillonnages qui indiquent la tendance suffisent.
- $\bigcirc$  Le cas échéant, s'assurer de l'homogénéité de l'échantillon :
	- en le mélangeant,
	- en prélevant des échantillons à plusieurs endroits ou
	- en prélevant des échantillons à des intervalles de temps précis.
- Ne préparer qu'un seul échantillon pour l'analyse, et cela le plus rapidement possible. On évite ainsi tout échange d'humidité entre l'échantillon et son environnement.
- $\circ$  Si plusieurs échantillons doivent être prélevés en même temps, les conserver dans des récipients hermétiques afin qu'ils ne subissent pas de modifications pendant le stockage :
	- Des échantillons chauds ou légèrement volatiles dégagent rapidement leur humidité.
	- Si les échantillons sont conservés dans des récipients, du condensat peut éventuellement se former sur les parois.
	- Si les échantillons sont conservés dans de grands récipients, de l'humidité se libère dans l'air.
- $\bigcirc$  Le cas échéant, remélanger le condensat avec l'échantillon.

#### **Préparer l'échantillon :**

- Eviter toute chaleur en écrasant ou en moulant l'échantillon : la chaleur provoque une perte d'humidité.
- Ecraser ou moudre l'échantillon avec
	- un mortier et un pilon ou
	- un égrugeoir (voir ci-dessous).

Avec des liquides contenant des matières solides, utiliser :

- une baguette en verre,
- une cuillère ou
- un agitateur magnétique.
- O Pour l'égrugeage (pulvérisation), utiliser un égrugeoir spécialement adapté pour l'échantillon.

## **Utiliser une coupelle à usage unique pour échantillons :**

- N'utiliser que des coupelles à usage unique d'origine Sartorius (diamètre intérieur = 92 mm). Les résultats d'analyse ne sont pas reproductibles si vous réutilisez la coupelle :
	- après le nettoyage, des restes d'échantillon peuvent encore se trouver sur la coupelle,
	- des restes de produits de nettoyage peuvent s'évaporer lors de l'analyse suivante,
	- le nettoyage provoque des rayures qui forment des points d'attaque pour l'air chaud ascendant lors du processus de dessiccation (effet de poussée aérostatique renforcé).

## **Répartir l'échantillon sur la coupelle :**

- Répartir l'échantillon de manière régulière et en fine couche sur la coupelle (hauteur : 2 mm à 5 mm, quantité : 5 g à 15 g), sinon :
	- la répartition de la chaleur n'est pas homogène lors d'une répartition irrégulière,
	- l'échantillon n'est pas entièrement séché,
	- la durée de l'analyse se prolonge inutilement,
	- des brûlures ou des croûtes apparaissent si on met l'échantillon en tas,
	- les croûtes empêchent entièrement ou partiellement la perte d'humidité lors du processus de dessiccation et
	- une quantité inconnue et variable d'humidité résiduelle subsiste.

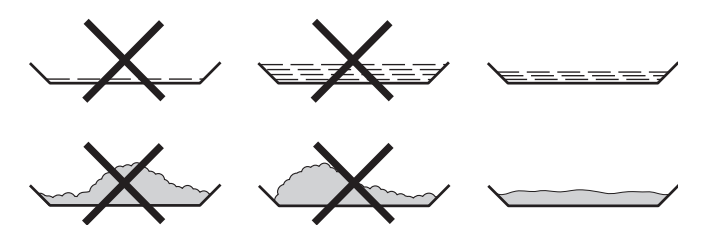

- Poser les échantillons liquides, pâteux ou se liquéfiant sur des filtres en fibre de verre (référence : 6906940) ; il en résulte les avantages suivants :
	- répartition régulière par capillarité,
	- pas de formation de mousse ni de gouttes,
	- évaporation plus rapide de l'humidité grâce à une surface plus grande et
	- plus pratique que la méthode au sable de mer.

Lors de la dessiccation, des croûtes peuvent se former sur les échantillons contenant du sucre, colmatant ainsi la surface de l'échantillon. Mais l'utilisation d'un filtre en fibre de verre permet toujours à l'humidité de s'évaporer vers le bas à travers le filtre. Il est souvent possible d'éviter ou de limiter la formation de peau ou de croûte en posant un filtre en fibre de verre sur l'échantillon.

- Recouvrir les échantillons solides sensibles à la température d'un filtre en fibre de verre (référence : 6906940) ; il en résulte les avantages suivants :
	- réchauffement moins « agressif » grâce à la protection se trouvant à la surface de l'échantillon,
	- possibilité d'augmenter la température,
	- unification de la surface de l'échantillon,
	- évaporation plus rapide de l'humidité et
	- bonne reproductibilité en cas d'échantillons contenant de la graisse.

## **Eviter la formation de croûtes :**

Afin d'empêcher la formation de croûtes sur l'échantillon pendant l'analyse, il est possible de poser un autre « solvant » sur l'échantillon. Ce solvant supplémentaire n'entre pas en compte dans le résultat final de l'analyse.

- Rouvrir la chambre à échantillon 2 secondes après sa fermeture et après le bip sonore.
- Verser le solvant sur l'échantillon.
- Fermer la chambre à échantillon, l'analyse démarre comme d'habitude.

## <span id="page-29-0"></span>**Réglage des paramètres de dessiccation**

Fonction

Adapter l'analyseur d'humidité aux exigences particulières au produit. Il est possible d'entrer des paramètres individuels pour chaque programme.

#### **Vue d'ensemble des paramètres de dessiccation**

- ο Réglage d'usine
- √ Réglage de l'opérateur

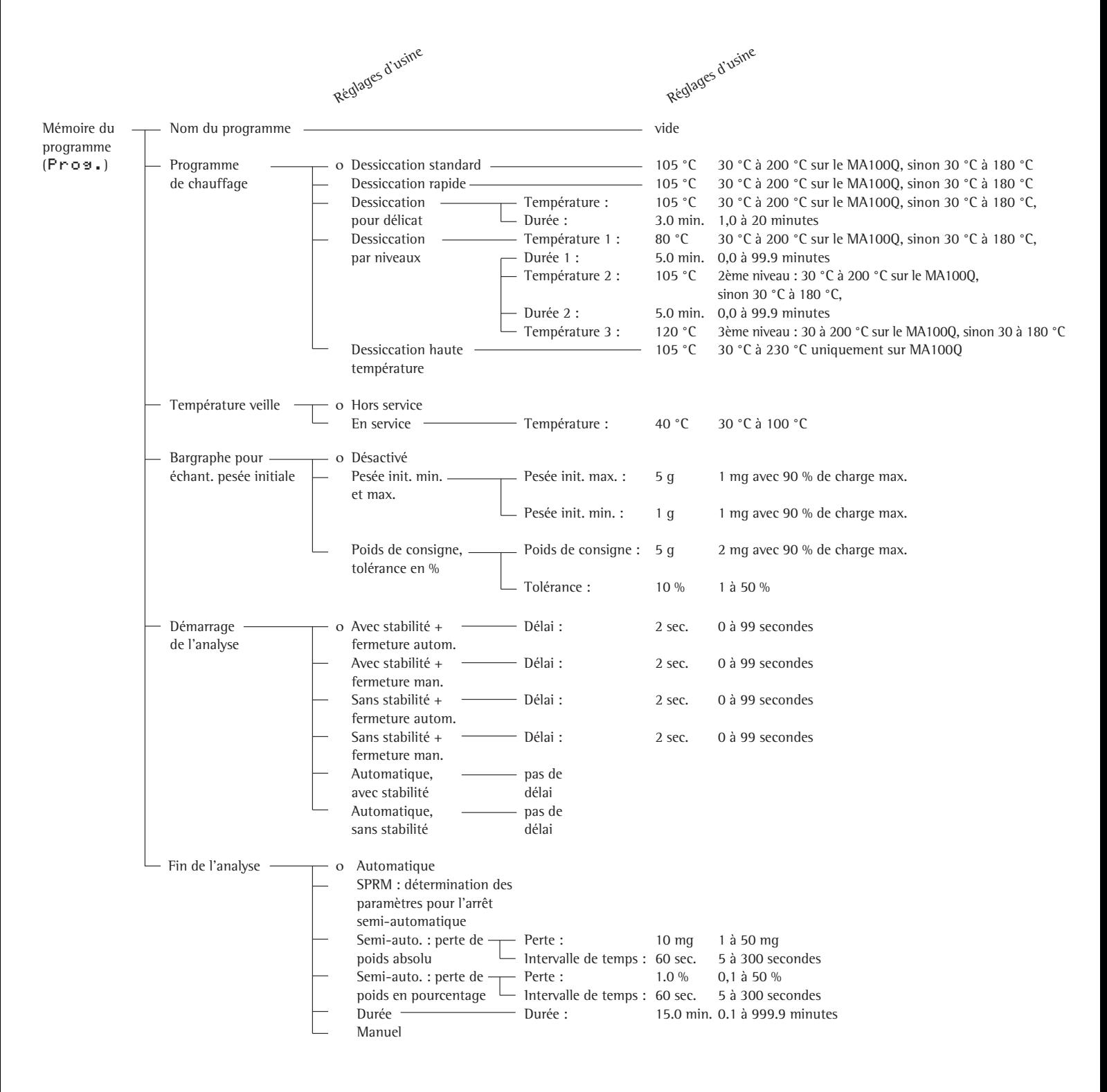

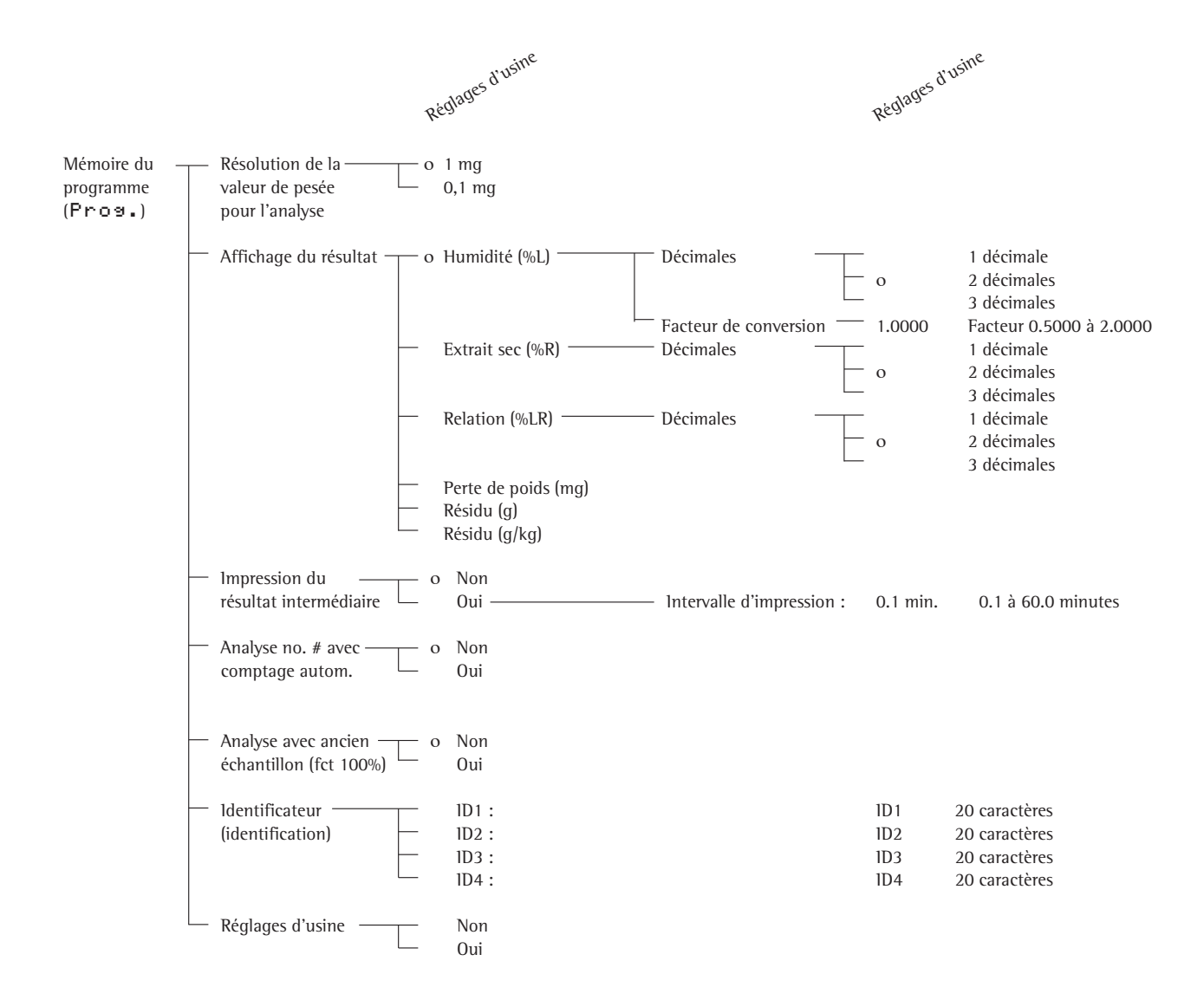

## **Caractéristiques**

## **Nombre des programmes de dessiccation**

#### 30 programmes

Noms individuels avec 15 caractères maximum comme identification de l'opérateur dans la sélection du programme et pour les procès-verbaux de dessiccation.

Les programmes sont organisés par numéro de programme.

#### **Programmes de chauffage**

Jusqu'à quatre programmes de chauffage sont disponibles afin de déterminer le taux d'humidité d'un échantillon :

- dessiccation standard,
- dessiccation rapide,
- dessiccation pour délicat et
- dessiccation par niveaux,
- dessiccation haute température uniquement sur MA100Q

Dessiccation standard : Avec la dessiccation standard, l'opérateur entre la température finale.

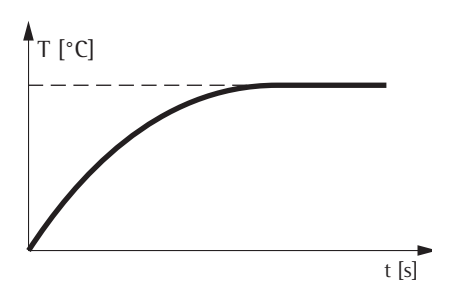

Dessiccation rapide :

Avec la dessiccation rapide, l'opérateur entre la température finale. L'intensité de chauffage est très élevée.

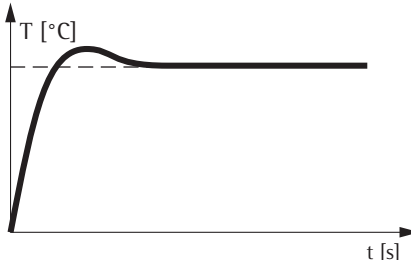

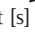

Dessiccation pour délicat : Avec la dessiccation pour délicat, l'opérateur entre la température finale et la durée souhaitée pour atteindre cette températue finale.

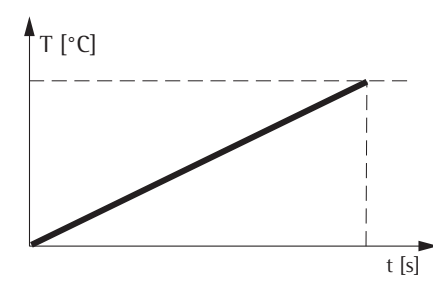

Dessiccation par niveaux : La dessiccation par niveaux comprend trois niveaux de dessiccation. L'opérateur entre la température de chaque niveau de dessiccation ainsi que la durée du premier et du deuxième niveau. Le critère d'arrêt n'entre en jeu qu'au troisième niveau.

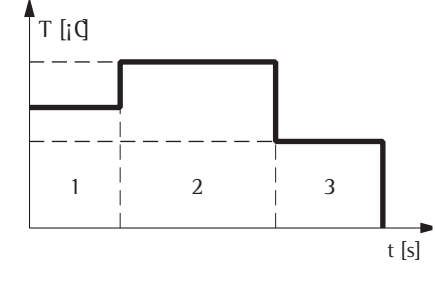

Dessiccation haute température:

- pour des températures < 200 °C comme dessiccation standard
- pour des températures > 200 °C: chauffer comme dessiccation pour délicat
	- $-$  de 10<sup>e</sup> à 30<sup>e</sup> minute:

 température de consigne en 5 mireuax à 200 °C

## **Température de veille**

– Réglage sur une température prédéterminée lorsque la chambre à échantillon est fermée.

### **Pesée initiale**

Les limites pour le poids de la pesée initiale peuvent être entrées par l'opérateur (minimum et maximum ou valeur de consigne avec tolérances en pourcentage).

#### **Démarrage de l'analyse**

- Mémorisation du poids initial avec ou sans stabilité après avoir appuyé sur la touche de fonction à commandes variables (softkey) Démar. (délai : MA100 : sélectionnable).
- Avec fermeture manuelle ou automatique de la chambre à échantillon (après avoir appuyé sur la touche de fonction à commandes variables (softkey Démar. ; délai : MA100 : sélectionnable).
- Commande entièrement automatique : pour la commande à distance de l'analyse par l'intermédiaire d'une commande à distance externe (comme touche de fonction F1 : Tare, Démar., Suiv.)
	- fermeture de la chambre à échantillon,
	- avec ou sans stabilité,
	- délai : 0 seconde,
	- ouverture à la mise en service ou en appuyant sur la softkey  $Su$  iv.
	- fermeture en appuyant sur la softkey Tare,
	- ouverture après tarage.

Application du délai : ouverture de la chambre à échantillon pendant un délai réglé pour ajouter des solvants.

#### **Fin de l'analyse avec critères de fin** – entièrement automatique,

- SPRM : détermination des paramètres pour l'arrêt semi-automatique,
- semi-automatique absolus.
- semi-automatique en pourcentage,
- durée, – manuel.
	- Entièrement automatique :

La fonction entièrement automatique peut être utilisée lorsque la diminution de poids suit une courbe parfaitement exploitable lors de la dessiccation (voir ci-dessous).

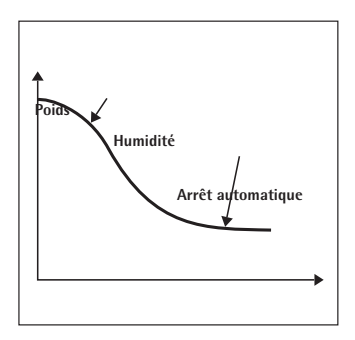

**Durée**

## **SPRM**

détermination des paramètres pour l'arrêt semi-automatique.

Détermination automatique des paramètres pour un critère d'arrêt semi-automatique, en pourcentage. L'opérateur doit arrêter l'analyse avec la touche Stop, le taux de perte est calculé et mémorisé dans les paramètres de dessiccation.

Semi-automatique absolu :

L'analyse s'arrête aussitôt que la perte de poids pendant une durée prédéfinie est inférieure à une limite présélectionnable en milligrammes.

La durée et la perte de poids sont entrées par l'opérateur.

Semi-automatique en pourcentage : L'analyse se termine dès que la perte de poids pendant une durée prédéfinie est inférieure à une limite présélectionnable en pourcentage du poids initial. La durée et la perte de poids par rapport au poids initial sont entrées par l'opérateur.

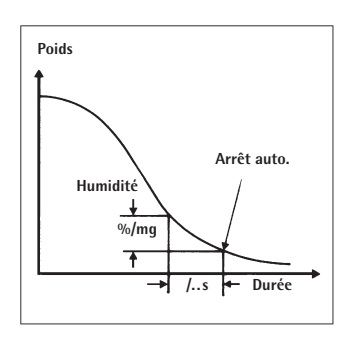

### Durée :

L'analyse s'arrête à la fin de la durée présélectionnée.

Manuelle :

L'opérateur doit arrêter l'analyse avec la touche Stop.

#### **Résolution de la valeur de pesée lors de l'analyse**

Il est possible de sélectionner le nombre de décimales affichées pour la résolution de la valeur de pesée (uniquement sur MA100) :

- résolution supérieure de la valeur de pesée uniquement pendant la dessiccation,
- sortie des données sur l'afficheur et sur le procès-verbal.

## **Affichage du résultat**

Les unités suivantes peuvent être sélectionnées pour afficher le résultat de l'analyse :  $h$ umidité  $\frac{1}{2}$ 

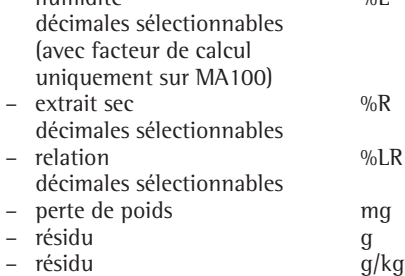

**Impression des résultats intermédiaires**

Les résultats intermédiaires peuvent être imprimés à des intervalles de temps réglables ou en appuyant sur la touche  $\circledcirc$ .

#### **Numéro de l'analyse pour comptage automatique**

- Il est possible de continuer la numérotation automatique pour les analyses suivantes.
- Mémorisation en appuyant sur la softkey Suiv..
- La numérotation est remise à 1 après chaque mise sous tension.
- Edition sur l'en-tête du procès-verbal d'analyse.

## **Analyse avec ancien échantillon (fonction 100%)**

Le poids de l'échantillon de la dernière analyse est mémorisé comme valeur de référence de 100% pour l'analyse suivante.

## **4 identificateurs (identifications)**

Des identificateurs peuvent être entrés pour chaque programme de dessiccation (par ex., Petit SA, Paris, lait en poudre, lot 1) :

- pour la configuration des procèsverbaux d'impression ;
- 20 caractères maximum comme « Nom » des 4 identificateurs (première moitié) ;
- les valeurs correspondantes (seconde moitié) sont entrées après avoir actionné la softkey I D pendant le fonctionnement.

## **Réglages d'usine**

Les programmes de dessiccation réglés en usine peuvent être restaurés.

**Recherche de programmes** 

- Dans la mémoire de programme (après avoir actionné la softkey Prog.) :
- appuyez sur les softkeys  $\vee$  et  $\wedge$ ,
- entrez le numéro du programme souhaité et appuyez sur la softkey Numéro,
- entrez le premier ou tous les caractères du nom du programme souhaité et appuyez sur la softkey Nom,
- avec les données statistiques correspondantes.

Avant la fonction « TARE » : tarer la coupelle » :

– entrez le numéro du programme souhaité et appuyez sur la softkey Prog..

#### **Impression des paramètres d'analyse**

- Lorsque le programme souhaité apparaît à l'affichage : appuyez sur la touche  $\circledcirc$ .
- > Exemple d'édition (voir ci-contre) : Les textes de plus de 20 caractères sont coupés.

## **Autres fonctions**

Il est possible d'effectuer les fonctions suivantes dans la mémoire de programme :

- consulter le programme,
- modifier les réglages,
- copier les programmes ou surinscrire avec la softkey Copier,
- charger les programmes avec la softkey Charg. et
- imprimer la liste des numéros et des noms des programmes.

```
--------------------
13.07.1999 13:06
MOD. MA100C
NO. SER. 90706913
NO. VERS. 01-38-01
ID
--------------------
SETUP
    ANALYSE
--------------------
PROG 1
--------------------
NOM DU PROGRAMME
   NOM PROGRAMME:
              SEIGLE
 PROGRAMME DE CHAUFF
   DESSICCATION STAND
    TEMPERATURE:
              105 'C
 TEMPERATURE VEILLE
         HORS SERVICE
 BARGRAPHE POUR ECHA
            DESACTIVE
 DEMARRAGE DE L'ANAL
   AVEC STABILITE + F
    DELAI:
                2 sec
 FIN DE L'ANALYSE
          AUTOMATIQUE
 RESOLUTION VALEUR P
                 1 MG
 AFFICHAGE DU RESULT
   HUMIDITE (%L)
    NOMBRE DE DECIMAL
          2 DECIMALES
    FACTEUR DE CONVER
     FACTEUR:
           1.0000
 IMPRESSION RESULTAT
        HORS SERVICE
                  NON
 ANALYSE NO. # AVEC
                  NON
 AN. AVEC ANCIEN ECH
                  NON
 IDENTIFICATEUR
   ID1:
             SOCIETE:
   ID2:
                LIEU:
   ID3:
                 LOT:
   ID4:
                 NOM:
 --------------------
```
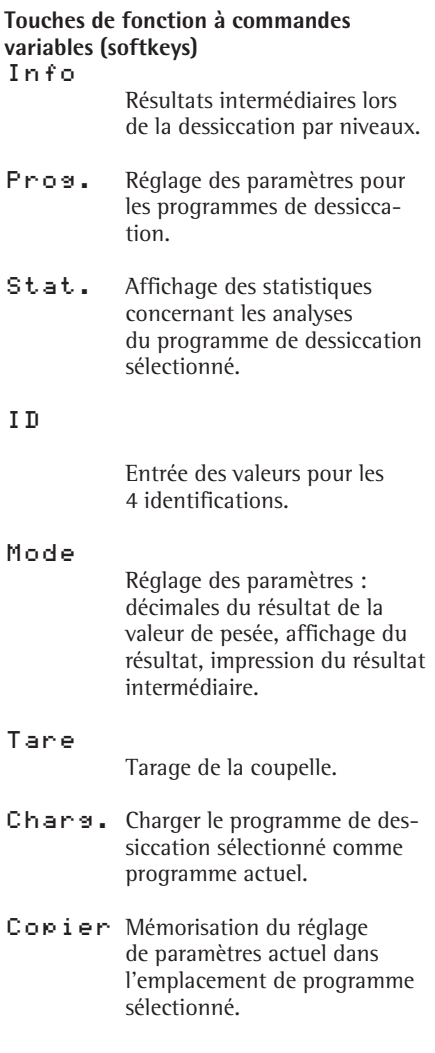

## <span id="page-34-0"></span>**Affichage des valeurs de mesure**

## **Vue d'ensemble**

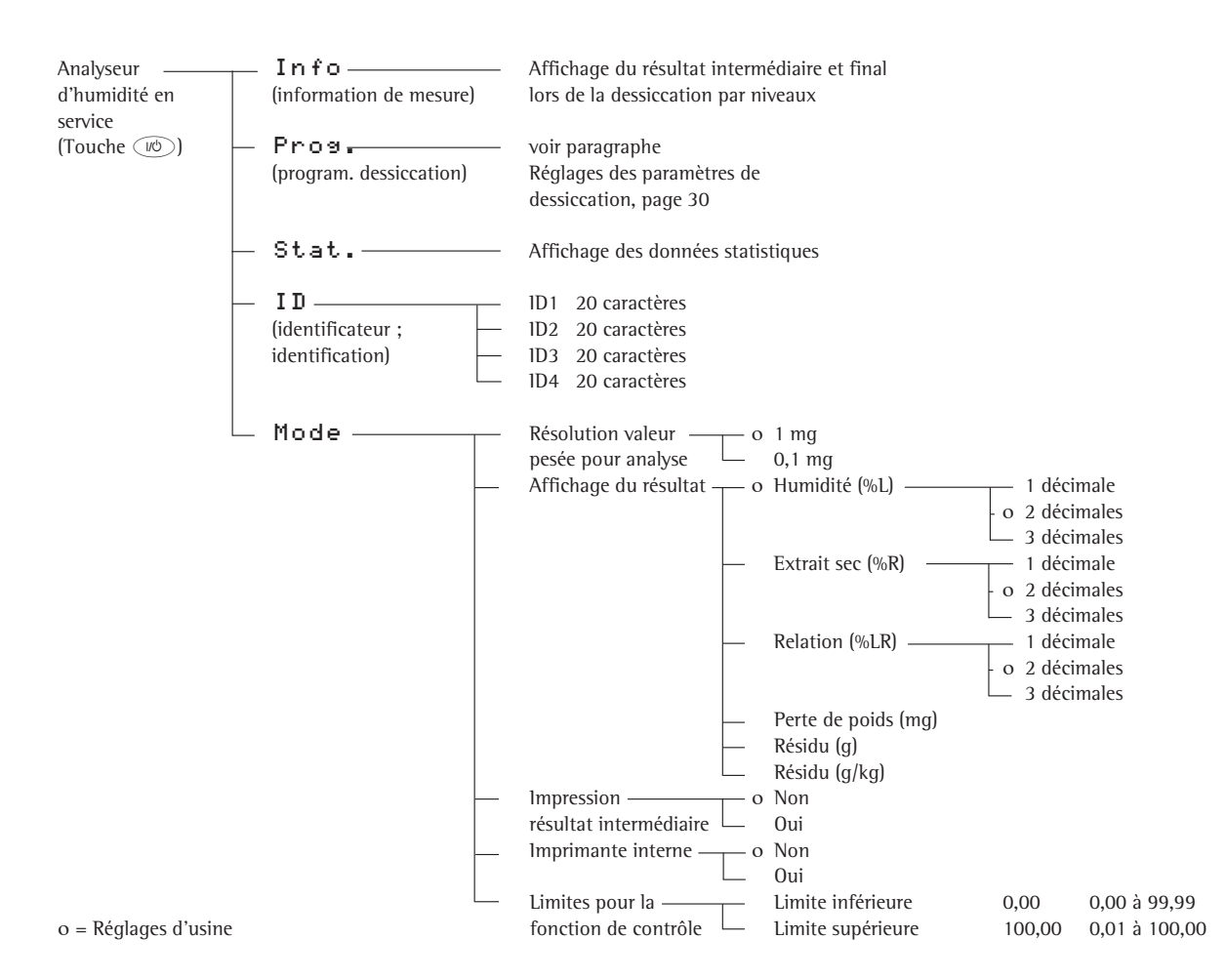

**Identificateur (identification)** Les identificateurs servent à identifier les analyses. Il est possible d'entrer 4 identificateurs pour chaque analyse.

Chaque identificateur est composé d'un nom et d'une valeur. Le nom de l'identificateur (partie gauche) indique sa signification et peut être entré pour chaque programme de dessiccation (par ex., société, ville...etc...). La référence de chaque identificateur est entrée pour l'analyse actuelle et n'est donnée qu'une seule fois.

Caractéristiques :

Entrer, modifier et effacer les 4 identificateurs (softkey ID).

Entrer le premier identificateur (ID1) directement par l'intermédiaire du bloc numérique.

20 caractères maximum pour le nom de chaque identificateur.

20 caractères maximum pour la référence de chaque identificateur.

Edition unique de chaque identificateur à un endroit sélectionné précis de la liste du procès-verbal.

Impression du nom justifiée à gauche, impression de la référence justifée à droite. Impression de la référence sur la ligne

suivante lorsque le nom et la référence dépassent le nombre de caractères maximum par ligne.

La ligne de l'identificateur disparaît lorsque le nom et la référence ne contiennent aucun caractère.

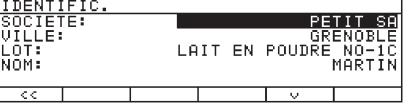

Entrée des références des identificateurs --------------------

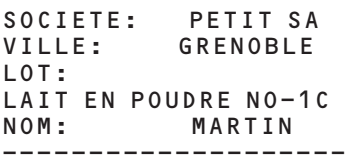

Impression des lignes des identificateurs sur le procès-verbal

## <span id="page-35-0"></span>**Mode**

Les paramètres indiqués dans la vue d'ensemble des paramètres (page précédente) sous l'option Mode peuvent être modifiés temporairement. Après la mise hors service puis la remise en service de l'analyseur d'humidité après la modification de paramètres dans les programmes de dessiccation ou dans le setup, les paramètres modifiés de manière temporaire sont effacés et remplacés par les paramètres du programme de dessiccation chargé (exception : limites pour fonction de contrôle).

Caractéristiques :

Affichage des paramètres.

Modification des paramètres.

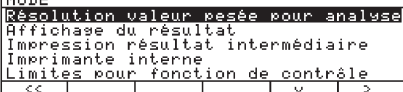

## **Info**

Pendant un programme de dessiccation avec dessiccation par niveaux comme programme de chauffage, il est possible d'afficher les résultats intermédiaires des niveaux de dessiccation selon la durée écoulée. A la fin de l'analyse, le résultat final s'affiche.

Caractéristiques :

Représentation du niveau de dessiccation avec durée et perte d'humidité.

Représentation du résultat final en fin d'analyse.

Si l'affichage du résultat est réglé sur perte de poids (mg), affichage en mg, sinon affichage du taux d'humidité (%L).

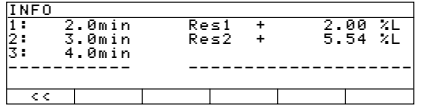

Affichage des informations de l'analyse à la fin du niveau de dessiccation 2.

**Exemple pour le mode : modifier temporairement l'unité pour l'affichage de la mesure.** Il est possible de modifier temporairement l'unité de l'affichage du résultat.

- § Sélectionner MODE en appuyant sur la touche de fonction à commandes variables (softkey) Mode.
- Sélectionner Affichage du résultat en appuyant sur la softkey V.
- Confirmer l'Affichage du résultat en appuyant sur la softkey >.
- > Le résultat s'affiche.
- Sélectionner l'unité souhaitée en appuyant plusieurs fois si nécessaire sur la softkey  $\vee$ .
- $\bullet$  Confirmer l'unité souhaitée en appuyant sur la softkey  $\geq$ .
- > Les décimales apparaissent à l'affichage.
- Sélectionner le nombre de décimales en appuyant plusieurs fois sur la softkey  $\vee$ .
- § Confirmer le nombre de décimales en appuyant sur la softkey l.
- $\bullet$  Quitter le réglage en appuyant sur la softkey  $\leq \epsilon$ .

### **Statistiques**w

Les statistiques sont réalisées pour chaque programme de dessiccation. Les valeurs suivantes sont représentées :

- dernier résultat de l'analyse,
- dernière durée de l'analyse,
- nombre de mesures,
- valeur moyenne, – écart-type,
- valeur minimum,
- valeur maximum.

Caractéristiques : Statistiques des résultats d'analyse d'humidité pour jusqu'à 9999 analyses.

Données statistiques mémorisées comme partie d'un ensemble de paramètres d'analyse d'humidité.

Actualisation à la fin d'une analyse. Pas d'actualisation après la 10000ème analyse, interruption d'analyse, analyse avec ancien échantillon (fonction 100%), fin d'analyse SPRM.

Effacement du dernier résultat de l'analyse avec la softkey  $M -$ .

Effacement des données statistiques avec la softkey E f f a c e après demande de sauvegarde.

Edition d'un procès-verbal de statistiques configurable avec la touche  $\circledcirc$ .

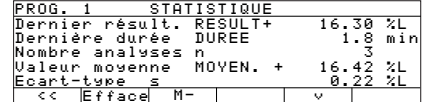

Affichage des données statistiques.

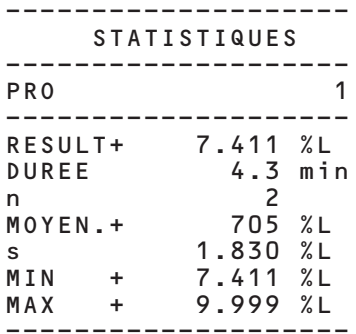

Impression des données statistiques (possible également avec en-tête et bas de page BPL).
#### **Exemple 1 : dessiccation standard avec arrêt entièrement automatique.**

Le taux d'humidité de 2 g d'amidon de maïs doit être déterminé. L'échantillon peut brûler en cas de surchauffe, mais n'est pas particulièrement sensible à la température. L'analyse doit s'arrêter automatiquement lorsque le poids reste constant.

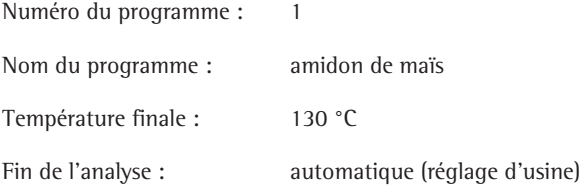

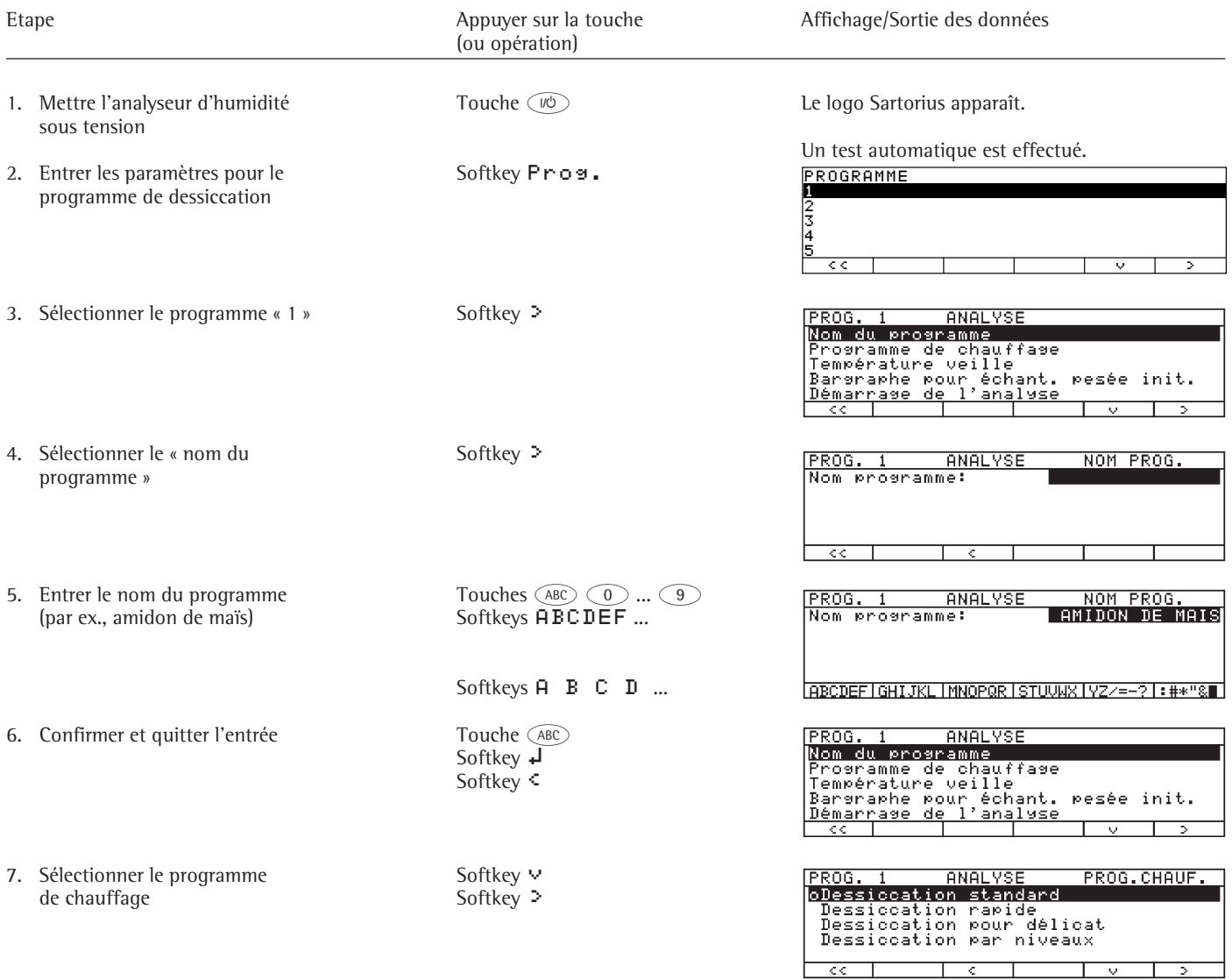

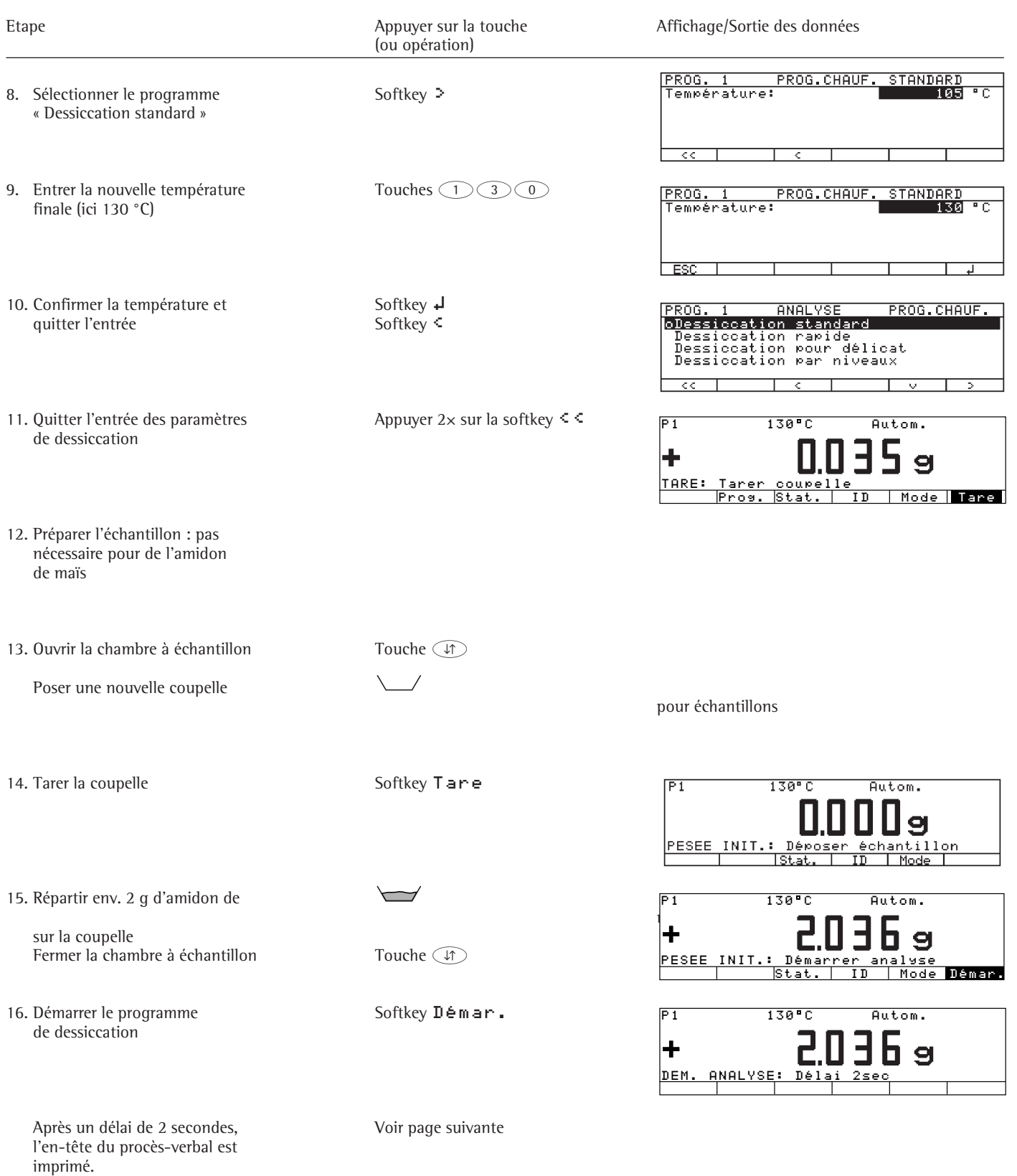

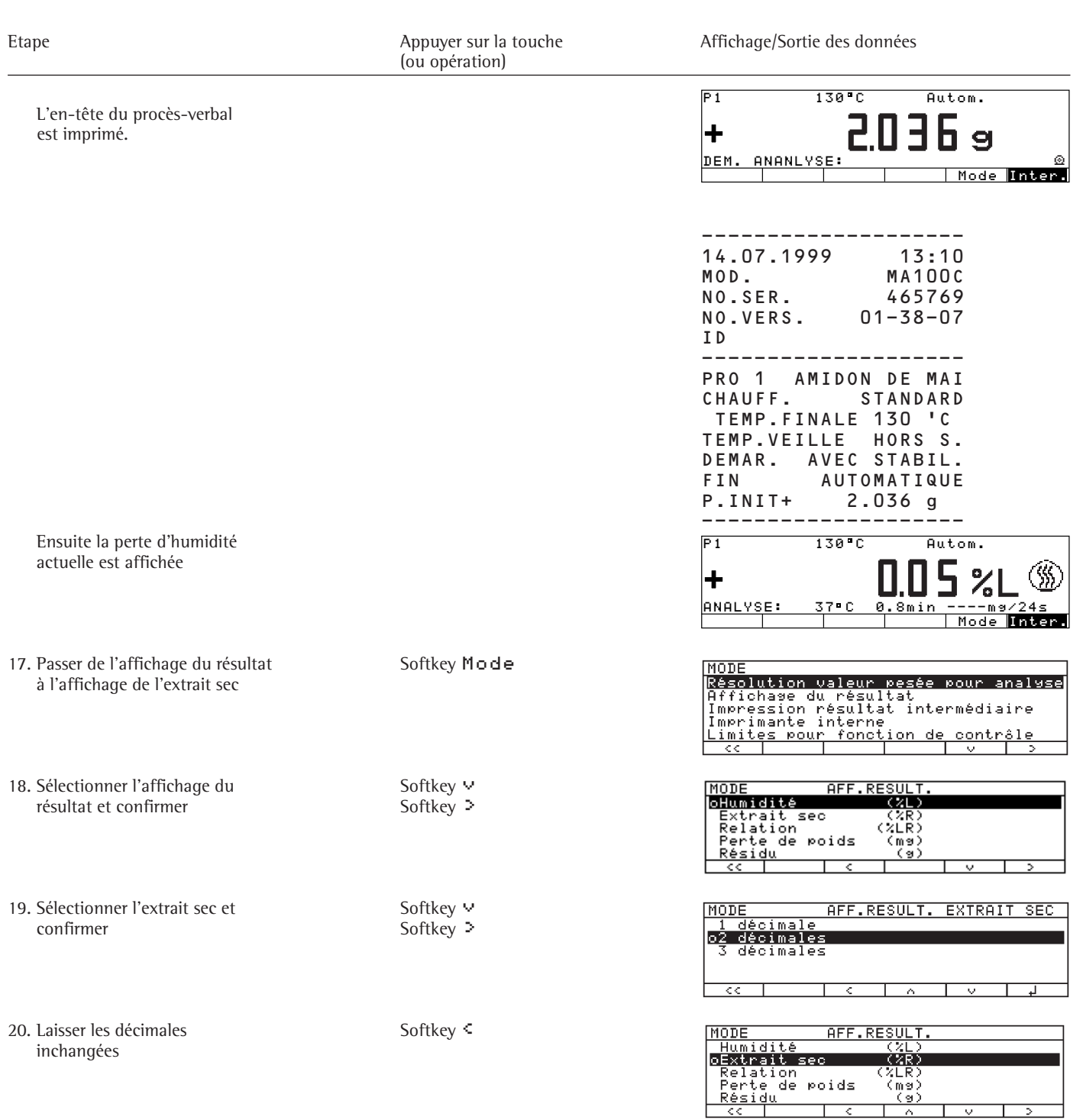

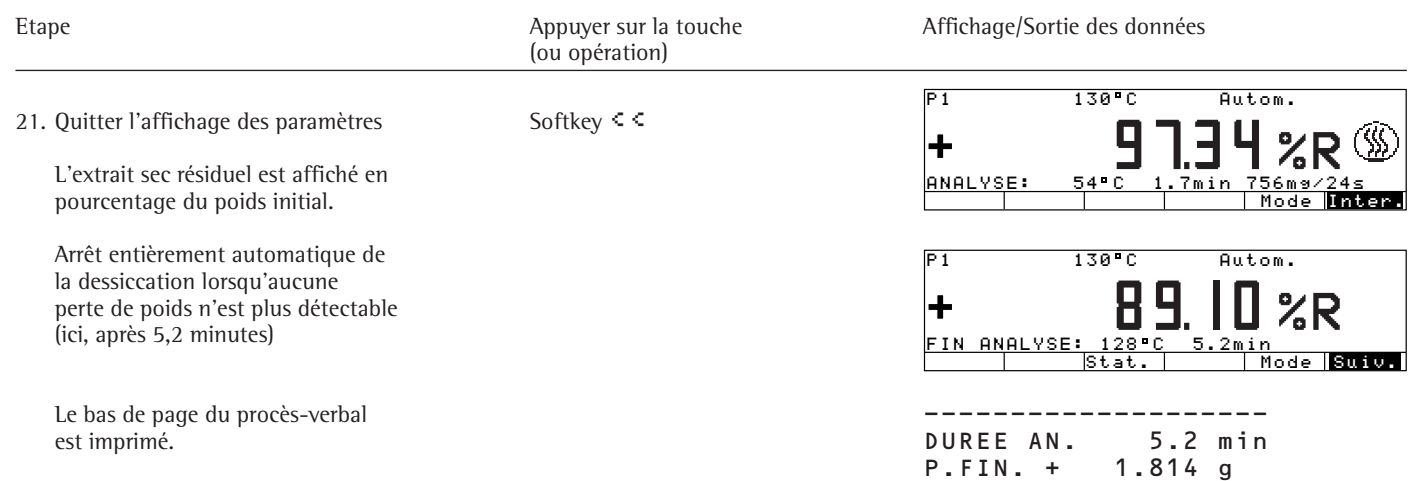

 RESULT + 89.10 %R --------------------

#### **Exemple 2 : dessiccation rapide avec arrêt entièrement automatique.**

Le taux d'humidité de 2,5 g de céramique fine doit être déterminé. L'échantillon sensible à la température doit être analysé en un temps le plus court possible. L'analyse doit s'arrêter lorsque le poids reste constant.

Réglages (écarts par rapport aux réglages d'usine) :

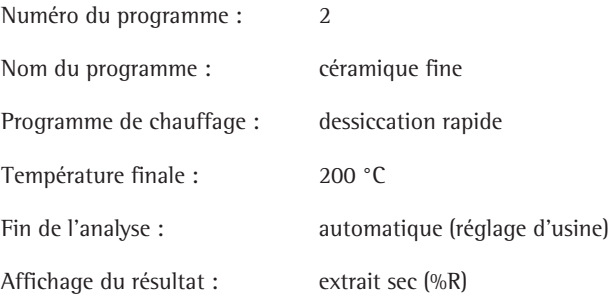

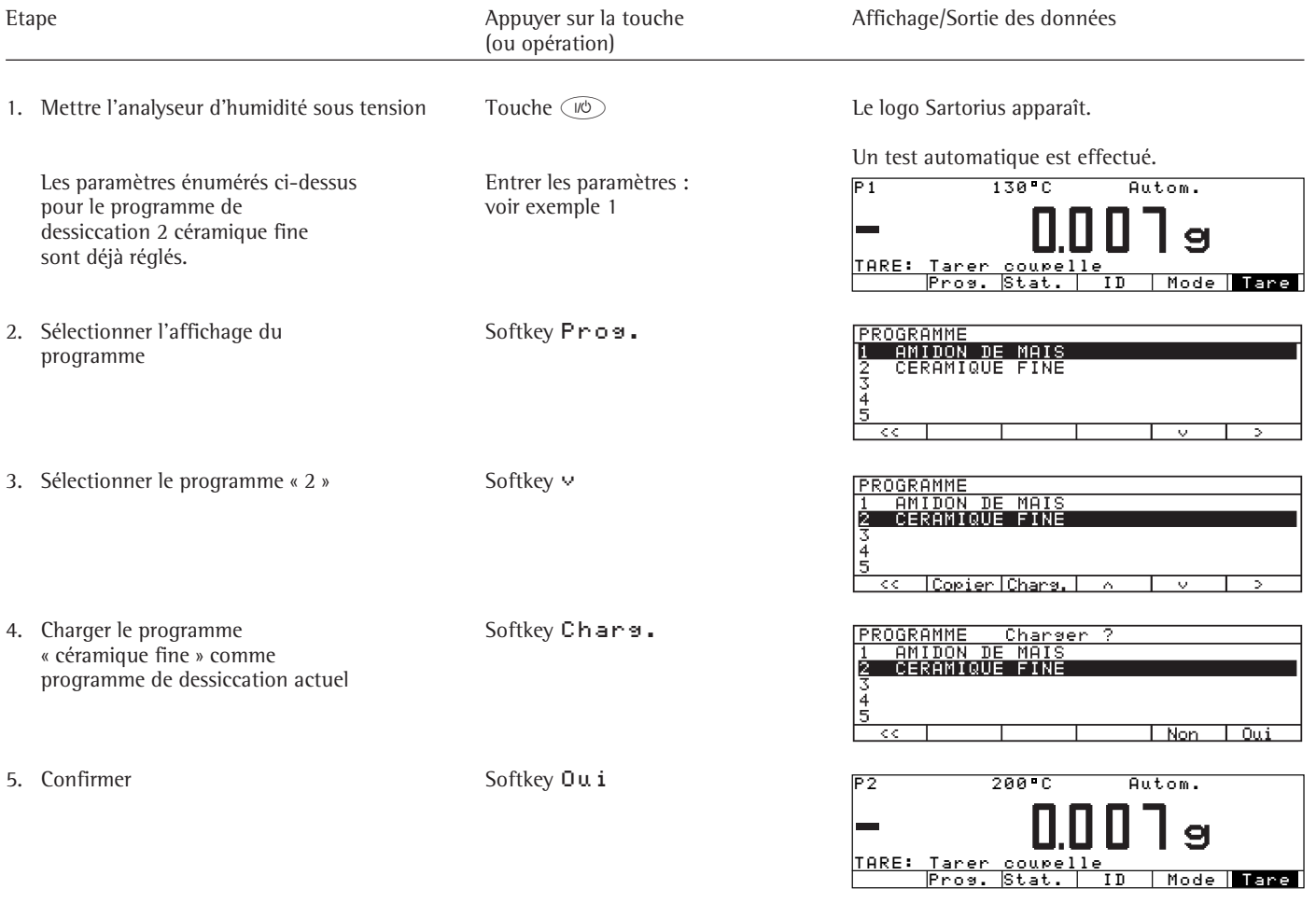

6. Préparer l'échantillon : couper la céramique fine en fines tranches

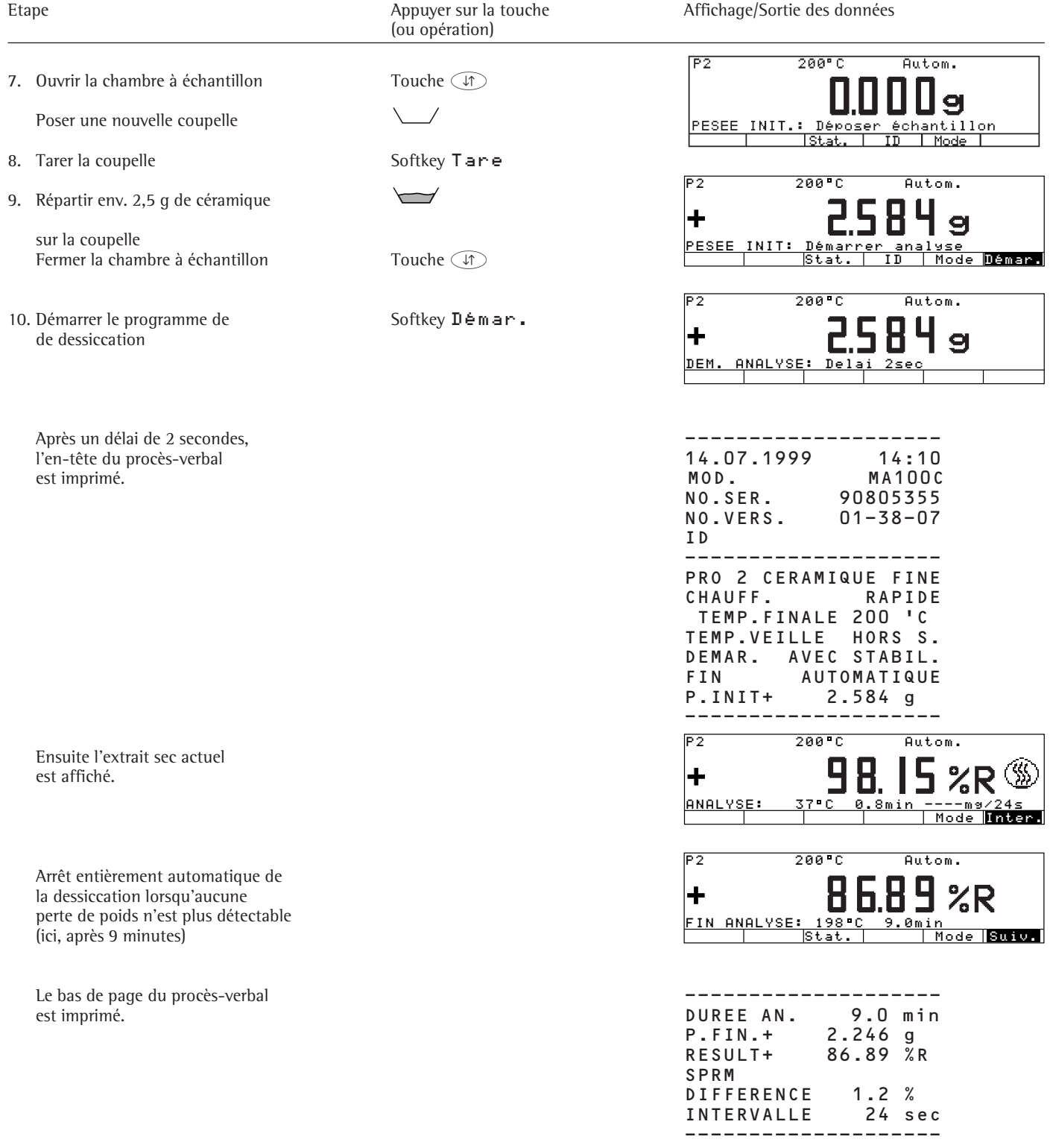

#### **Exemple 3 : dessiccation pour délicat avec SPRM pour la détermination du critère d'arrêt.**

Le taux d'humidité de 4,5 g de lait écrémé en poudre doit être déterminé. Cet échantillon particulièrement sensible à la température doit être chauffé lentement afin d'éviter des brûlures à la surface de l'échantillon. Une fois la température finale atteinte, l'arrêt doit avoir lieu de manière semi-automatique avec SPRM.

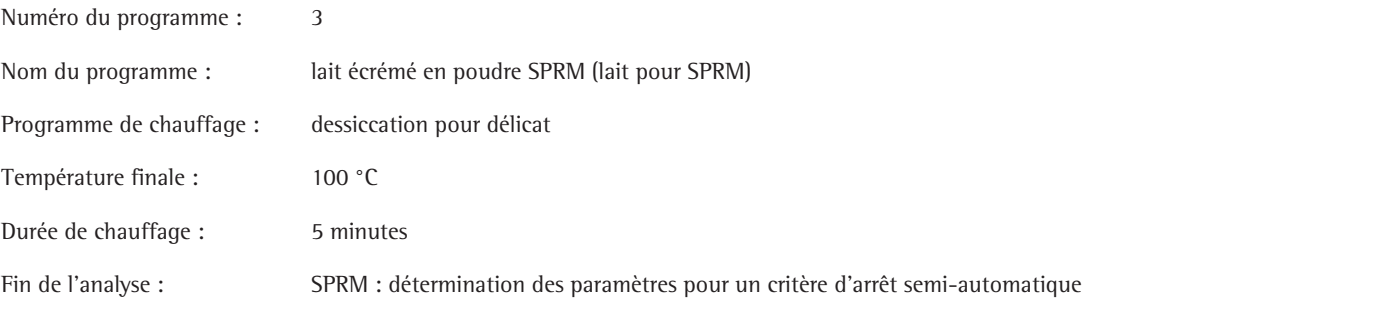

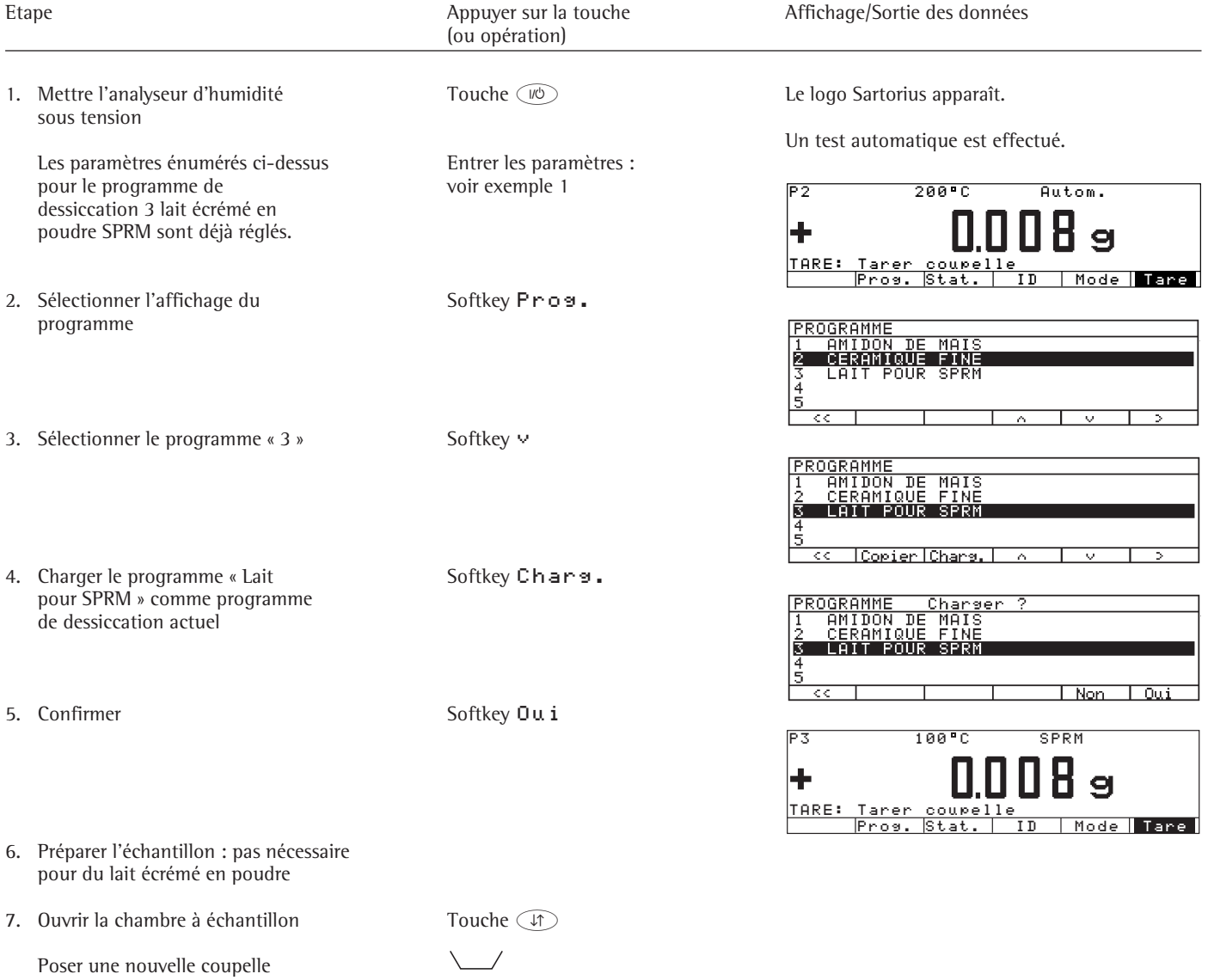

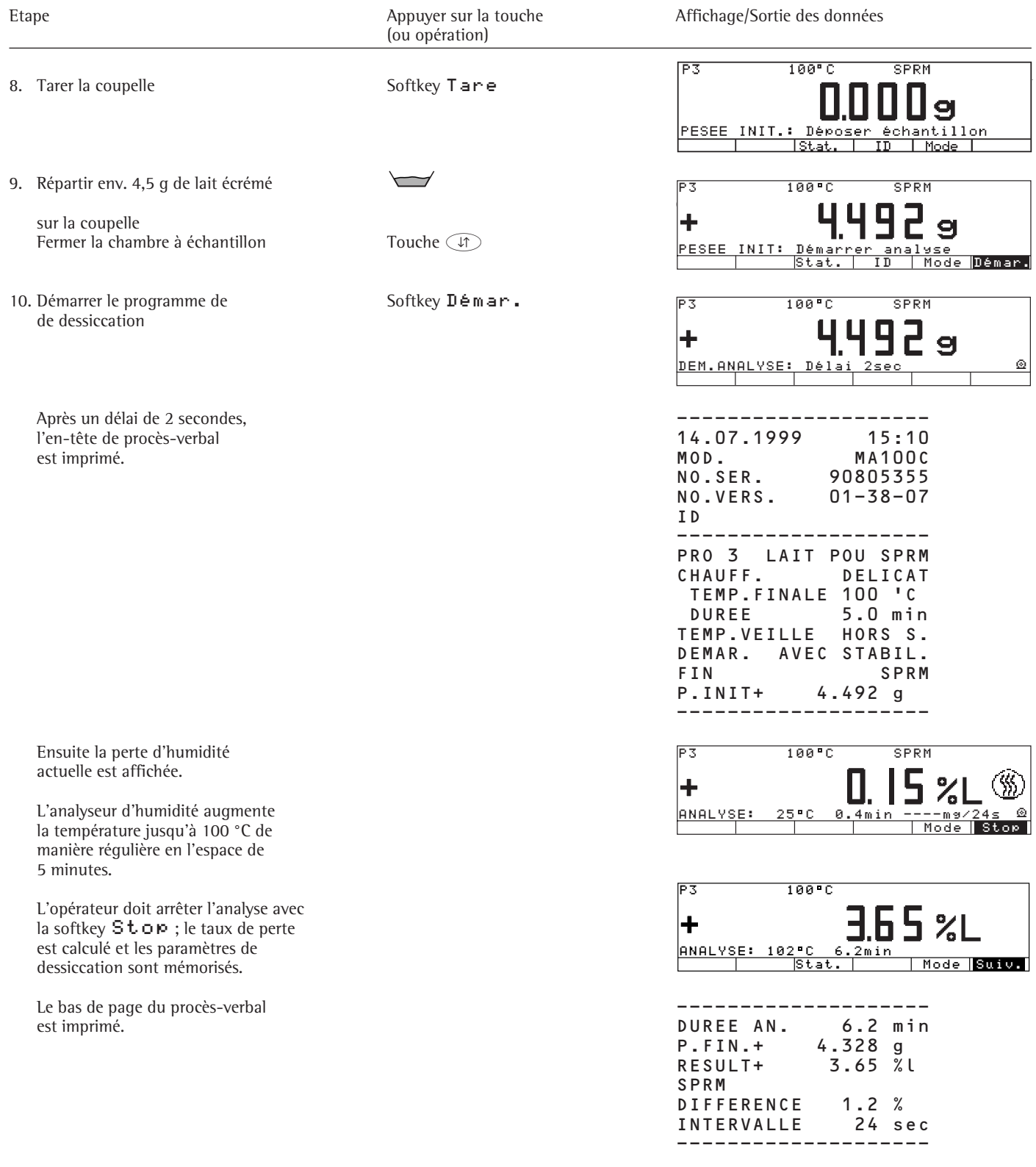

#### **Exemple 4 : dessiccation par niveaux avec arrêt semi-automatique.**

Le taux d'humidité de 3,5 g d'une substance inconnue doit être déterminé. On sait que l'échantillon à analyser contient de l'humidité superficielle et de l'humidité liée en deux fractions. Les trois taux d'humidité doivent être séchés de manière sélective.

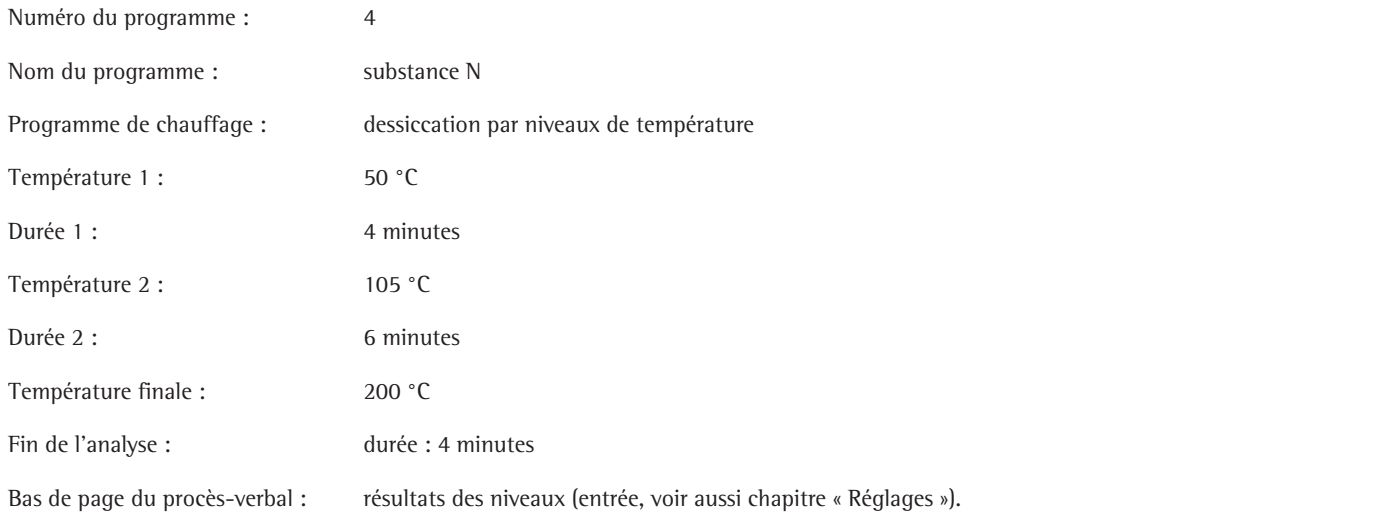

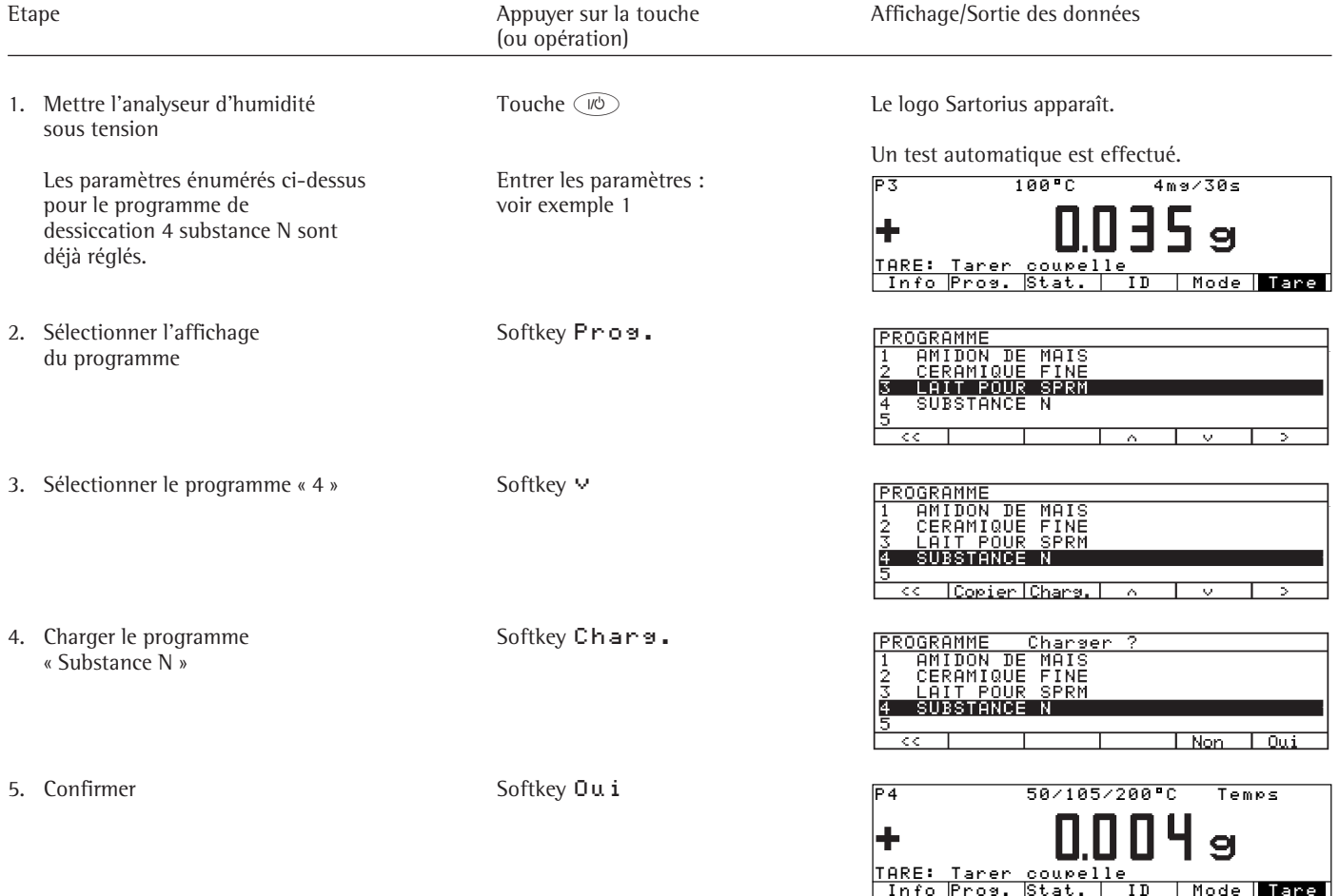

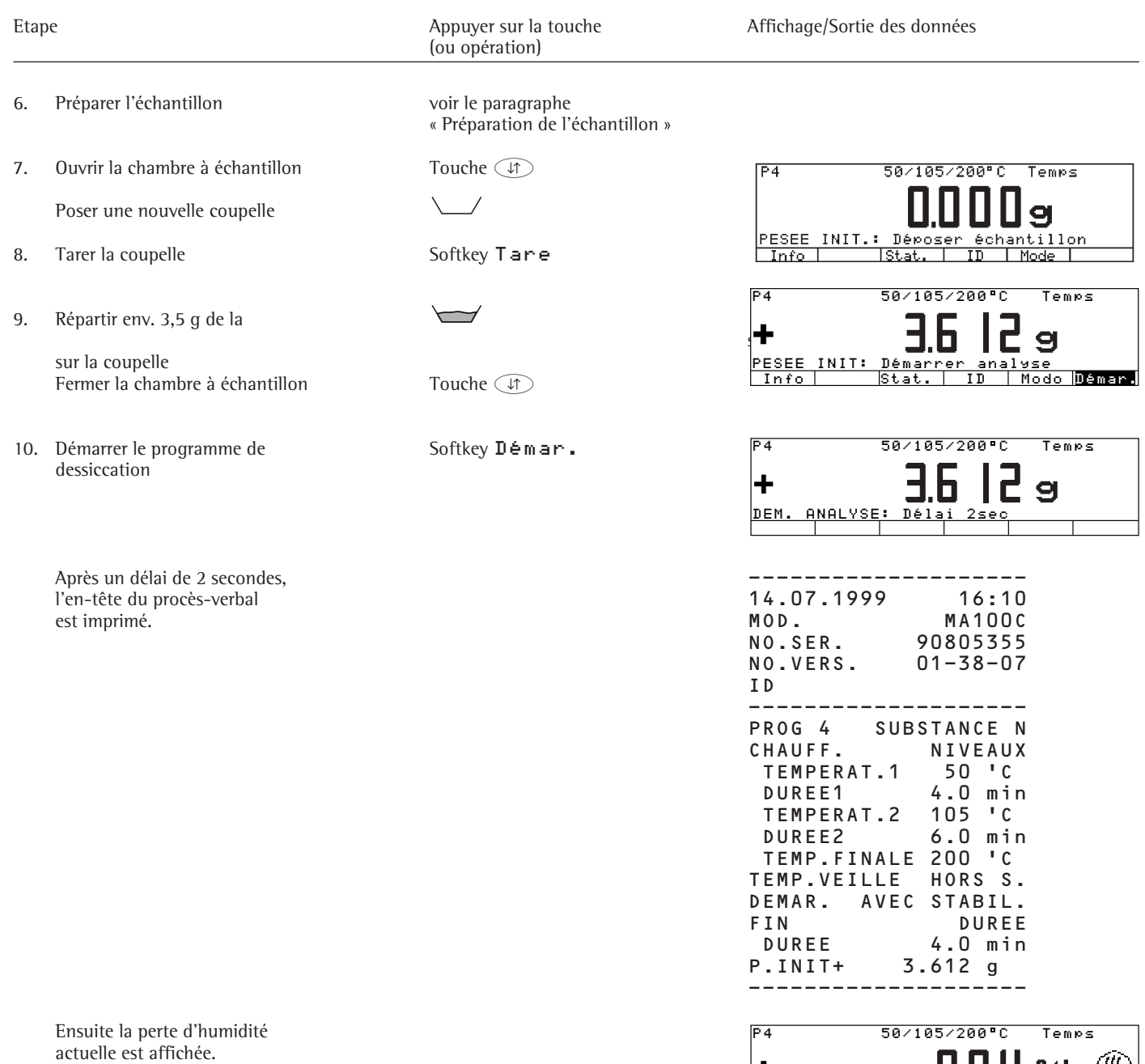

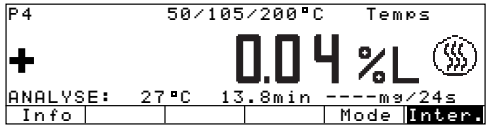

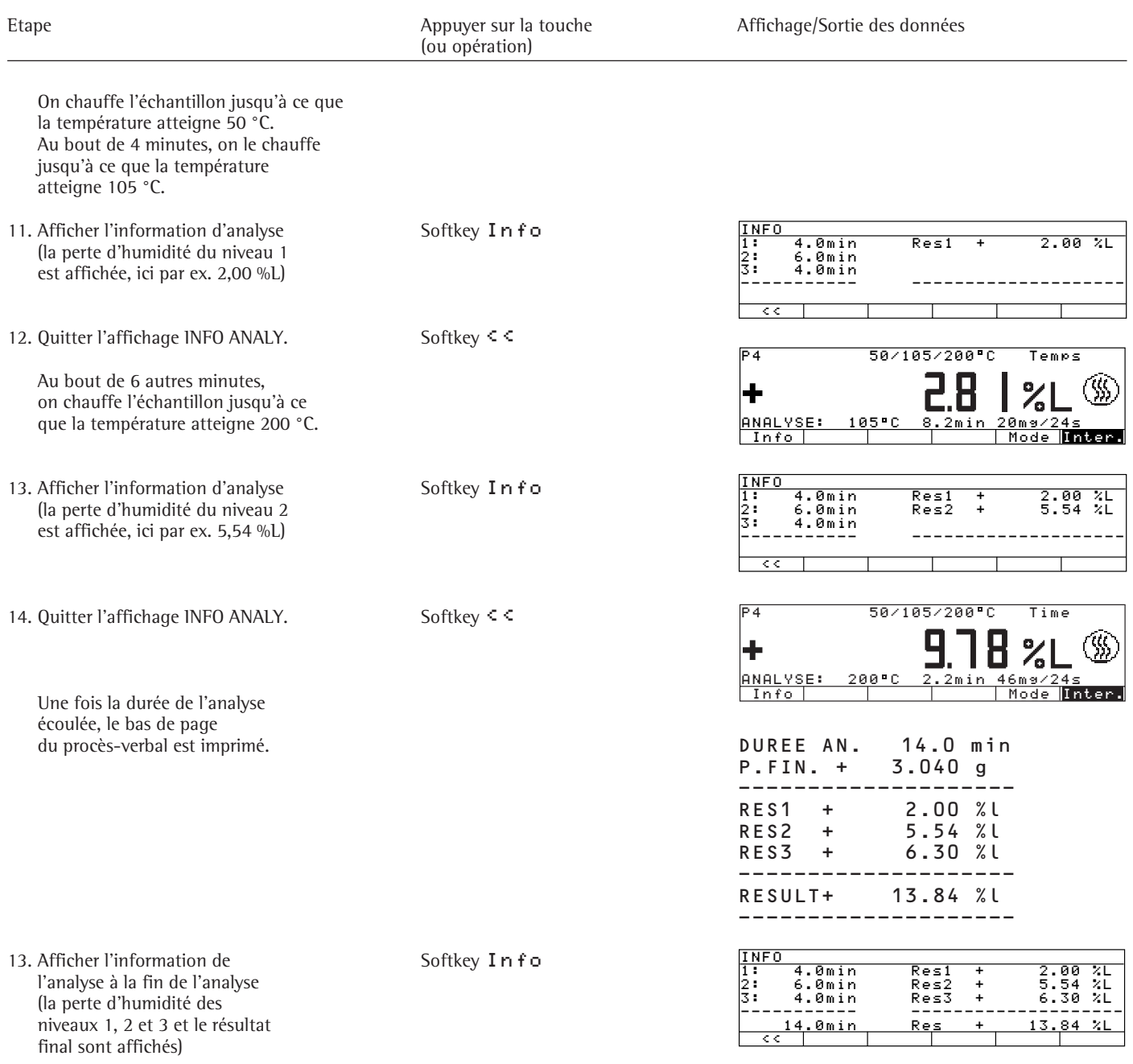

#### **Exemple 5 : arrêt en fonction d'un critère de temps combiné avec un arrêt entièrement automatique (uniquement sur MA100).**

Le taux d'humidité de 1,5 g de colle doit être déterminé. Une pellicule se forme sur le produit à cause de la chaleur et réduit l'évaporation de l'humidité. La perte d'humidité augmentant, cette pellicule se fissure, ce qui permet à l'humidité de s'évaporer à nouveau librement. Afin d'empêcher un arrêt prématuré de l'analyseur d'humidité au cours de la phase initiale, une durée minimale de dessiccation est prédéfinie. L'analyse doit cependant s'arrêter automatiquement lorsque le poids reste constant.

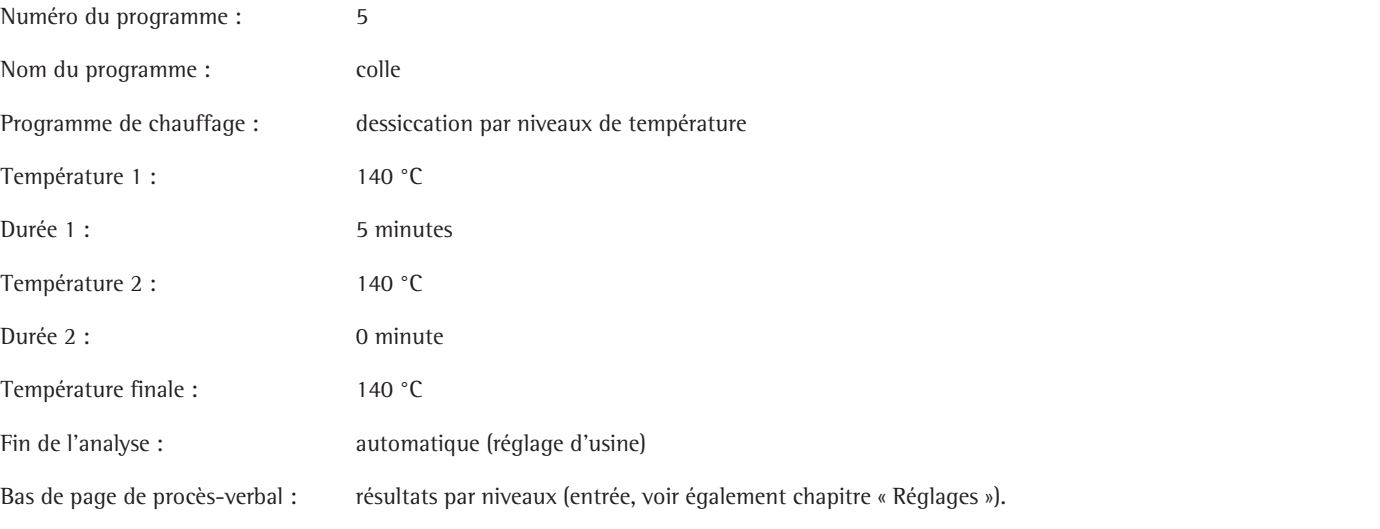

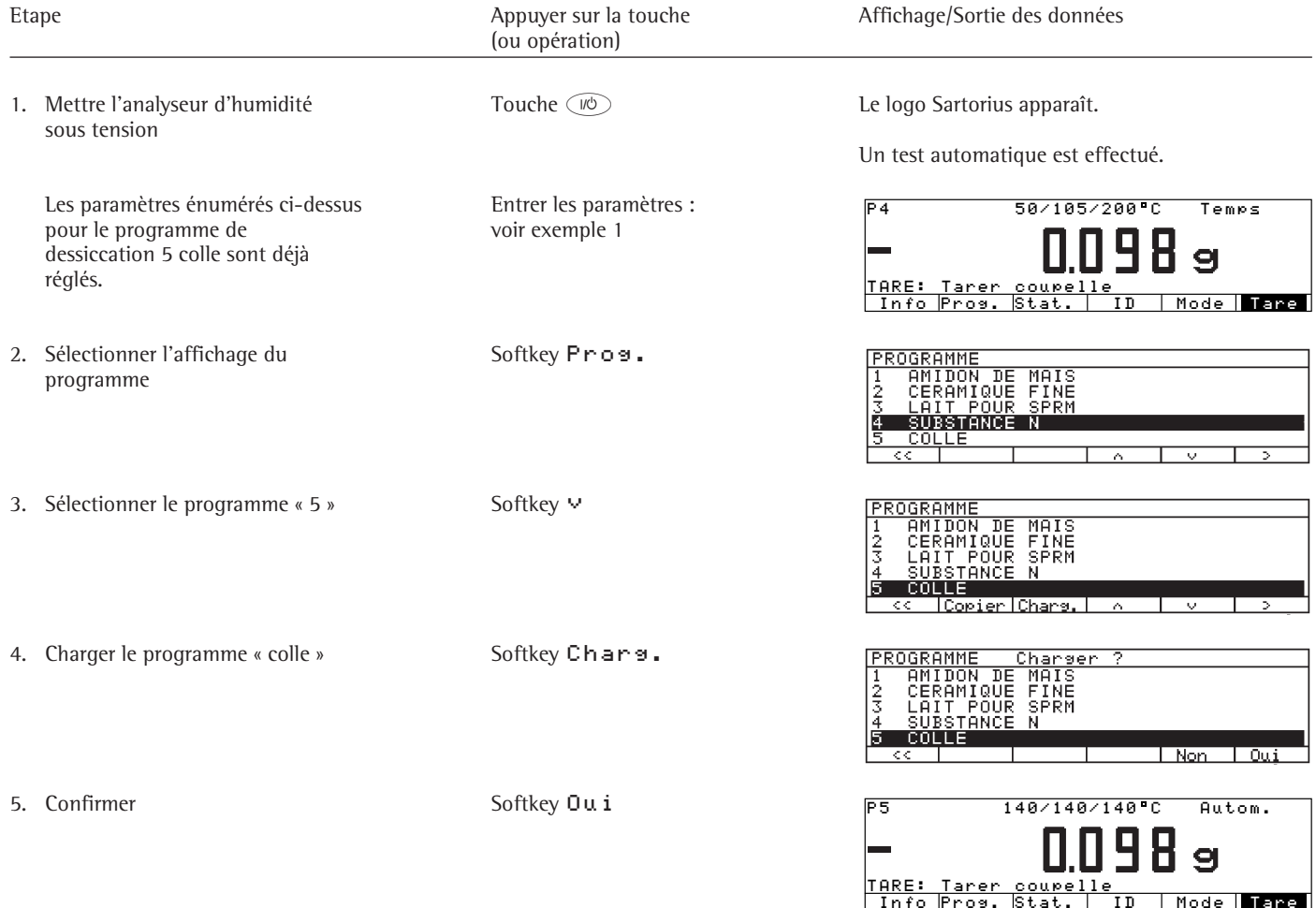

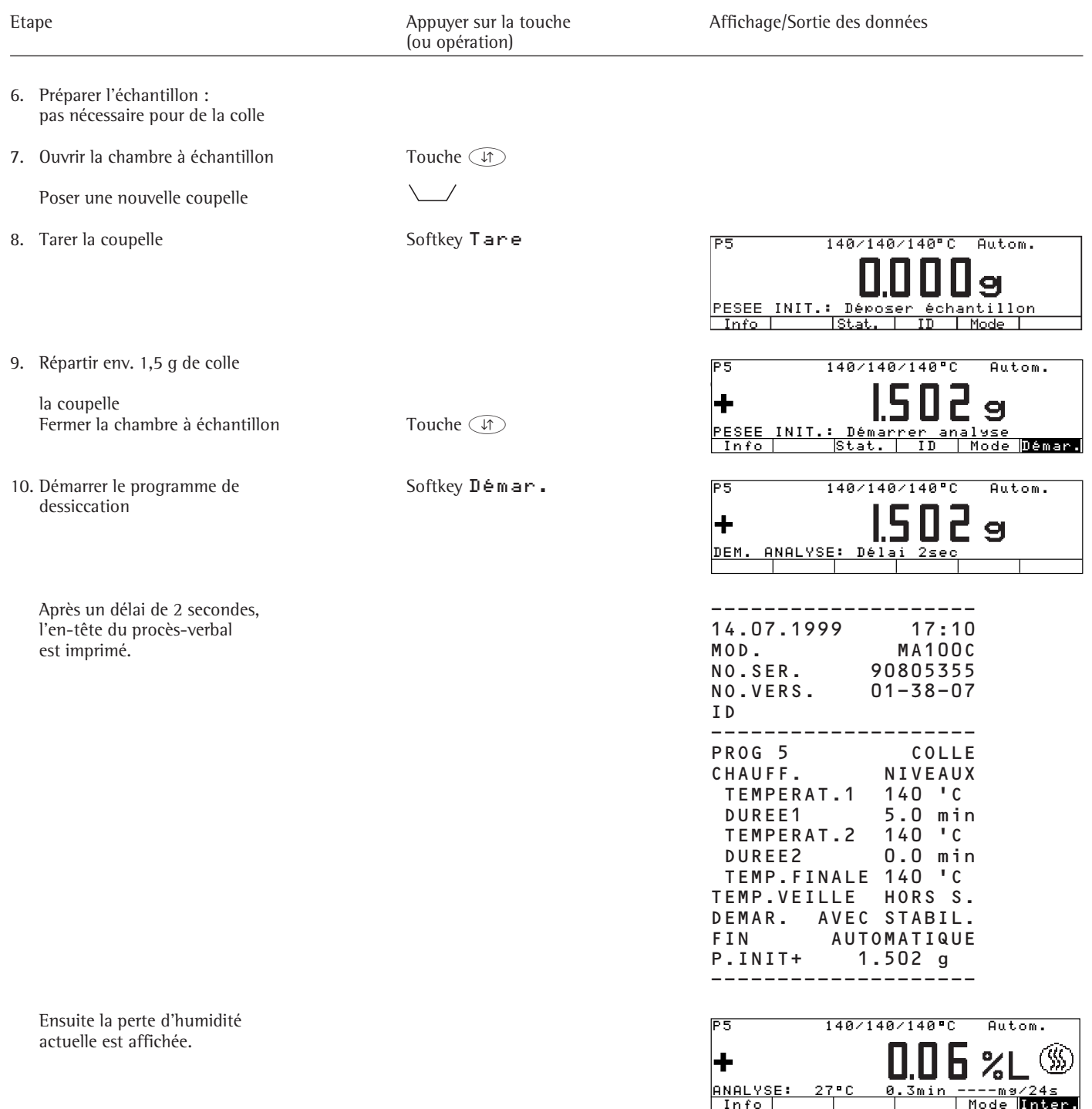

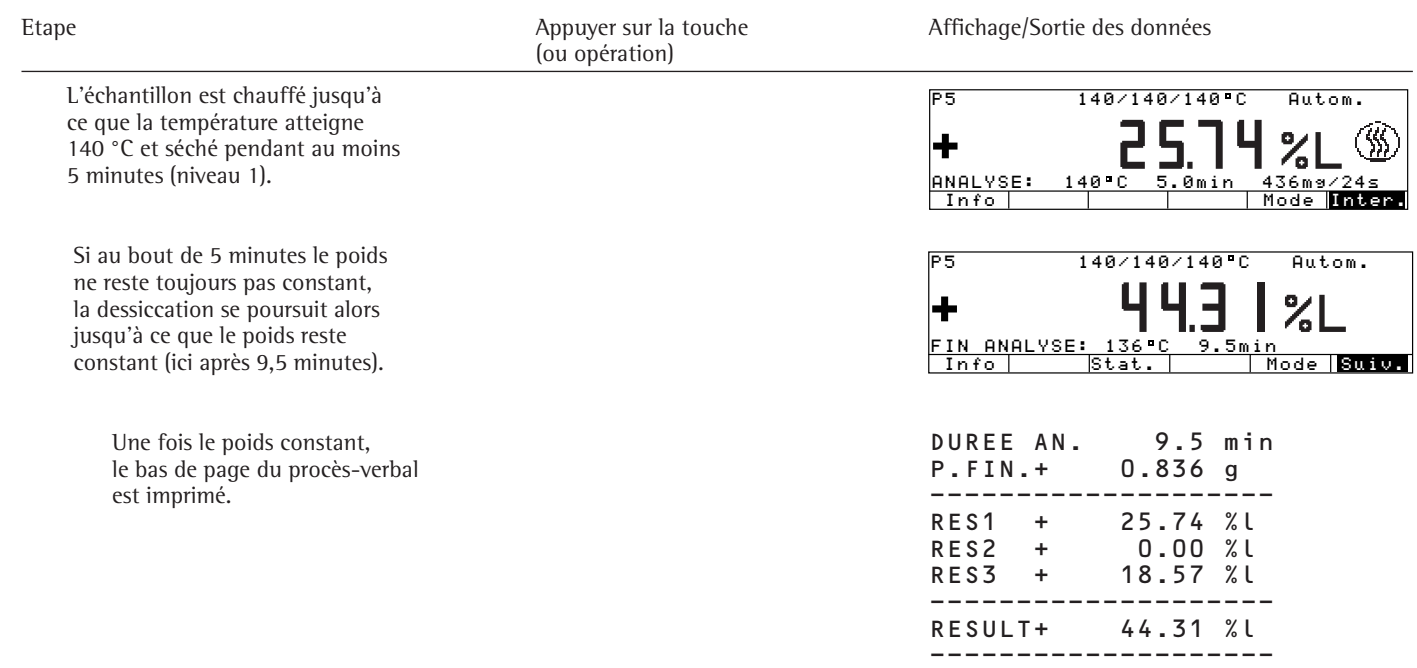

## **Fonctions d'ajustage « isoTEST »**

Les fonctions suivantes sont à votre disposition :

### Touche (TEST)

– Réglages du système de pesée

- Cal./Ajust. ext. : poids standard
- Cal./Ajust. ext. : poids sélect.
- Cal./Ajust. interne
- reproTEST
- Pesée
- Tests du hardware
- Test interfaces
- Test chauffage
- Ajustage de l'unité chauffante

Lorsque vous retirez la coupelle et le support de coupelle de la chambre à échantillon, vous avez accès aux fonctions suivantes :

Touche (TEST)

- Ajustage du chauffage
- ajustage de la température
	- 2 points
- $\overline{\phantom{a}}$  ajustage de la température 1 point

#### **Ajustage du chauffage**

Il est possible d'ajuster le réglage de la température de l'unité chauffante avec l'ajustage de la température 1 point et l'ajustage de la température 2 points ainsi qu'avec le dispositif d'ajustage de la température YTM05MA (accessoires).

#### **Réglages du système de pesée**

#### **Calibrage et ajustage**

Fonction

Calibrer signifie calculer l'écart entre la valeur de mesure affichée et la véritable valeur de masse. Lors du processus de calibrage, aucune modification n'est effectuée à l'intérieur du système de pesée.

Ajuster signifie supprimer la différence entre la valeur de mesure affichée et la véritable valeur de masse ou réduire celle-ci de telle manière qu'elle se trouve à l'intérieur des limites d'erreurs autorisées.

Caractéristiques Le calibrage peut être effectué de manière externe ou interne.

- Le calibrage externe peut avoir lieu : – grâce à une valeur de poids prédéfinie  $\Omega$
- grâce à une valeur de poids entrée par l'opérateur.

Il est possible d'éditer les résultats de calibrage et d'ajustage sur un procès-verbal conforme à ISO/BPL, voir page suivante.

Sélection du processus de calibrage et d'ajustage

Après avoir appuyé sur la touche T et sélectionné l'option du menu Réglages du système de pesée, il vous est possible de sélectionner l'un des processus de calibrage suivants :

- calibrage/ajustage externe avec une valeur de poids prédéfinie Cal./ Ajust. ext. : poids standard
- calibrage/ajustage externe avec une valeur de poids entrée par l'opérateur Cal./Ajust. ext. : poids sélect.
- calibrage/ajustage interne Cal./Ajust. interne
- test de reproductibilité reproTEST
- pesée uniquement Pesée
- Pour démarrer le processus souhaité : l appuyer sur la touche de fonction à commandes variables (softkey)  $\geq$ .
- appuyer sur la touche de fonction à commandes variables (softkey) Démar..

## **Calibrage/ajustage externe avec une valeur de poids prédéfinie**

Calibrer l'appareil de façon externe et ajuster avec un poids standard.

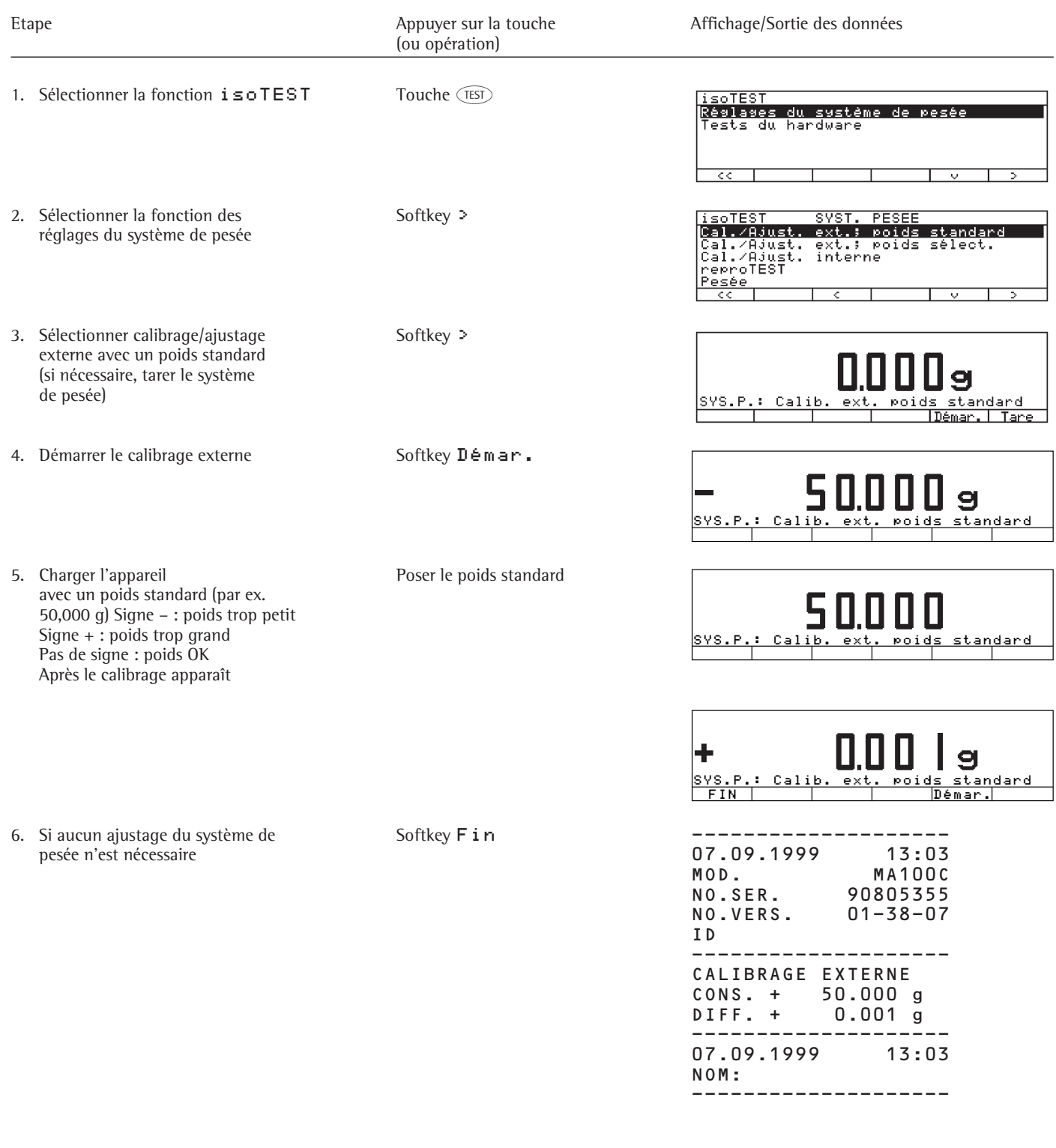

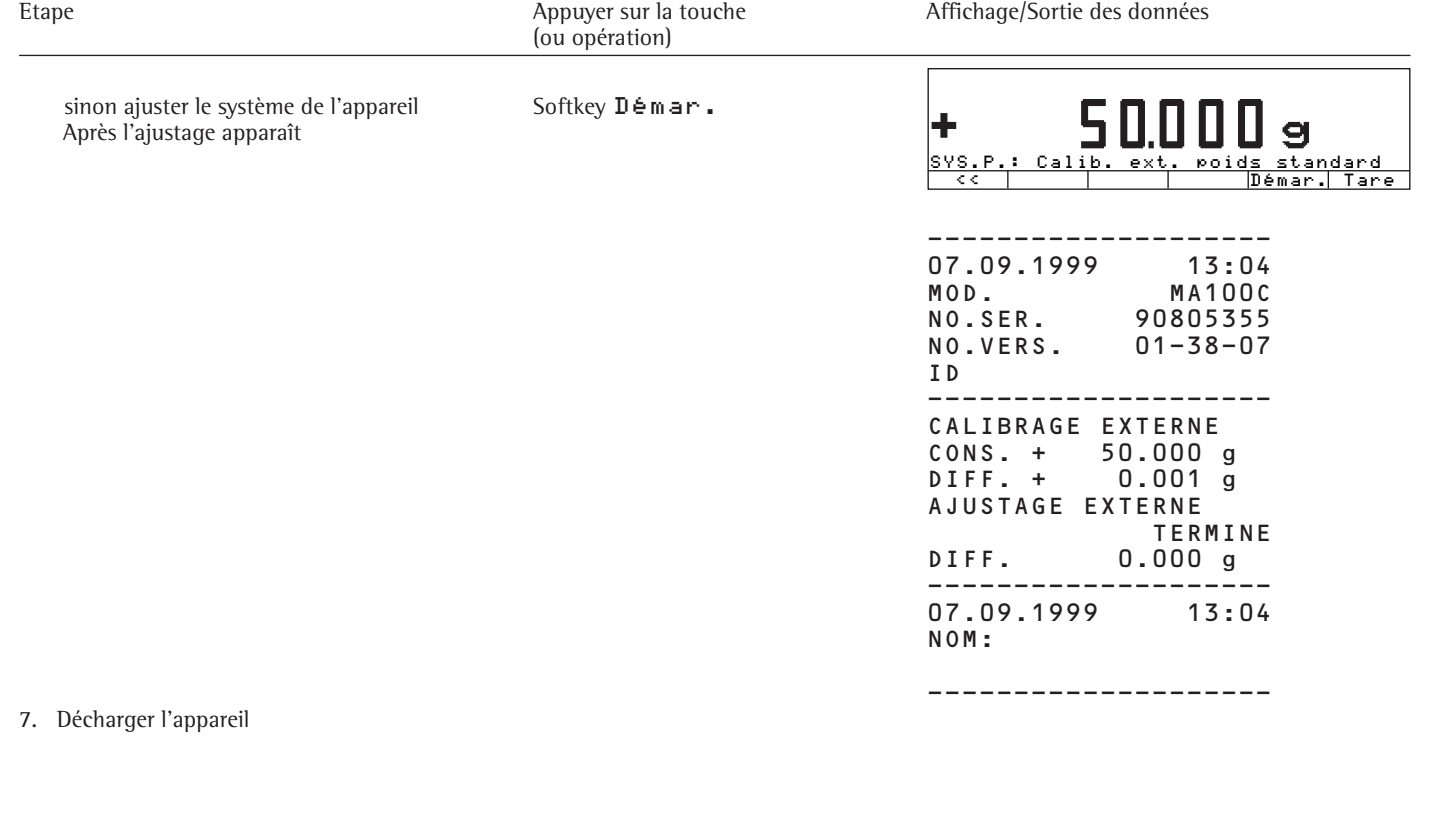

#### **Calibrage/ajustage externe avec une valeur de poids entrée par l'opérateur**

L'opérateur a la possibilité de choisir un poids personnel pour le calibrage/ ajustage. Le calibrage/ajustage externe ne doit être effectué qu'avec des poids conformes à un étalon national et dont les limites d'erreurs sont comprises dans au moins un tiers

de la tolérance nécessaire à la précision d'affichage. La valeur de poids doit recouvrir au moins 10% de l'étendue de pesée maximale.

Séquence calibrage/ajustage externe : voir page 52. Sélectionner tout d'abord le mode « Ajustage externe : puis l'option « Poids sélectionnable ».

Une valeur de poids est déjà préréglée en usine (voir « Caractéristiques techniques »). Entrer la valeur de poids manuellement :

- § Sélectionner le setup : appuyer sur la touche (SETUP).
- Sélectionner l'option du menu Paramètres de l'appareil.
- § Sélectionner l'option du menu Calibrage/ajustage.
- § Modifier Poids cal./ajust.

#### **Calibrage/ajustage interne**

A l'intérieur de l'appareil se trouve un poids de calibrage/ajustage qui peut être posé mécaniquement à l'aide d'un moteur au niveau interne.

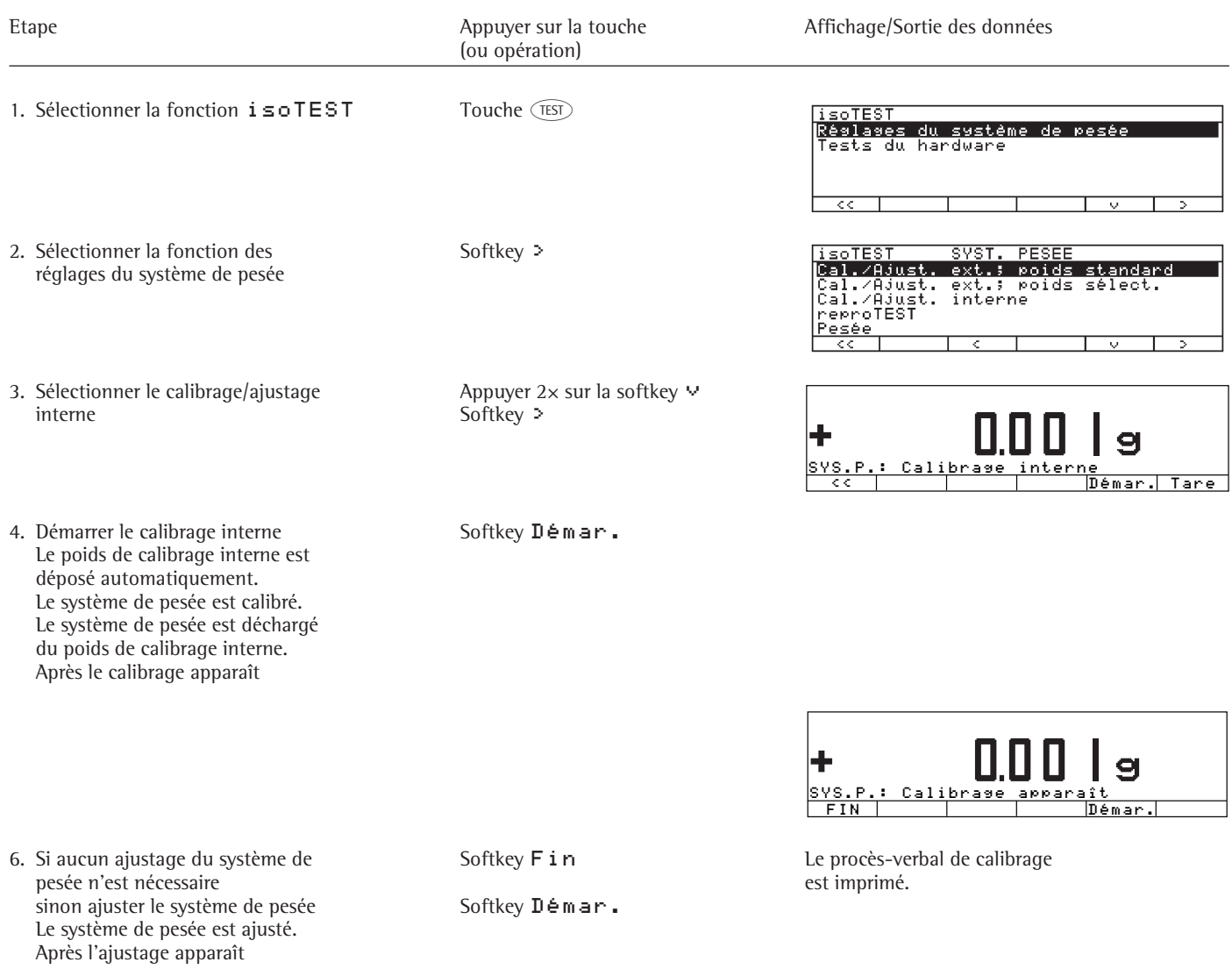

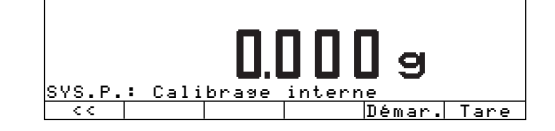

 Le procès-verbal d'ajustage est imprimé. En la contrata de la contrata de la contrata de la contrata de la contrata de la contrata de la c

#### **Test de reproductibilité reproTEST**

Fonction

La fonction « reproTEST » permet de déterminer automatiquement la reproductibilité (six mesures individuelles). De cette manière, le système de pesée détermine un des paramètres les plus importants.

Définition

La reproductibilité est la capacité d'un système de pesée à afficher des résultats identiques lorsqu'une même masse est pesée plusieurs fois dans les mêmes conditions ambiantes.

L'écart-type sert alors de valeur quantitative pour un nombre prédéfini d'analyses.

#### Contrôler la reproductibilité du système de pesée

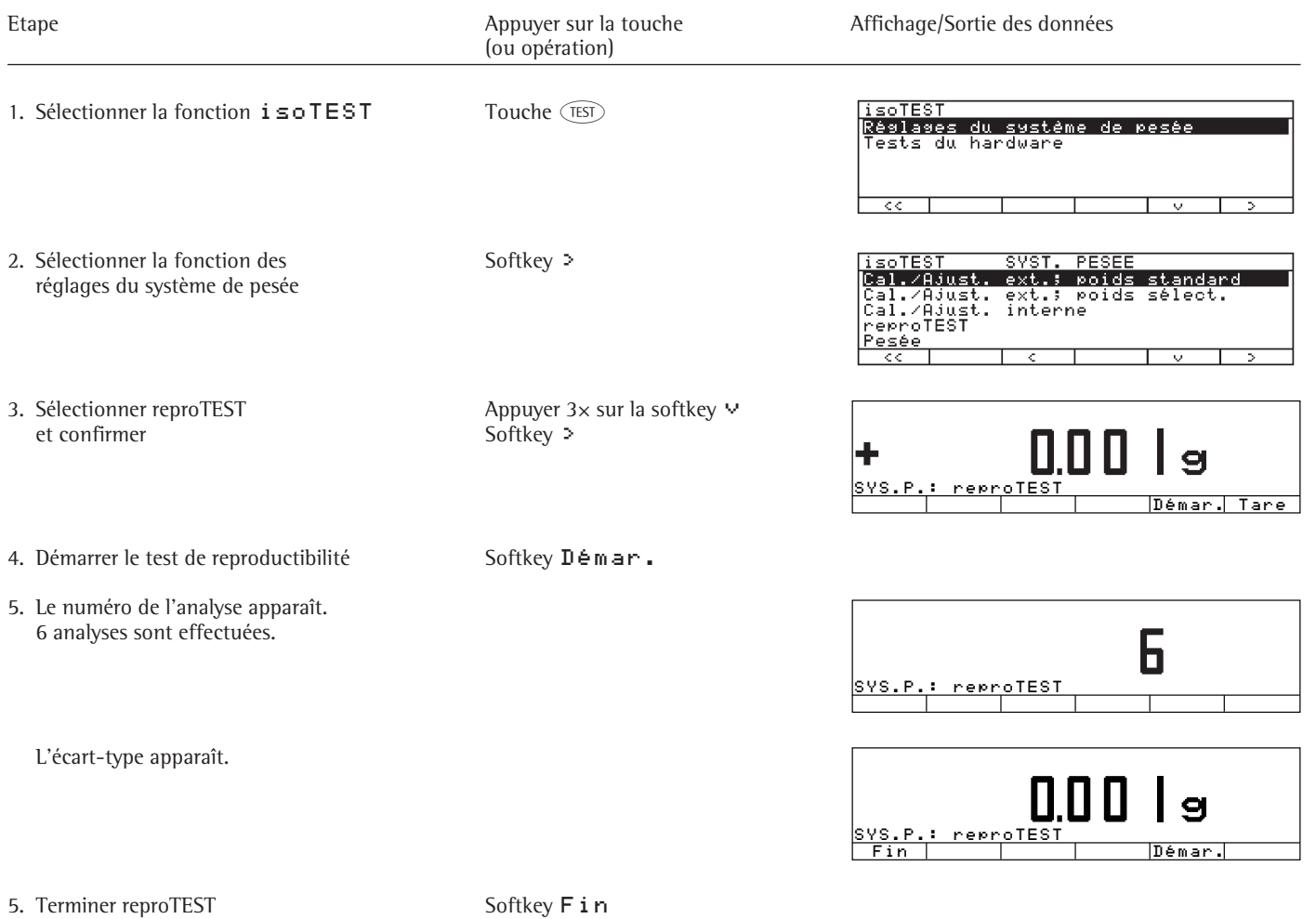

ou recommencer Softkey Démar. Le procès-verbal est imprimé.

## **Tests du hardware**

#### **Fonction**

Les tests du hardware permettent de contrôler si la communication entre le système et les appareils internes et externes fonctionne sans problème. Ces tests ne sont pas des tests du hardware élémentaires.

Les éléments suivants de l'appareil sont contrôlés :

- communication SBI,
- imprimante interne (en option),
- communication I/O numérique,
- test chauffage
- ajustage de l'unité chauffante.

#### **Appel des test du hardware**

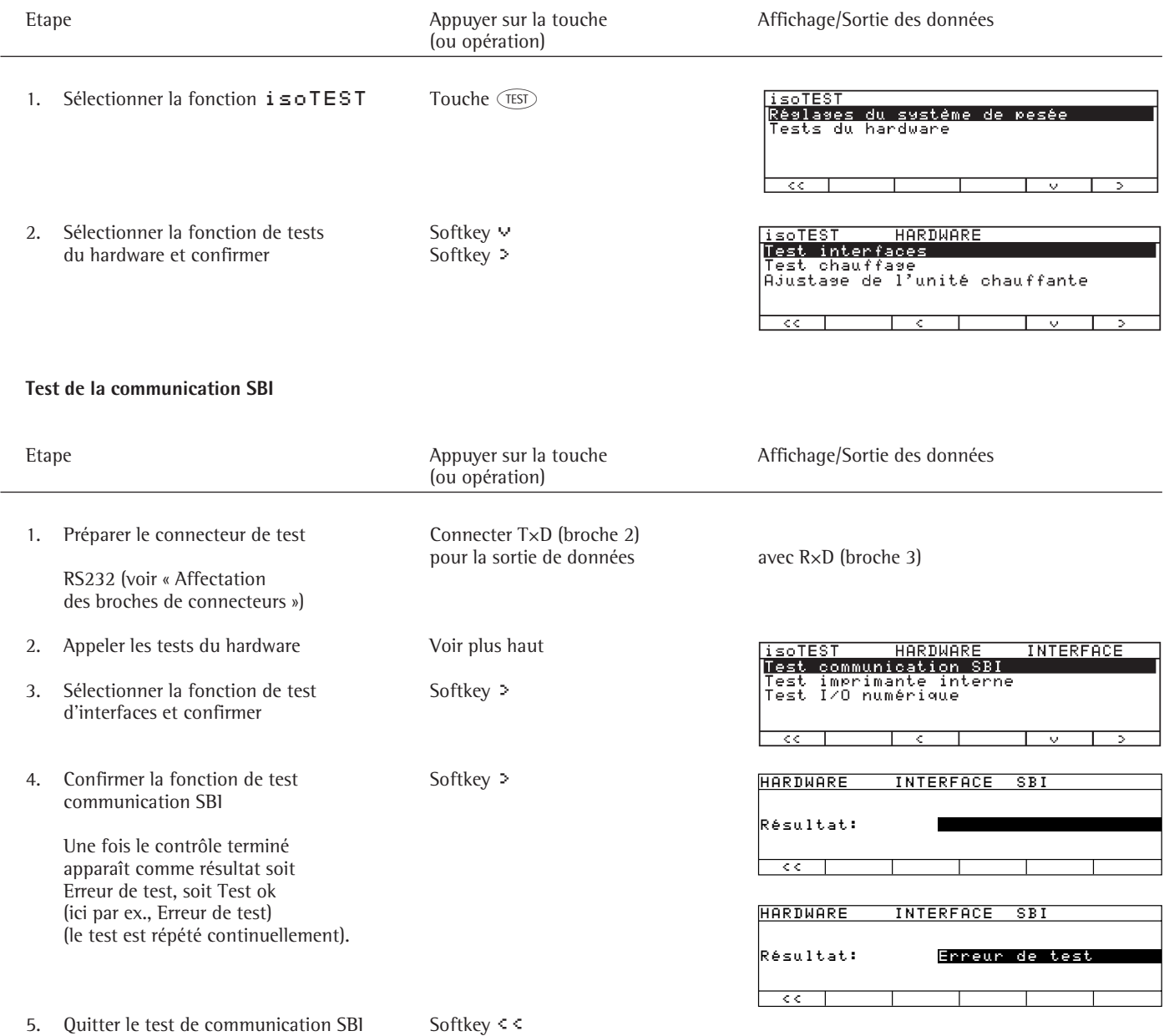

## **Test de l'imprimante interne (en option)**

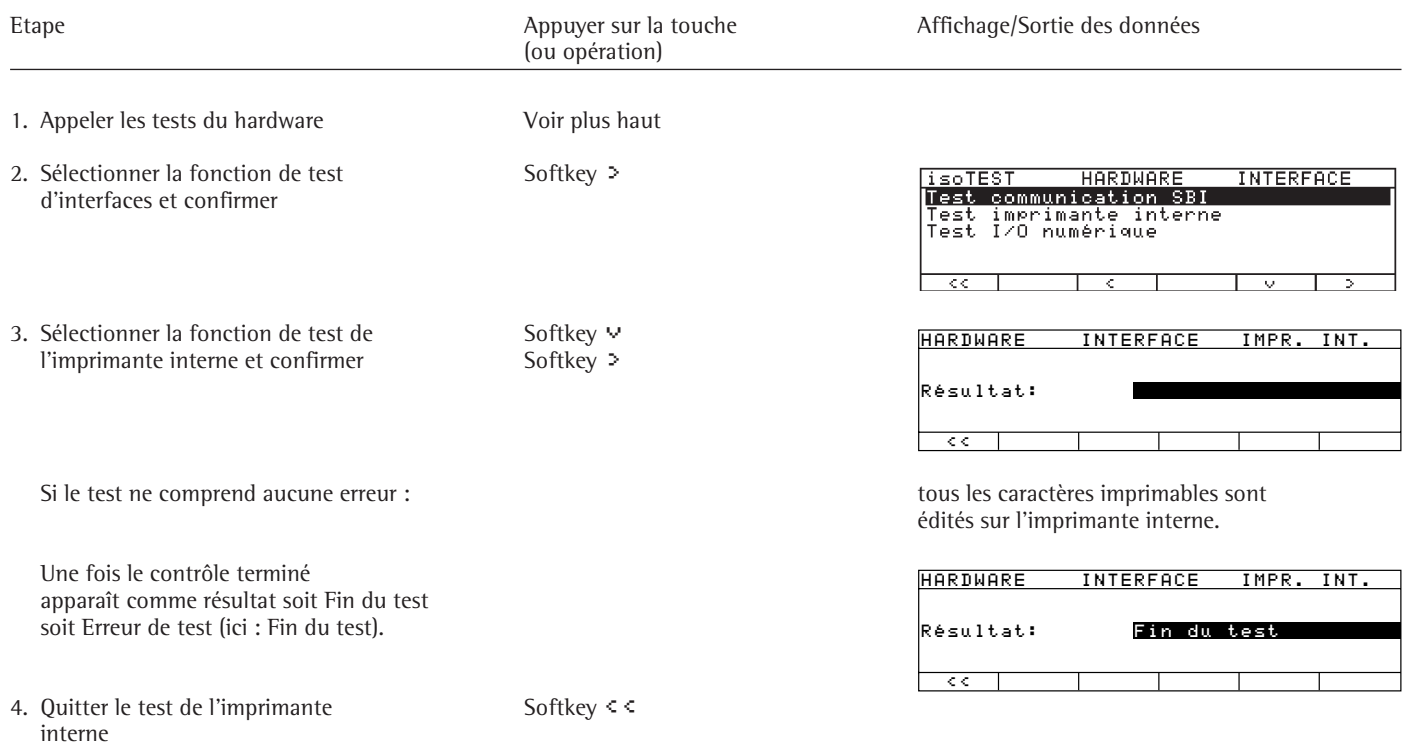

## **Test de I/O numérique**

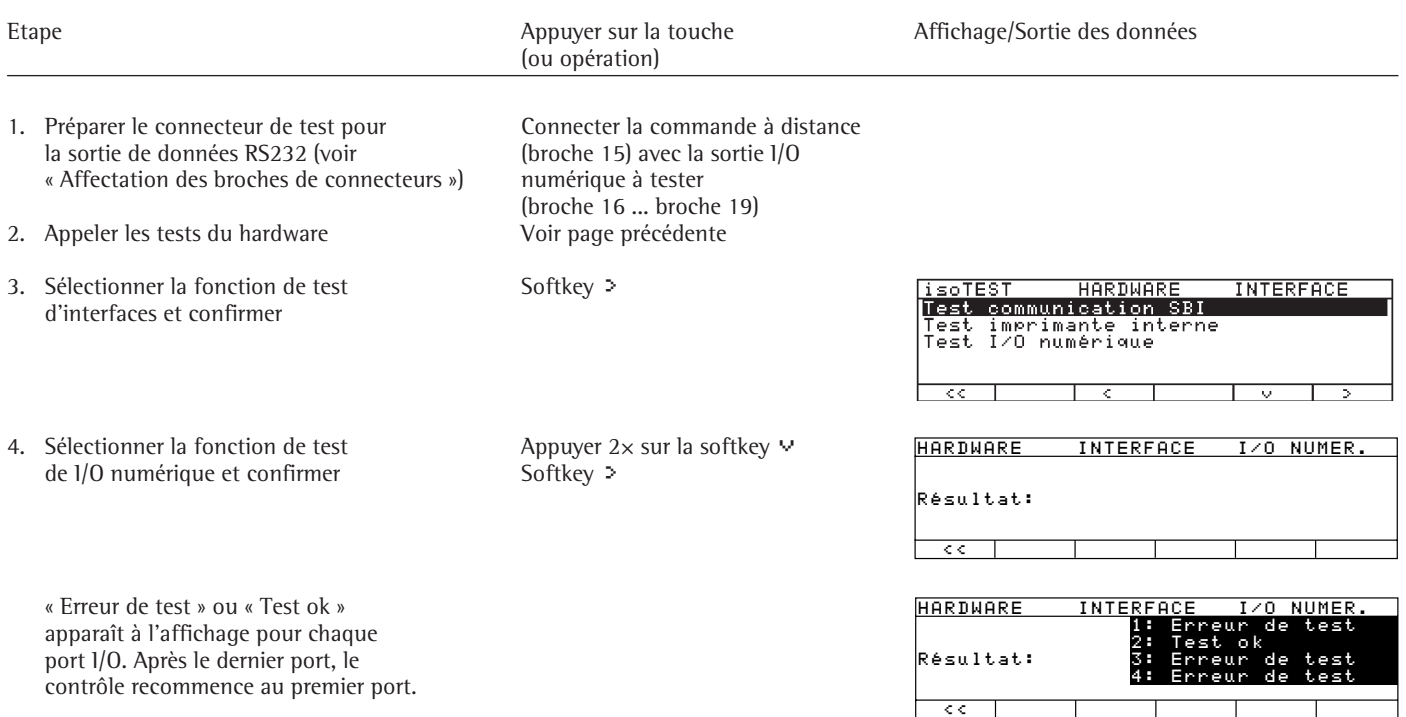

#### **Test du chauffage**

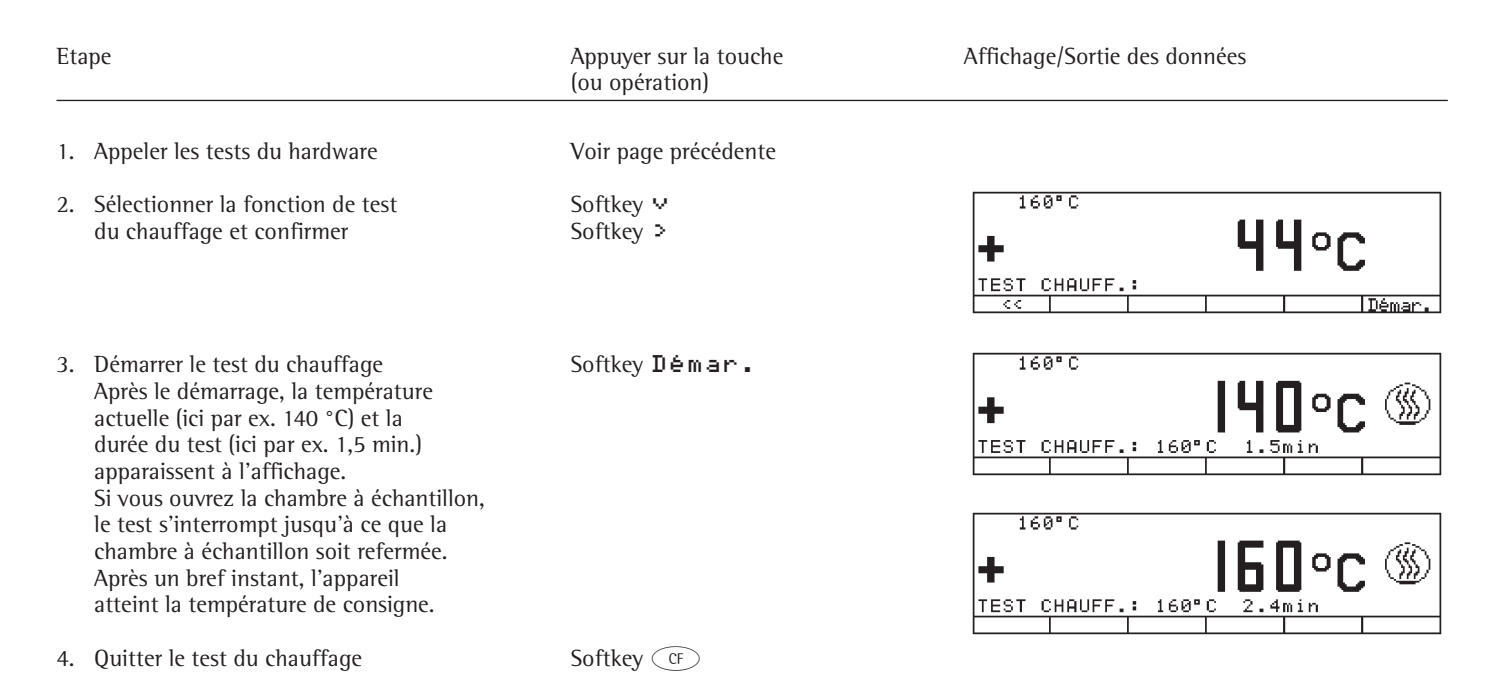

#### **Ajustage de l'unité chauffante**

#### Fonction

Après le transport de l'apparail ou la remise en place de l'unité chauffante : Déterminer les paramètres pour l'ouverture ou la fermeture en douceur de l'unité chauffante.

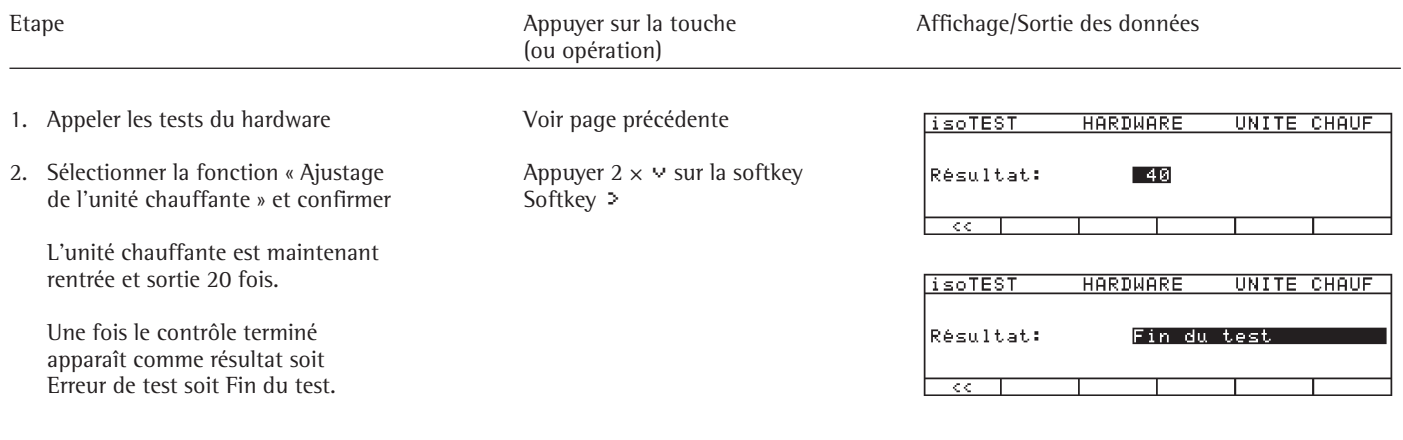

3. Quitter l'ajustage de l'unité chauffante Softkey <<

## **Sortie des données**

Vous disposez de trois possibilités pour la sortie des données :

- l'afficheur de l'appareil,
- l'imprimante interne (en option) et
- l'interface de données pour le raccordement d'appareils périphériques (par exemple, ordinateur, imprimante externe, CPE).

**Afficheur de l'unité de commande (valeurs de pesée et valeurs calculées)** L'afficheur est divisé en 9 zones. Les données concernant l'analyseur d'humidité, l'application et l'échantillon sont affichées dans les zones suivantes :

- Info du programme de dessiccation
- Bargraphe
- Signe +/–, stabilité
- Ligne de la valeur de mesure
- Unité
- Symbole de dessiccation
- Pictogrammes d'application
- Ligne de messages

## **L'info du programme de dessiccation**

Sur cette ligne sont représentées les données concernant le programme de dessiccation :

– le numéro du programme, P3

les données de température (ici par ex., les niveaux de température), 80/105/120oC

– le critère d'arrêt. 1.0%/60s

 $\ddot{\circ}$ 

#### **Le bargraphe (afficheur d'ensemble)**

La valeur de mesure est représentée à l'aide du bargraphe

- $100<sup>2</sup>$ 
	- système de pesée, ┳ – soit par rapport à une valeur de consigne avec des valeurs de tolérance.
		- Le bargraphe est affiché lorsque, dans le programme de dessiccation, « Pesée initiale min. et max. » ou « Poids de consigne, tolérance en % » a été sélectionné pour le bargraphe pour l'échantillon de pesée initiale.

– soit sous la forme d'une valeur en pourcentage du poids maximal accepté par le

#### **Le signe +/– et la stabilité** Dans cette zone apparaissent :

- le symbole « En calcul » et
- $-$  le signe  $+/-$ .  $+ -$

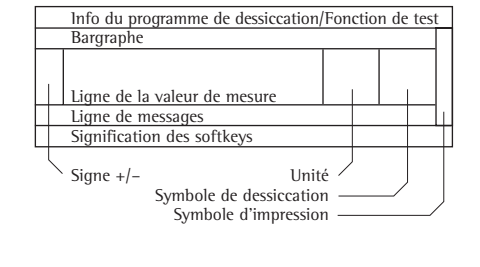

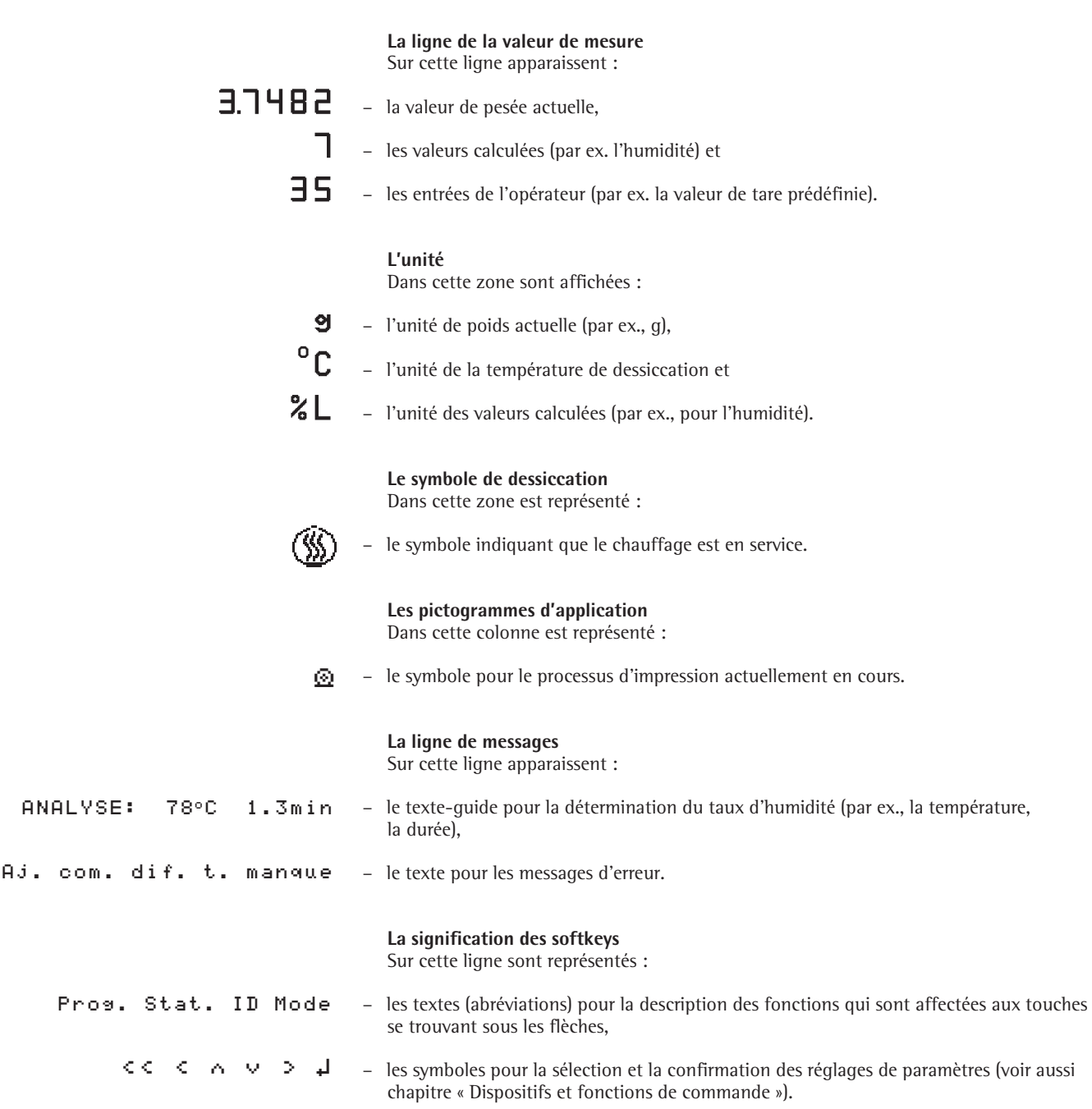

## **Interface de données**

#### **Fonction**

L'analyseur d'humidité est équipé d'une interface de données à laquelle il est possible de connecter un ordinateur ou une imprimante externe (ou un autre appareil périphérique).

#### Imprimante externe

Il est possible d'éditer des procèsverbaux et des réglages sur une imprimante.

#### Ordinateur

Il est possible d'envoyer des valeurs de mesure ou des valeurs calculées à l'ordinateur à des fins d'exploitation et de traçabilité. Les fonctions du système de pesée peuvent être démarrées et contrôlées à l'aide d'un ordinateur.

## !**Attention si vous utilisez des**

**câbles RS232 prêts à l'emploi :** Les câbles RS232 préparés par d'autres ont souvent une mauvaise affectation des broches pour les appareils Sartorius ! C'est pourquoi vous devez vérifier les schémas de câblage avant de connecter ou de supprimer les branchements non conformes (par ex., broche 6). Le non-respect de cette opération peut conduire à un mauvais fonctionnement ou à la destruction de l'analyseur d'humidité ou des appareils périphériques connectés.

Caractéristiques

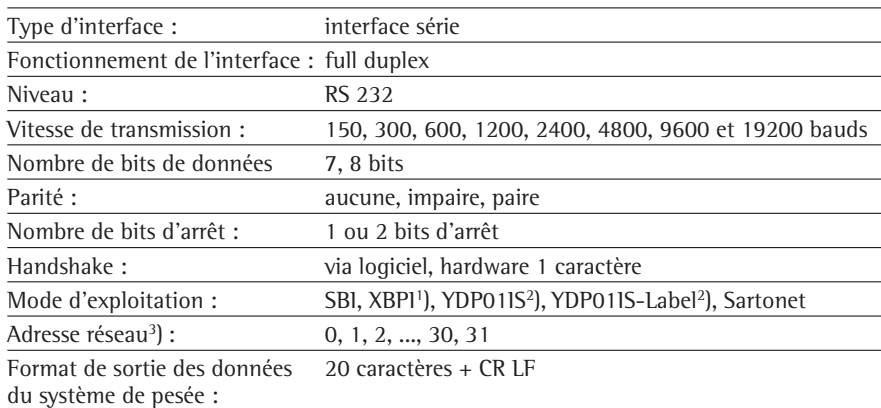

<sup>1</sup>) Mode d'exploitation XBPI toujours avec 9600 bauds, 8 bits, parité impaire, 1 bit d'arrêt. 2 ) Mode d'exploitation YDP01IS et YDP01IS-Label toujours avec 9600 bauds, 8 bits,

parité impaire, 1 bit de départ, 1 bit d'arrêt, handshake via logiciel.

3 ) L'adresse réseau ne joue un rôle que pour les modes d'exploitation XBPI et Sartonet.

Réglages d'usine des paramètres pour l'interface de données :

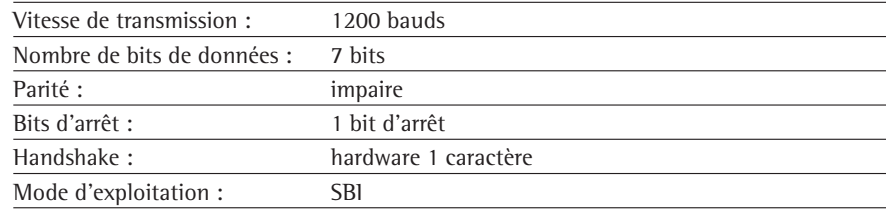

Opération préliminaire

§ Affectation des broches de connecteurs, voir pages 66 et 67.

#### **Format de sortie des données**

Les contenus des lignes de la valeur de mesure et de l'unité de poids sont édités avec identification. Exemple avec identification<br> $N + 3.4253$  g 3.4253 g

Le nombre de caractères édités par ligne dépend de l'appareil :

- sur une imprimante interne (en option) : 24 caractères par ligne,
- YDP01IS(-Label) : 22 caractères par ligne

– mode d'exploitation SBI : 20 caractères par ligne.

> Le format de sortie décrit ci-dessous n'est valable que pour la sortie de valeurs de mesure standard (SBI : 20 caractères + CR LF). Si plus de caractères sont édités, 2 espaces sont alors insérés entre l'identification K et le signe +/–.

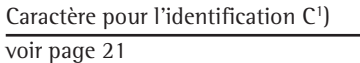

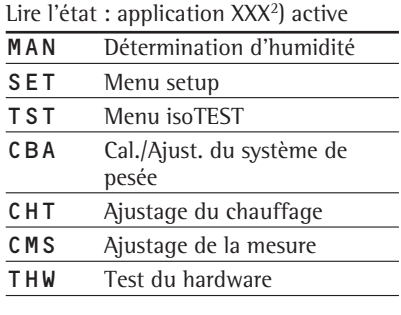

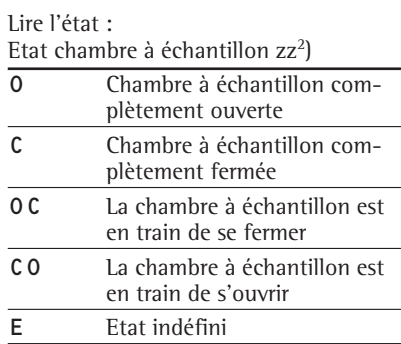

Format de sortie avec 20 caractères + CR LF

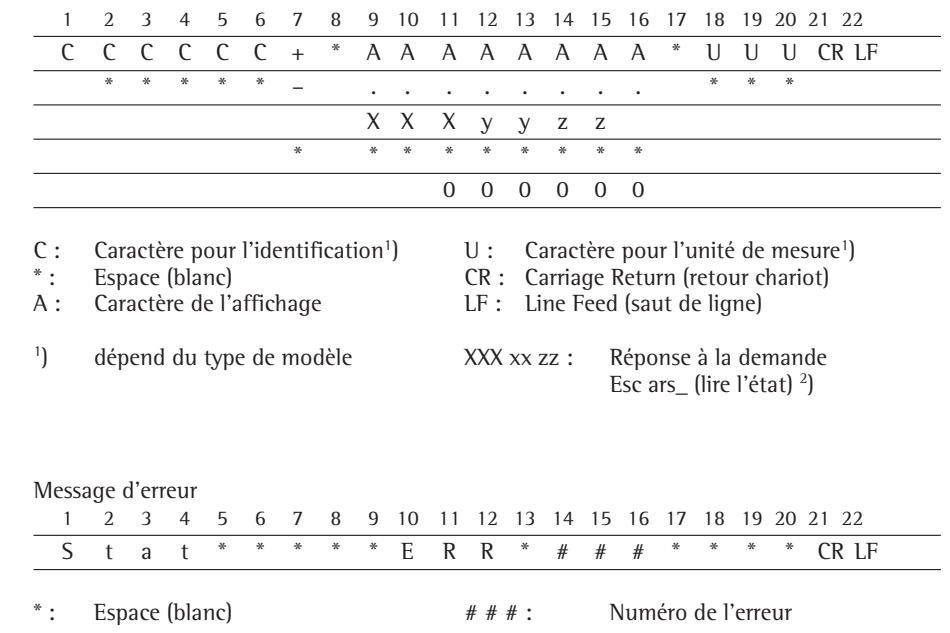

#### Lire l'état : Etat d'application  $xx^2$ )

Í.

Í.

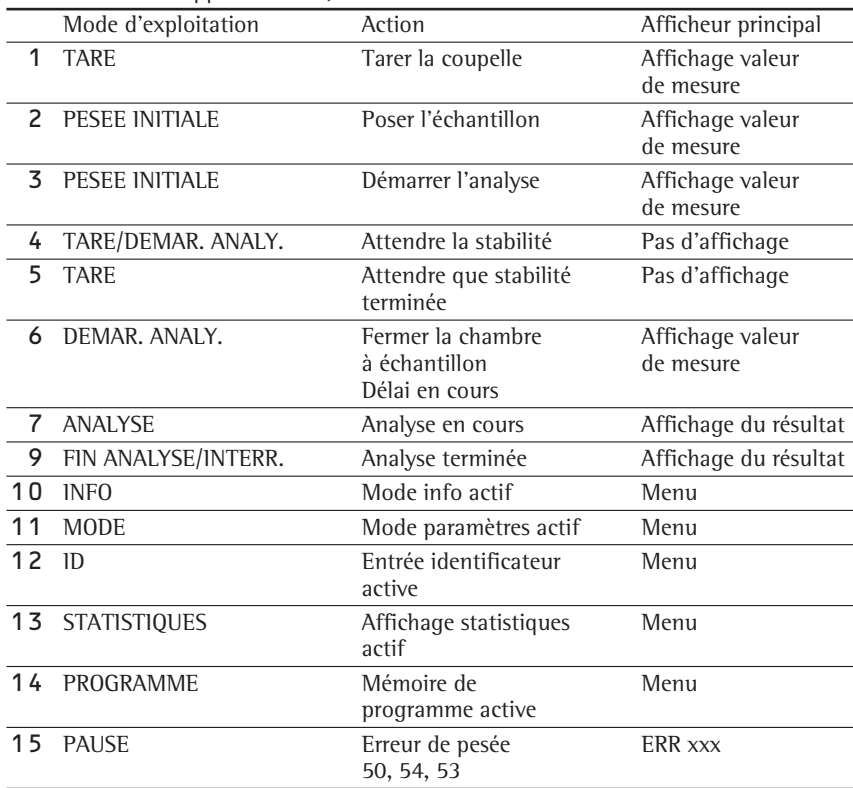

#### **Format d'entrée des données**

L'ordinateur raccordé par l'intermédiaire de l'interface de données peut envoyer des ordres au système de pesée afin de commander des fonctions du système de pesée et de l'analyseur d'humidité. Les fonctions SBI de commande à distance n'ont un sens que lorsqu'il est possible de lire à tout moment l'état actuel de l'appareil/de l'application.

Ces ordres sont des ordres de commande et peuvent avoir des formats différents. Les ordres de commande ont 26 caractères maximum. Chacun de ces caractères doit être émis conformément aux réglages du setup pour la transmission des données correspondante.

Formats des commandes de contrôle

| Format 1: Esc ! CR LF           |  |  |       |              |       |  |
|---------------------------------|--|--|-------|--------------|-------|--|
| Format 2 : Esc !                |  |  | CR LF |              |       |  |
| Format $3:$ Esc $\frac{1}{1}$ # |  |  | CR LE |              |       |  |
| Format 4 : Esc $\cdot$ #        |  |  |       | jusqu'à 20 & | CR LF |  |

- 
- # : 1 ou 2 chiffres en option)
- 

Esc : Escape  $\begin{array}{ccc}\n \vdots & \text{Souligner (ASCII 95)} \\
\vdots & \text{Ordre} \\
\end{array}$ Carriage Return (retour chariot,

& : Chiffre ou lettre LF : Line Feed (saut de ligne, en option) max. dépend des caractères d'ordre, c'est-à-dire des paramètres : l'entrée des caractères est coupée après la longuent maximale et non pas perdue comme pour l'entrée par le clavier.

## Format 1 ! Signification K Mode de pesée 1 L Mode de pesée 2 M Mode de pesée 3 N Mode de pesée 4 O Bloquer le clavier P Impression Q Signal acoustique R Libérer le clavier S Redémarrage Format 2 **Signification** ars Lire l'état acc uniquement commandes SBI, pas de sorties sur imprimante acp commandes SBI avec sorties sur imprimante Format 3 !# Signification kF1 Softkey 1\* La fonction dépend de kF6 Softkey 6\* l'état de l'appareil kF7 Touche de fonction GETUP kF8 Touche de fonction (TEST) kF9 Touche de fonction  $\widehat{CF}$ kF10 Touche de fonction  $\widehat{\mathbb{C}}$ kF11 Touche de fonction  $CF$ x1 Impression du modèle x2 Impression du numéro de série x3 Impression de la version du logiciel du récepteur de charge x4 Impression de la version du logiciel du programme d'exploitation x5 Impression du n° d'ident. (BPL)

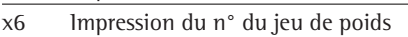

#### Format 4

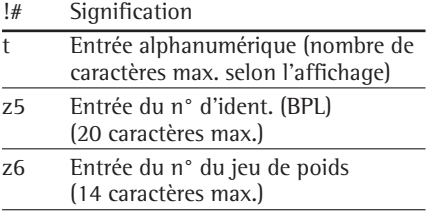

\* numérotées de droite à gauche

#### Synchronisation

Des messages constitués de caractères ASCII sont transmis par l'intermédiaire de l'interface de données pour l'échange de données entre l'analyseur d'humidité et un ordinateur. Pour un échange de données exempt d'erreur, les paramètres : vitesse de transmission, parité et handshake ainsi que le format des caractères doivent être identiques pour les deux unités.

Il est possible de procéder à une adaptation de l'analyseur d'humidité par l'intermédiaire des réglages correspondants dans le setup de manière à adapter la liaison au périphérique.

Une interface de données ouverte (pas d'appareils périphériques raccordés) ne provoque pas de messages d'erreur.

Handshake (protocole de transfert) L'interface de données de l'analyseur d'humidité SBI (Sartorius Balance Interface) est équipée d'un registre d'émission et d'un registre de réception. Il est possible, dans le setup de l'analyseur, de choisir le mode de fonctionnement du mode de contrôle : handshake hardware (CTS/DTR),

handshake via logiciel (XON, XOFF).

#### Handshake hardware

Avec le handshake hardware, il est possible d'envoyer encore 1 caractère après CTS.

Handshake via logiciel Le handshake via logiciel est commandé par XON et XOFF. Un XON doit être émis par un appareil périphérique lors de sa mise sous tension de façon à permettre éventuellement à un autre périphérique d'échanger ses données. Lorsque le handshake via logiciel est réglé dans le setup, le handshake hardware est à chaque fois actif après le handshake via logiciel. Le déroulement de la transmission des données a donc lieu comme suit :

Analyseur ––– octet –––>Ordinateur d'humidité ––– octet –––>(récepteur) (émetteur) ––– octet –––> ––– octet –––> <––– XOFF ––– ––– octet –––> ––– octet –––> … (pause) … <––– XON ––– ––– octet –––> ––– octet –––> ––– octet –––> ––– octet –––>

Emetteur :

Un XOFF reçu empêche la poursuite de l'émission de caractères. Un XON reçu a pour effet de libérer l'émetteur.

#### Récepteur :

Afin de ne pas trop surcharger la transmission avec des caractères de contrôle, la libération par XON ne se fait que lorsque le registre est presque vidé.

Activation de la sortie des données

La sortie des données peut se faire après une commande d'impression ou automatiquement, de manière synchrone avec l'affichage, ou dans un cycle fixe (programme : impression résultat intermédiaire : oui : intervalle d'impression).

Sortie des données après commande d'impression

La commande d'impression peut être déclenchée en appuyant sur la touche  $\odot$  ou par une commande de logiciel (Esc P).

#### **Entrées et sorties numériques**

Contrôle et commande à distance

L'analyseur d'humidité peut aussi être contrôlé et commandé à distance. Pour cela, il est nécessaire de connaître l'état de l'appareil.

Les appareils externes suivants peuvent être utilisés à cet effet :

affichage de l'état avec des entrées numériques,

- commandes par programmes enregistrés,
- ordinateur avec interface de communication.

Par l'intermédiaire de l'interface de communication, il est possible de connaître l'état de l'appareil et ainsi le mode de fonctionnement de l'analyse. La commande à distance a lieu par le biais de fonctions permettant de déclencher les fonctions des touches.

Fonctions de commande à distance (voir aussi « Formats d'entrée des données » et « Formats de sortie des données ») :

Lire l'état de l'analyseur d'humidité : ESCars\_

Bloquer/libérer les touches de l'analyseur d'humidité : ESCO / ESCR ou sur l'analyseur d'humidité par l'intermédiaire du setup de l'appareil.

Déclencher les fonctions des touches : ESCP, ESCkF1\_ jusqu'à ESCkF11\_

Le mode de fonctionnement de la mesure est édité conformément au tableau « Mode de fonctionnement » (voir ci-dessous) aux sorties numériques.

Les valeurs limites d'humidité pour la fonction de contrôle lors de la FIN ANALYSE (en tolérances, < Min., > Max.) doivent être entrées sous la softkey Mode : Limites pour fonction de contrôle.

Commande à distance par l'intermédiaire de l'entrée de la commande à distance (broche 15) :

- § Régler la fonction de la commande à distance sur « Touche de fonction F1 » (setup : appareil : fonctions supplémentaires : commande ext.).
- $\circ$  Si nécessaire, bloquer/libérer les touches de l'appareil. (setup : appareil : clavier : bloquer).
- $\circ$  Si nécessaire, régler le démarrage de l'analyse pour la commande et l'analyse entières par l'intermédiaire de la touche de fonction F1 sur « Automatique, avec (sans) stabilité » (prog.xx : démarrage de l'analyse).

Lorsqu'un lecteur de codes-barres/un clavier supplémentaire est installé, il n'est plus possible de commander à distance par l'intermédiaire de l'entrée de la commande à distance.

#### Mode de fonctionnement

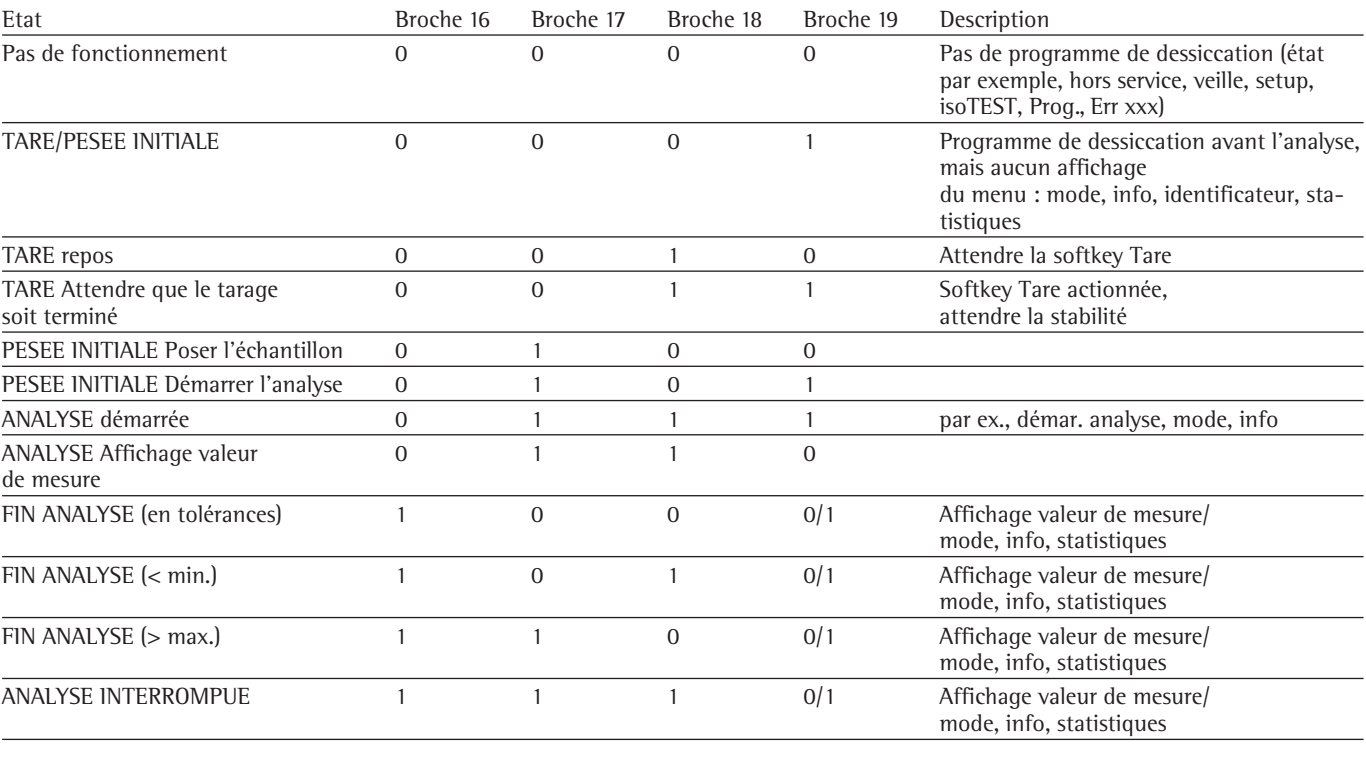

## **Affectation des broches de connecteurs**

**Connecteur femelle d'interface :** D-subminiature à 25 pôles DB25S avec raccords vissés.

#### **Connecteur mâle (recommandé) :**

D-subminiature à 25 pôles DB25S avec capot de blindage intégré et tôle de protection (type Amp 826 985-1C) et vis de verrouillage (type Amp 164 868-1).

### **Affectation des broches :**

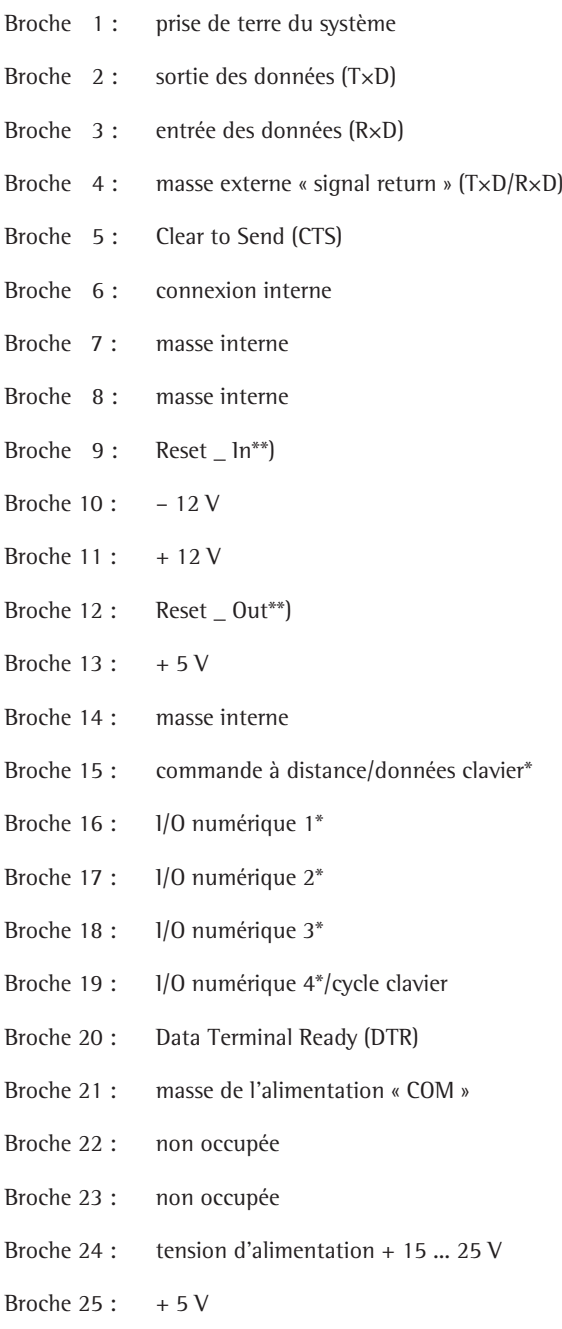

\*)\* = Pour modifier les fonctions, voir chapitre « Réglages », commande à distance et chapitre « Sortie des données », « Entrées et sorties numériques ».

\*\*) = Redémarrage du hardware

## **Schéma de câblage**

– pour raccorder un ordinateur ou un appareil périphérique à l'analyseur d'humidité selon la norme RS232C/V24 pour une transmission de 15 m de long maximum.

## **Analyseur d'humidité Analyseur d'humidité** en la proposa de la proposa de la proposa de la proposa de la proposa de la proposa de la proposa de la proposa de la proposa de la proposa de la proposa de la proposa de la pr

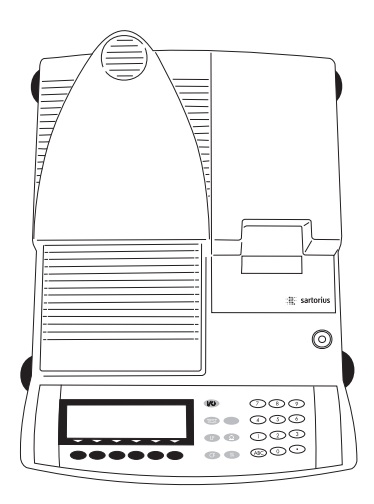

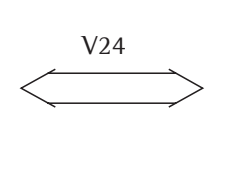

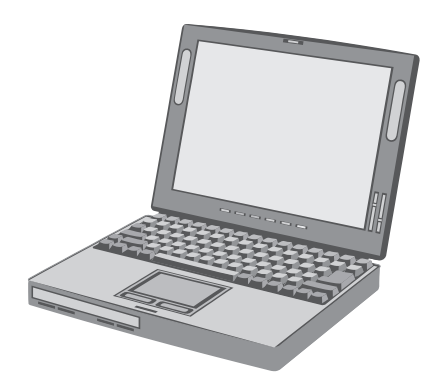

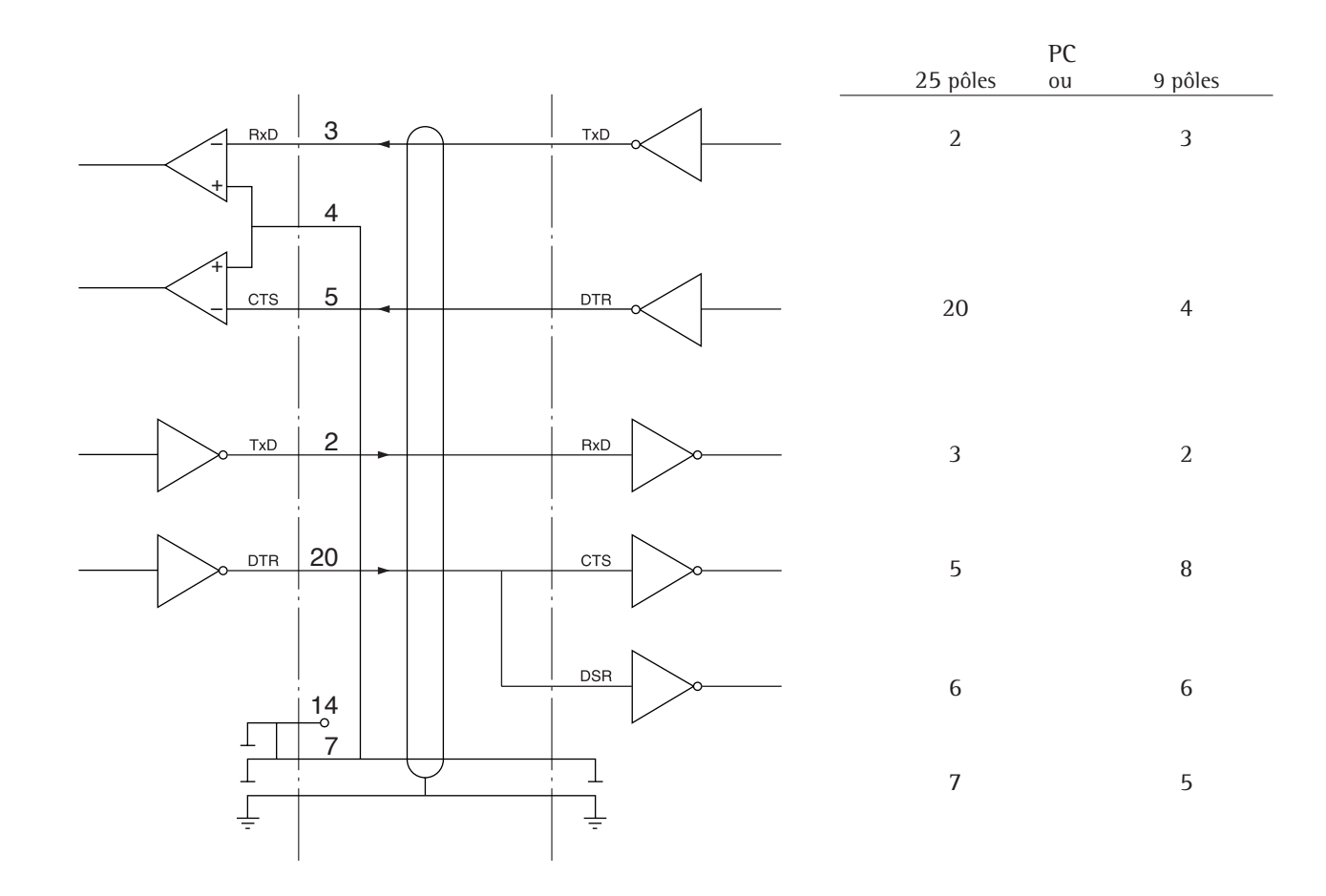

Types de câblage correspondant à AWG 24

# **Messages d'erreur**

#### **Messages d'erreur**

Les messages d'erreur apparaissent sur l'afficheur principal ou sur la ligne de messages pendant environ 2 secondes. Ensuite, le programme repasse automatiquement en mode de pesée.

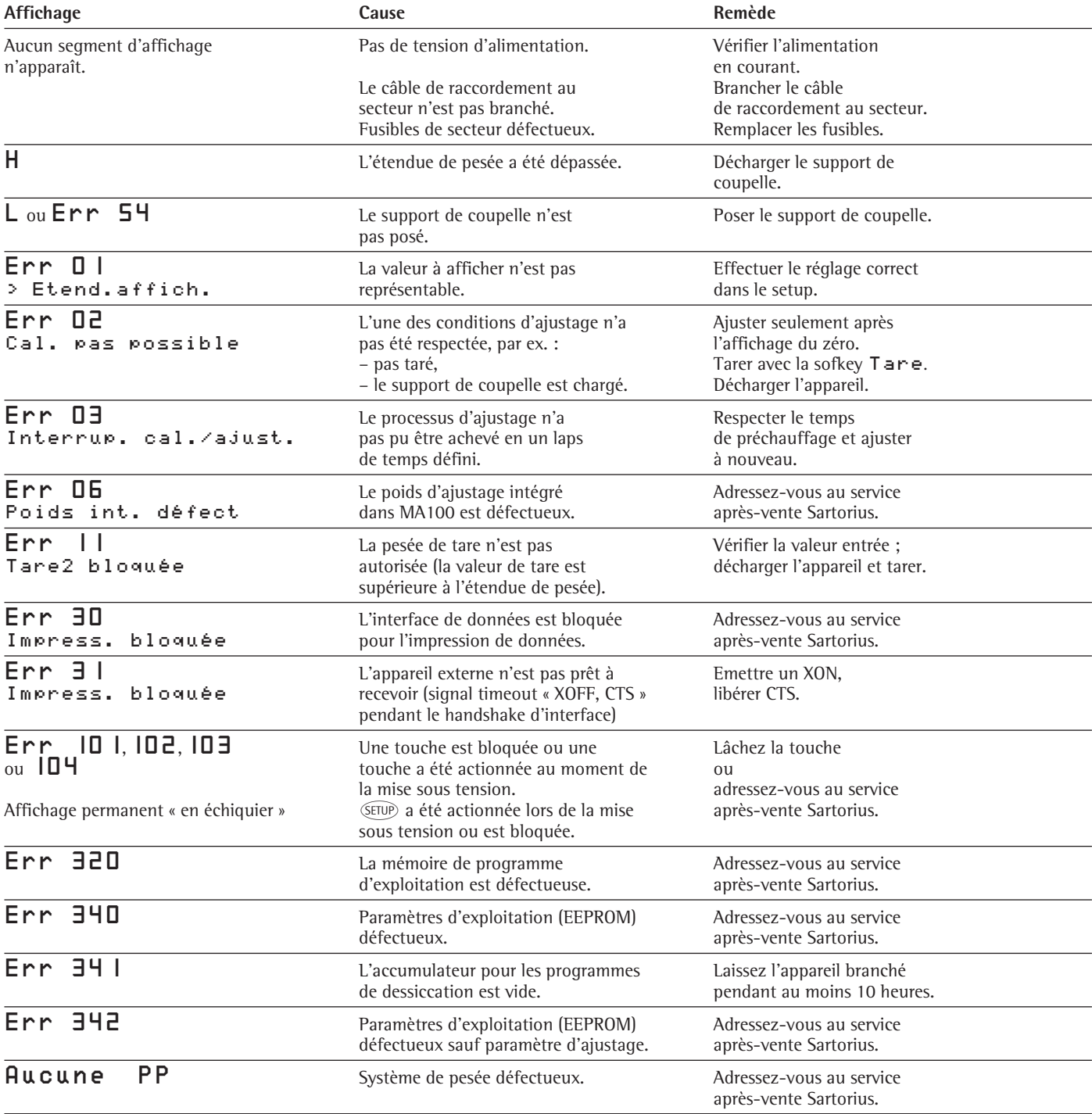

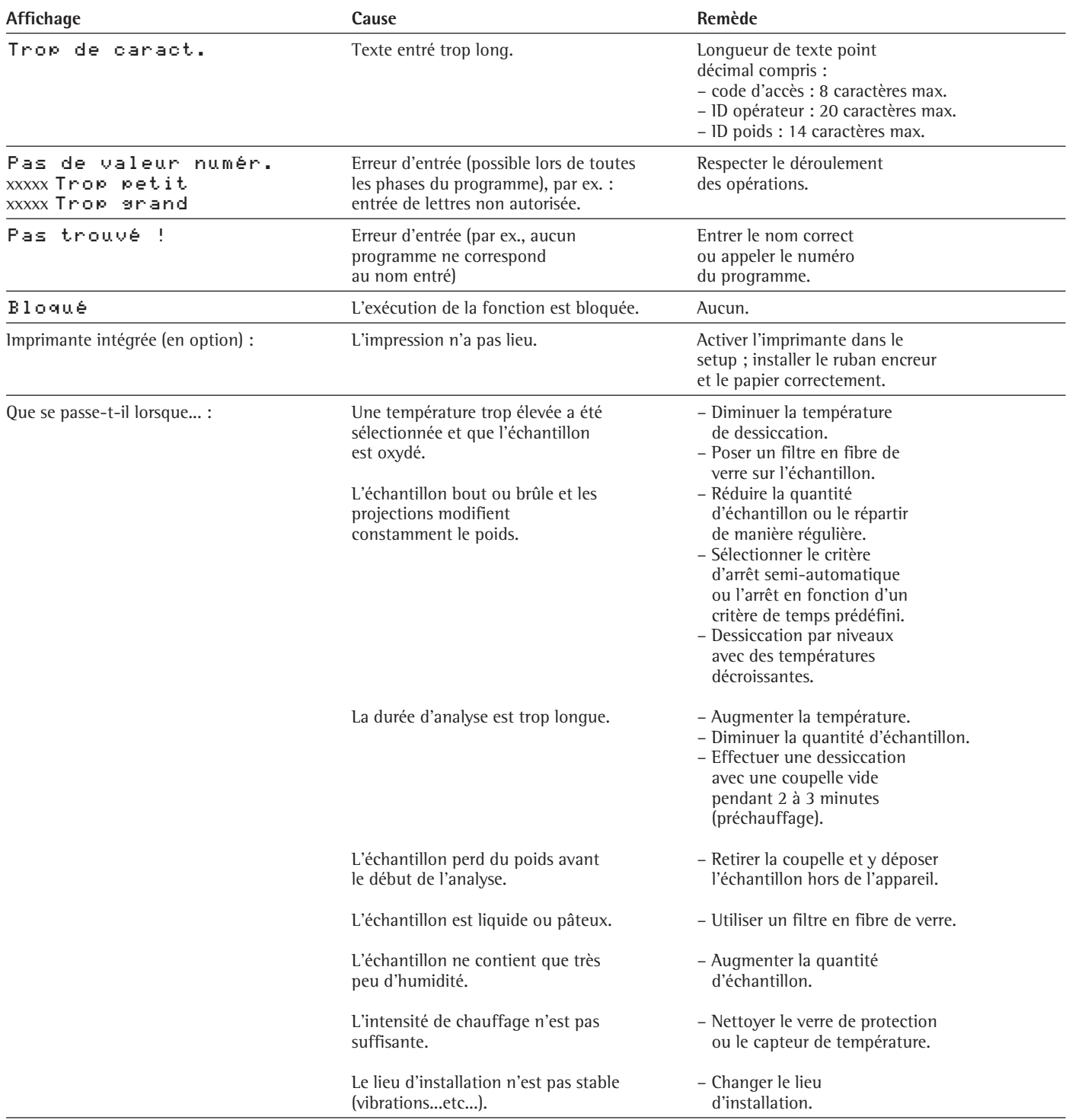

## **Si d'autres erreurs survenaient, veuillez contacter le service après-vente Sartorius !**

## **Entretien et maintenance**

#### **Avertissement**

!Débranchez le bloc d'alimentation du secteur avant d'effectuer des opérations d'entretien !

#### **Service après-vente**

Une maintenance régulière de votre appareil par un spécialiste du service après-vente Sartorius prolonge la durée de vie de l'appareil et augmente la précision de mesure. Sartorius peut vous proposer différents contrats de maintenance de 1 mois à 2 ans.

La fréquence des opérations de mainte nance dépend des conditions de fonc tionnement et des exigences de l'utilisa teur en matière de tolérance.

#### **Réparations**

Les réparations ne doivent être effec tuées que par du personnel agréé qui possède les qualifications nécessaires au dépannage. Toute réparation non conforme peut représenter un danger pour l'opérateur.

#### **Nettoyage**

- $\triangle$  Veiller à ce qu'aucun liquide et qu'aucune poussière ne pénètre dans l'analy seur d'humidité.
- $\triangle$  Ne pas utiliser de produits de nettoyage corrosifs (solvants, produits à récurer ou produits similaires), mais unique ment un chiffon humecté d'eau savonneuse.

- § Débrancher l'appareil du secteur : retirer la fiche du bloc d'alimentation du sec teur. Le cas échéant, débrancher les câbles de transmission des données de l'analyseur d'humidité.
- $\bigcirc$  Retirer la plaque de base de la chambre à échantillon, l'anneau de protection anti-vent et le support de coupelle afin de faciliter le nettoyage.
- § Enlever les restes d'échantillons/de poudre en utilisant avec précaution un pinceau à épousseter ou un aspirateur de table.
- § Essuyer l'appareil avec un chiffon doux.

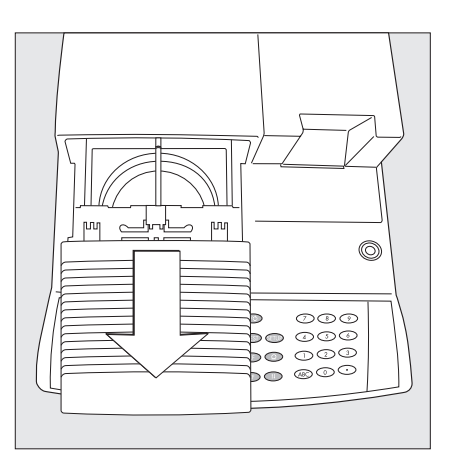

#### **Nettoyage de l'unité chauffante et du capteur de température** !**Danger :** Les bornes d'alimentation de l'unité chauffante sont sous tension.

- § **Débranchez du secteur : retirez le câble d'alimentation de la prise secteur** le cas échéant, retirez le câble de données de l'analyseur d'humidité.
- Retirez l'unité chauffante.
- § Débarrassez avec précaution le capteur de température des dépôts qui le recouvrent.

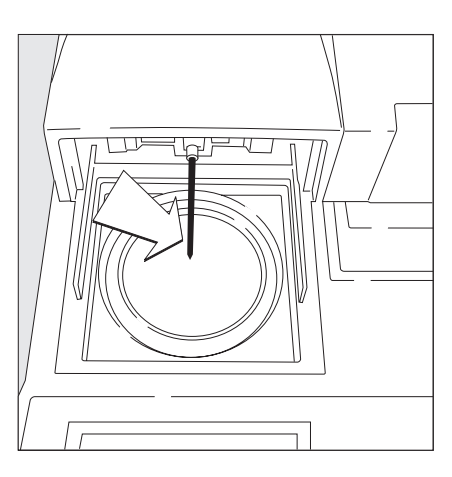

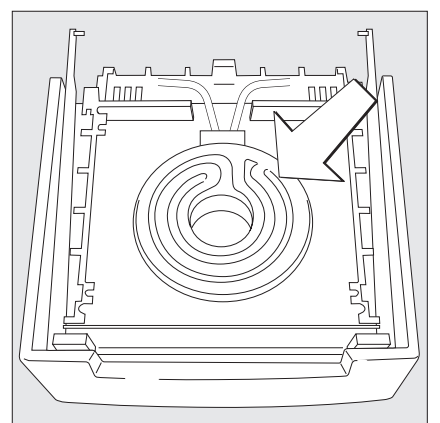

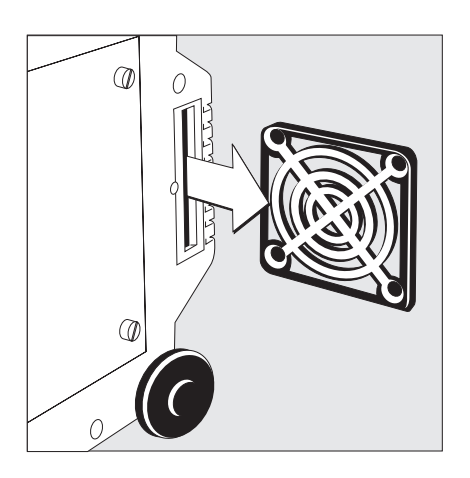

§ Posez l'unité chauffante démontée sur une surface plane et nettoyez l'élé ment chauffant céramique, au quartz ou le verre de protection de l'élément chauffant halogène avec un produit nettoyant pour vitres en vente dans le commerce.

#### **Changement du filtre à air du ventilateur**

- $\bigcirc$  Débarrassez la face externe de l'arrivée d'air du ventilateur se trouvant sous l'appareil d'éventuels dépôts de poussière.
- $\circ$  Contrôlez de temps en temps le filtre à air et changez-le si nécessaire (voir accessoires).
- § Posez l'analyseur d'humidité sur le côté gauche.
- § Dévissez le cache.
- § Retirez le support du filtre à air.
- § Ouvrez le support du filtre à air et retirez le filtre.

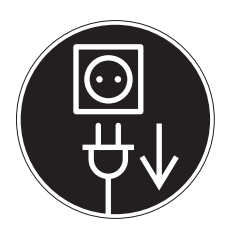

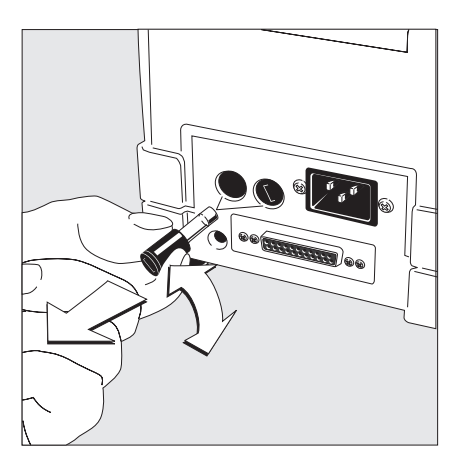

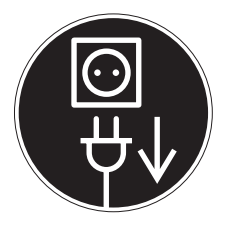

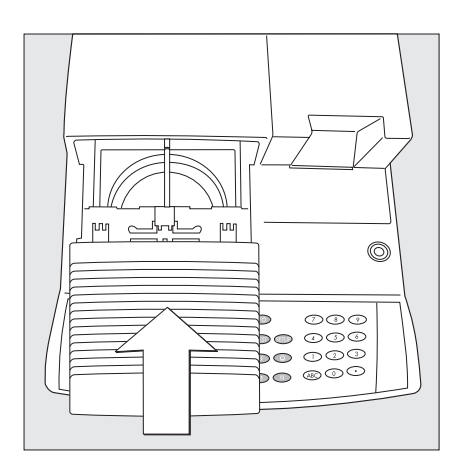

#### **Remplacement des fusibles de secteur**

Si aucun segment d'affichage n'apparaît sur l'afficheur après la mise sous tension de l'appareil, alors les fusibles de secteur sont probablement défectueux.

#### !**Avertissement**

Avant de remplacer les fusibles, débranchez l'analyseur d'humidité de l'alimentation électrique.

#### !**Avertissement**

Pour assurer une protection continue contre les risques d'incendie, remplacez les fusibles uniquement par des fusibles du même type et de la même valeur.

- § Dévissez les deux porte-fusibles sur la face arrière de l'appareil à l'aide d'un tournevis.
- § Vérifiez les deux fusibles.
- $\bigcirc$  Remplacez les fusibles défectueux :  $T$  6,3 A, 250 V, 5  $\times$  20 mm.
- $\circ$  Si l'appareil ne fonctionne toujours pas, veuillez contacter le service après-vente **Sartorius**
- !L'utilisation d'autres fusibles ainsi que le court-circuitage des fusibles ne sont pas autorisés !

#### **Démontage ou remplacement de l'unité chauffante**

Il est possible de remplacer entièrement une unité chauffante défectueuse. Vous pouvez également démonter l'unité chauffante pour le nettoyage.

Seul le service après-vente Sartorius est autorisé à effectuer les opérations de remplacement suivantes (ajustage de la température nécessaire) :

- remplacer l'unité chauffante céramique, au quartz ou halogène par l'une des deux autres,
- remplacer l'unité chauffante avec une tension de 230 V par l'unité de 115 V et inversement.
- !**Danger :** Les bornes d'alimentation de l'unité chauffante sont sous tension.
- § **Pour démonter l'unité chauffante, vous devez obligatoirement débrancher votre appareil du secteur** et laisser refroidir l'unité chauffante pendant 10 minutes avant de l'enlever.
- § Retirez l'unité chauffante.
- § Replacez dans l'appareil la nouvelle unité chauffante ou celle qui a été nettoyée.

#### **Contrôle de sécurité**

S'il vous semble que l'appareil ne peut plus fonctionner sans danger :

- § Débranchez-le du secteur : retirez le câble d'alimentation de la prise secteur.
- > Assurez-vous que l'analyseur d'humidité ne sera plus utilisé.
	- Un fonctionnement exempt de danger n'est plus garanti :
- lorsque l'appareil ou le câble d'alimentation présentent des détériorations visibles,
- lorsque l'appareil ne fonctionne plus,
- après un stockage prolongé dans de mauvaises conditions,
- après un transport dans de mauvaise conditions.

Informez dans ce cas le service aprèsvente Sartorius. La remise en état de l'appareil ne doit être effectuée que par une main d'oeuvre qualifiée :

- ayant accès à la documentation et aux conseils techniques nécessaires au dépannage et
- ayant participé aux stages de formation correspondants.

Un contrôle régulier effectué par un spécialiste est conseillé pour les points suivants :

- résistance du conducteur de protection < 0,2 ohm avec un appareil de mesure en vente dans le commerce,
- résistance d'isolement > 2 Mohms avec une tension continue d'au moins 500 V pour une charge de 500 kohms.

La fréquence et l'étendue des mesures doivent être fixées par le spécialiste en fonction des conditions d'installation et d'utilisation de l'appareil mais doivent toutefois avoir lieu au moins une fois par an.

## **Caractéristiques techniques des appareils MA100**

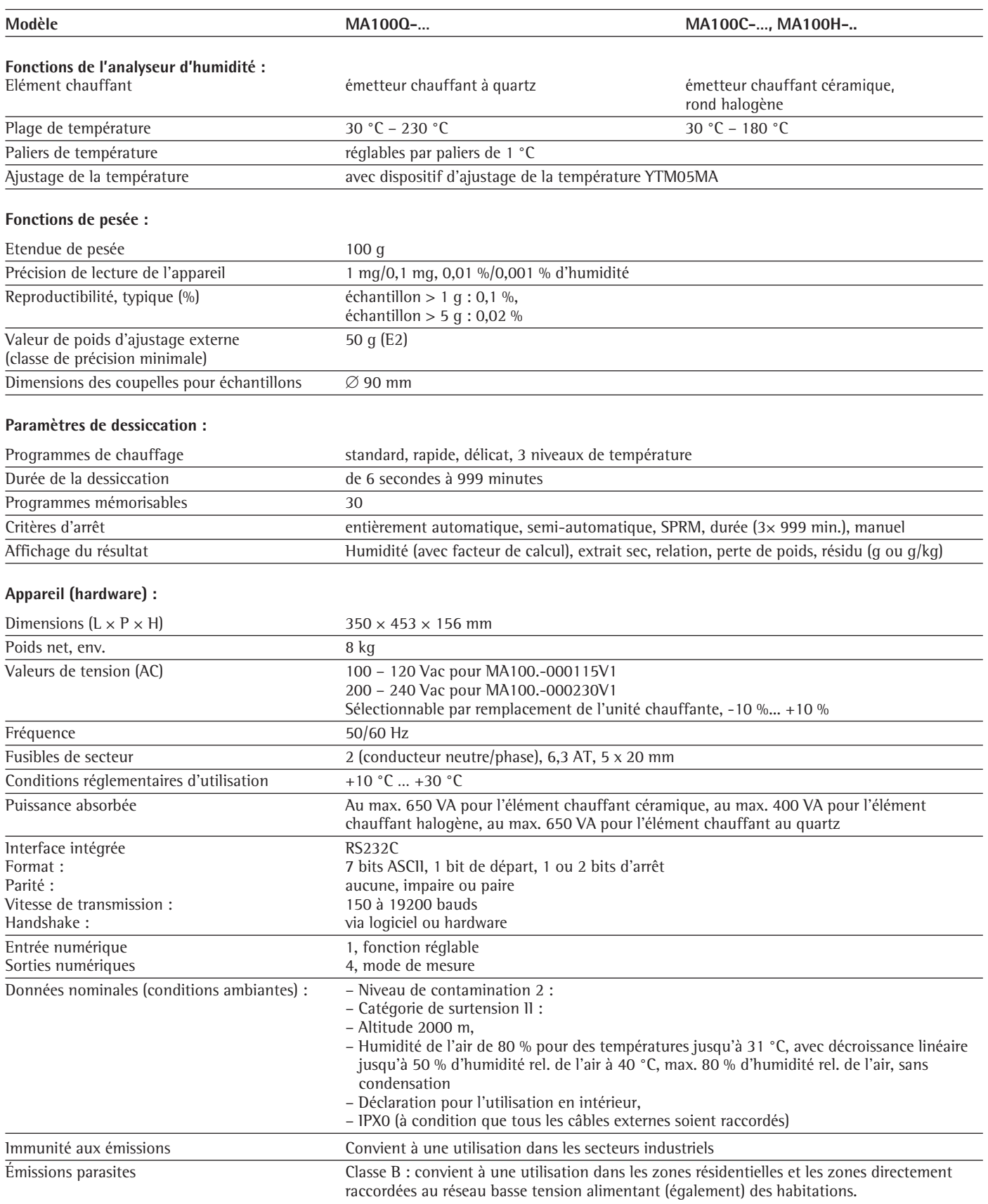
## **Accessoires (options)**

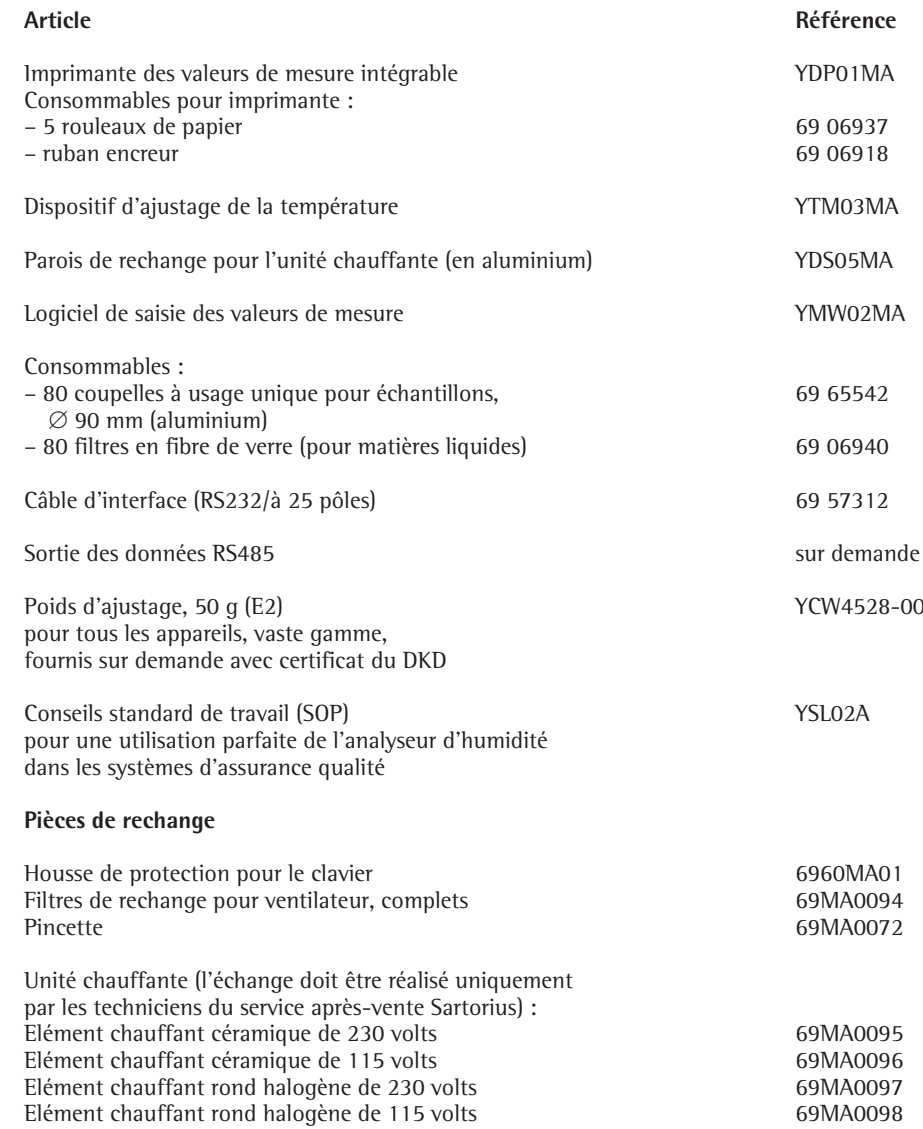

D'autres pièces de rechange sont disponibles auprès du service après-vente Sartorius.

## **Déclaration de conformité UE**

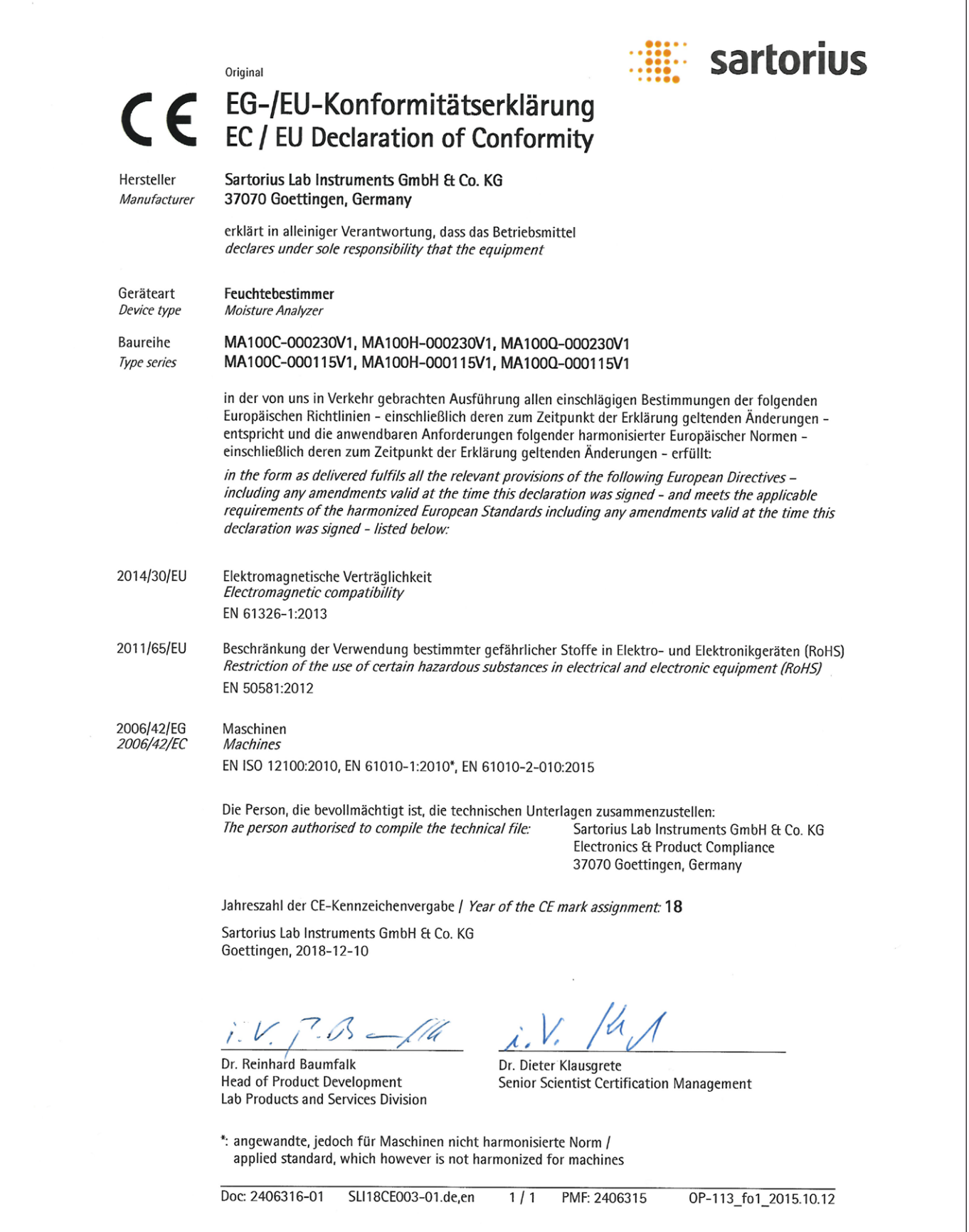

 $\overline{\phantom{a}}$ 

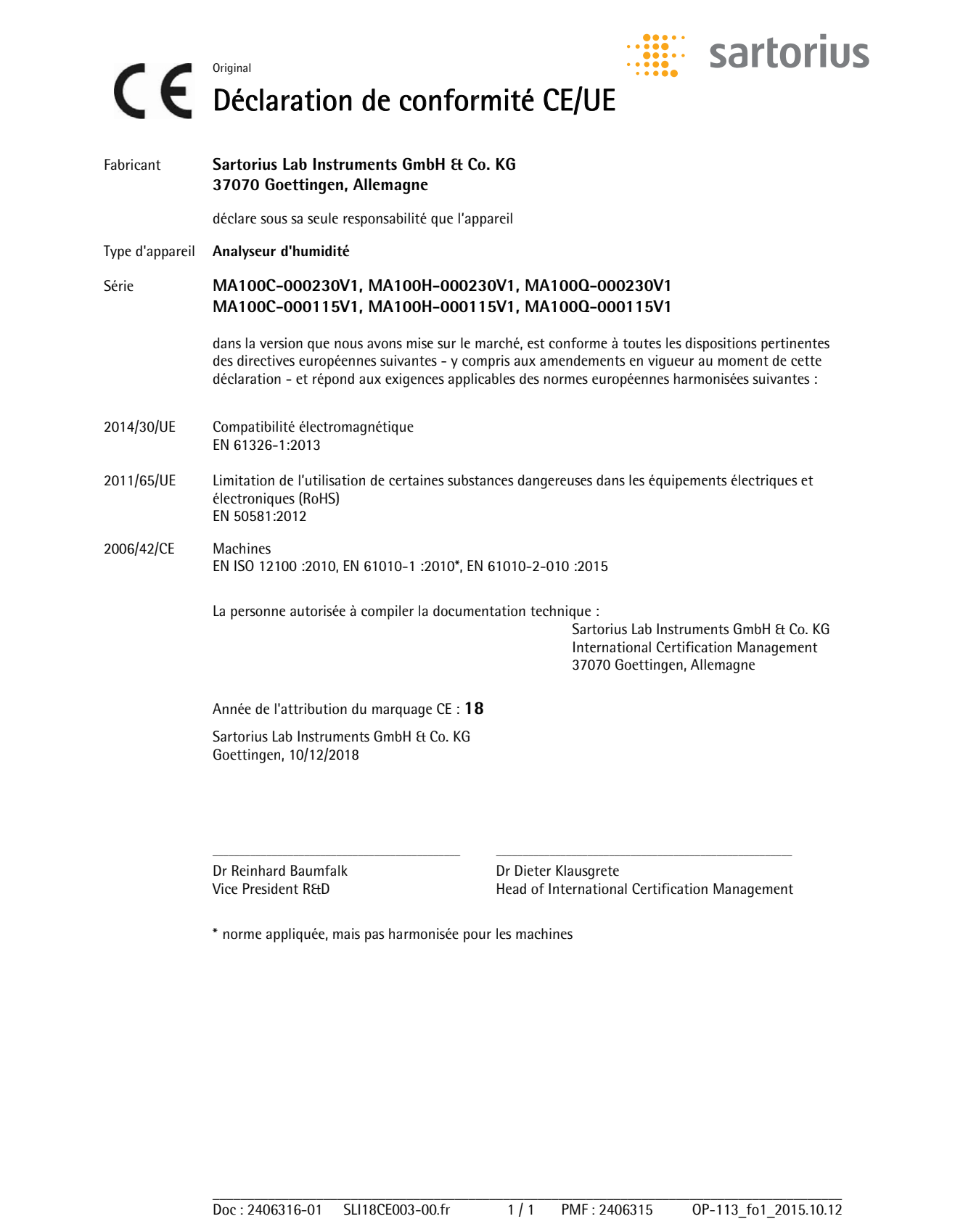

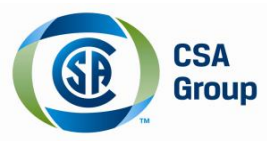

# **Certificate of Compliance**

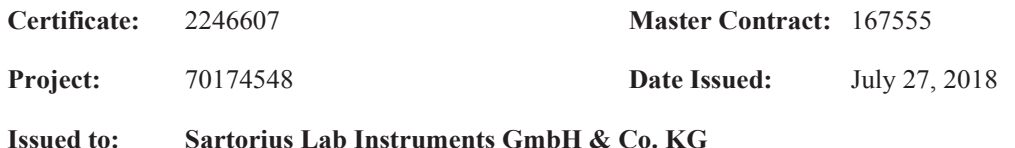

**Issued to: Sartorius Lab Instruments GmbH & Co. KG Otto-Brenner-Strasse 20 Goettingen, Niedersachsen 37079 GERMANY Attention: Dieter Klausgrete**

*The products listed below are eligible to bear the CSA Mark shown with adjacent indicators 'C' and 'US' for Canada and US or with adjacent indicator 'US' for US only or without either indicator for Canada only.*

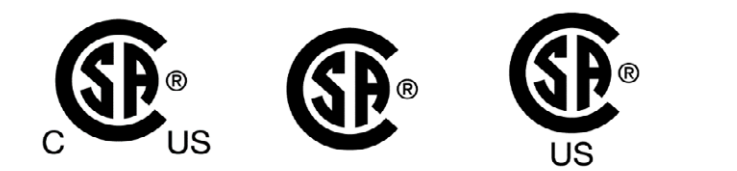

**Issued by:***Elham Shahsavani*  Elham Shahsavani

### **PRODUCTS**

CLASS - C872186 - ELECTRICAL LABORATORY EQUIPMENT-Certified to US Standards CLASS - C872106 - ELECTRICAL LABORATORY EQUIPMENT

Moisture Analyzer, MA100X rated 100-120Vac or 200-240Vac, 50/60Hz, 650VA with Ceramic heater or 400VA with Halogen heater or 650VA with Quartz heater.

#### Notes:

- 1. Overvoltage Category II, Pollution Degree 2, Class I equipment.
- 2. Mode of operation: Continuous
- 3. Environmental Conditions: Normal: 15 to 25ºC, Humidity 80% to temperatures up to 31ºC decreasing linearly to 50% rH at 40ºC; max 80% RH non-condensing
- 4. Where X in Model name may be C, H or Q.

## **Index**

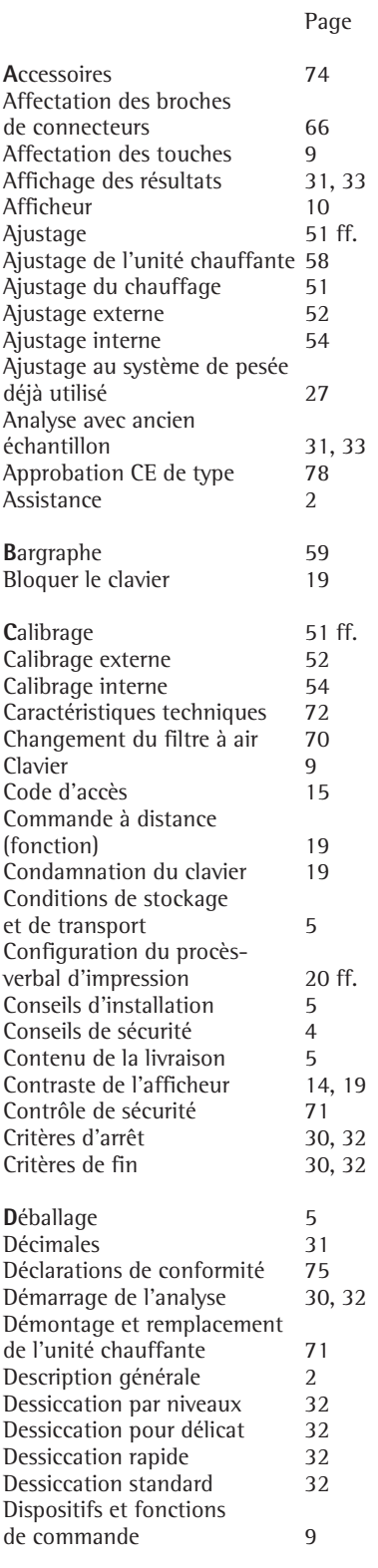

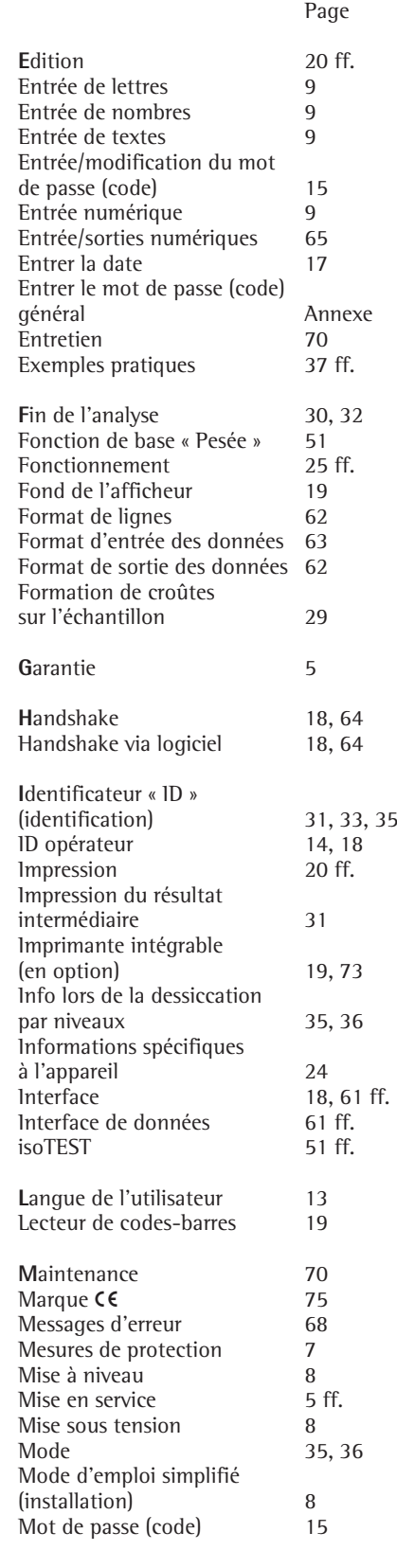

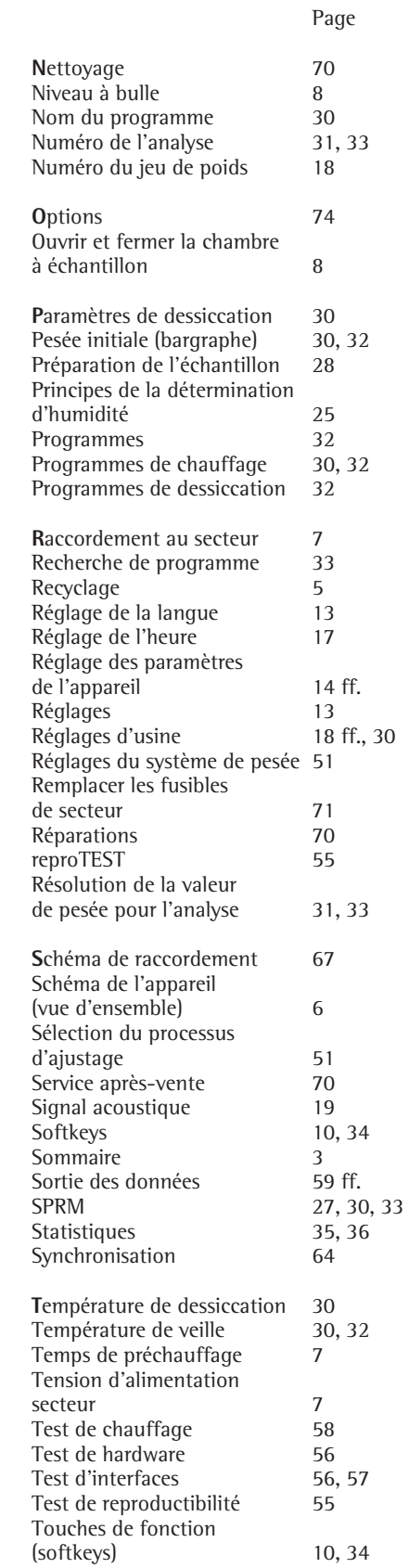

## **Entrer le mot de passe (code) général**

#### **Entrer/modifier le mot de passe (code)**

- § Pour sélectionner le réglage : appuyer sur la touche (SETUP).
- > SETUP apparaît.
- § Pour sélectionner les paramètres : appuyer sur les touches de fonction à commandes variables (softkeys)  $\vee$  et  $\geq$ .
- > Un message s'affiche demandant d'entrer le mot de passe (code) :

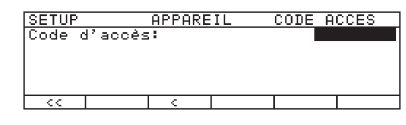

- $\circlearrowright$  Entrer le mot de passe (code) (voir ci-dessous).
- Confirmer le code d'accès : appuyer sur la touche  $\downarrow$ .
- > Les paramètres apparaissent à l'affichage.
- § Pour sélectionner le réglage du code d'accès : appuyer plusieurs fois si nécessaire sur la touche de fonction à commandes variables (softkey)  $\vee$  ou  $\wedge$  et sur la touche  $\geq$ , jusqu'à ce que
- > Code accès : et, le cas échéant, le mot de passe (code) déjà réglé n'apparaisse.
- Nouveau mot de passe (code) : entrer les chiffres et les lettres composant le nouveau mot de passe (code). Pour effacer le mot de passe (code) de l'opérateur : entrer la touche  $\bigcirc$  et confirmer.
- Pour confirmer l'entrée : appuyer sur la touche  $\downarrow$ .
- Pour quitter le réglage : appuyer sur la touche de fonction à commandes variables (softkey)  $\leq$ .
- > L'application redémarre.

**Mot de passe (code) général : 40414243**

Sartorius Lab Instruments GmbH & Co. KG Otto-Brenner-Strasse 20 37079 Goettingen, Allemagne

Tél.: +49.551.308.0 www.sartorius.com

Les informations et illustrations contenues dans ce manuel correspondent à la version actuelle.

Sartorius se réserve le droit de modifier la technique, les équipements et la forme des appareils par rapport aux informations et illustrations de ce manuel.

Pour faciliter la lecture, les formes masculines ou féminines utilisées dans ce manuel désignent également les personnes de l'autre sexe.

Mention copyright :

Ce mode d'emploi, y compris toutes ses parties, est protégé par des droits d'auteur. Toute utilisation en dehors des limites prévues dans les droits d'auteur est interdite sans notre accord.

Cela est particulièrement valable pour toute reproduction, traduction et utilisation dans n'importe quel média que ce soit.

© Sartorius Allemagne

11 | 2018 Date :